# **RSX-11M Task Builder Reference Manual**

DEC-11-0MTBA-B-D

RSX-llM Version 2

Order additional copies as directed on the Software Information page at the back of this document.

**digital equipment corporation · maynard. massachusetts** 

The information in this document is subject to change without notice and should not be construed as a commitment by Digital Equipment Corporation. Digital Equipment Corporation assumes no responsibility for any errors that may appear in this document.

The software described in this document is furnished under a license and may only be used or copied in accordance to the terms of such license.

Digital Equipment Corporation assumes no responsibility for the use or reliability of its software on equipment that is not supplied by Digital.

Copyright  $(C)$  1974, 1975 by Digital Equipment Corporation

The postage prepaid READER'S COMMENTS form on the last page of this document requests the user's critical evaluation to assist us in preparing future documentation.

The following are trademarks of Digital Equipment Corporation:

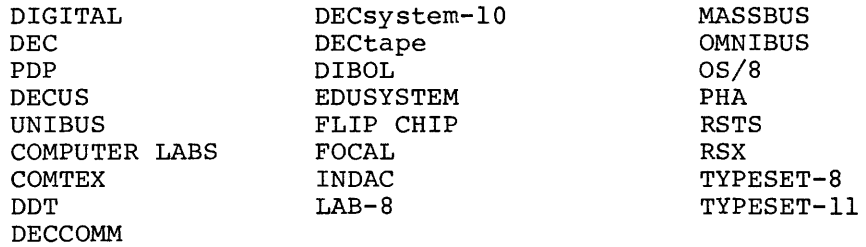

## LIMITED RIGHTS LEGEND

Contract No.

Contractor or Subcontractor: Digital Equipment Corporation

All the material contained herein is considered limited rights data under such contract.

## CONTENTS

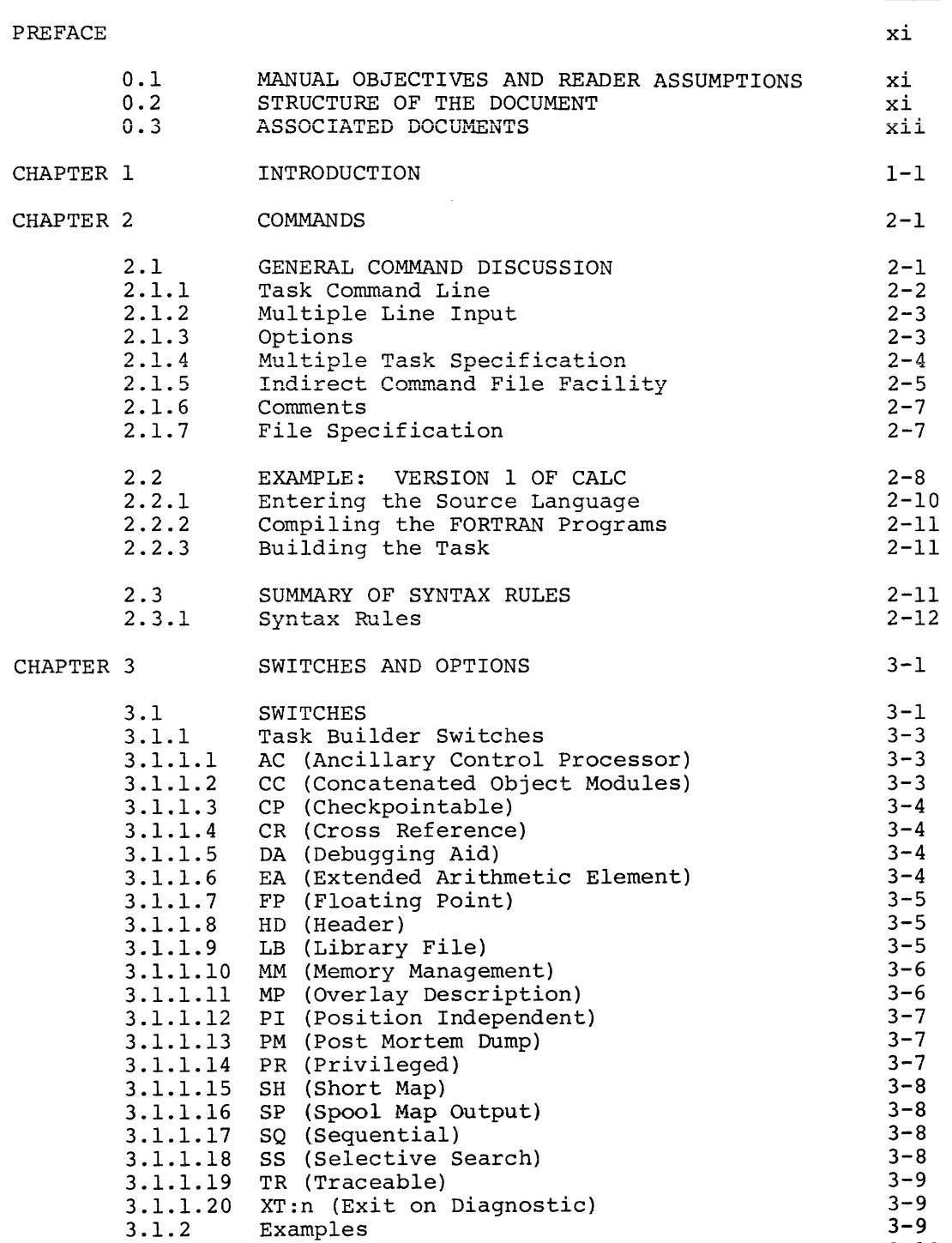

3-10

 $\mathcal{A}$ 

Page

Override Conditions

 $3.1.3$ 

Page

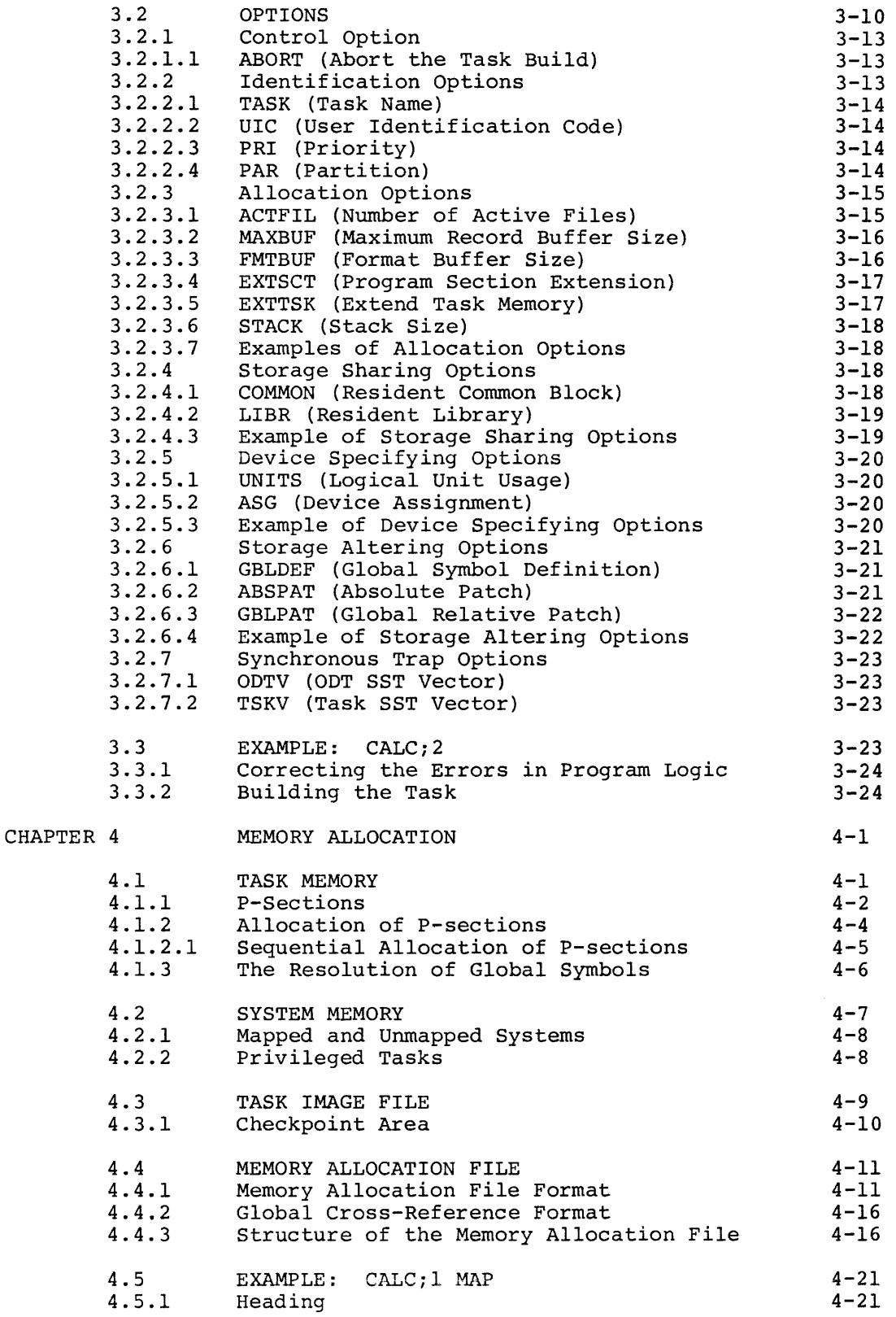

 $\epsilon$  , and an expectation of

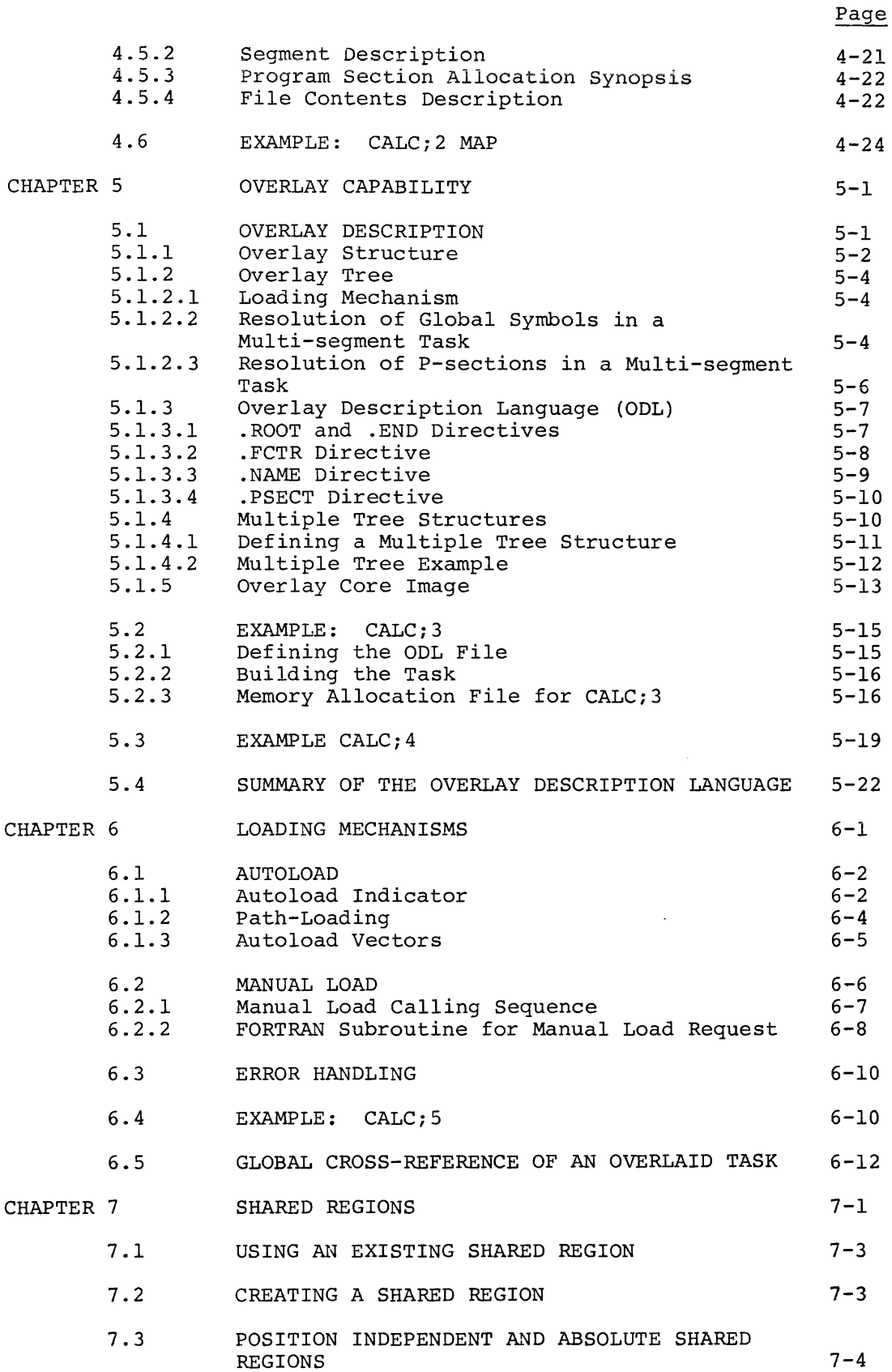

Page

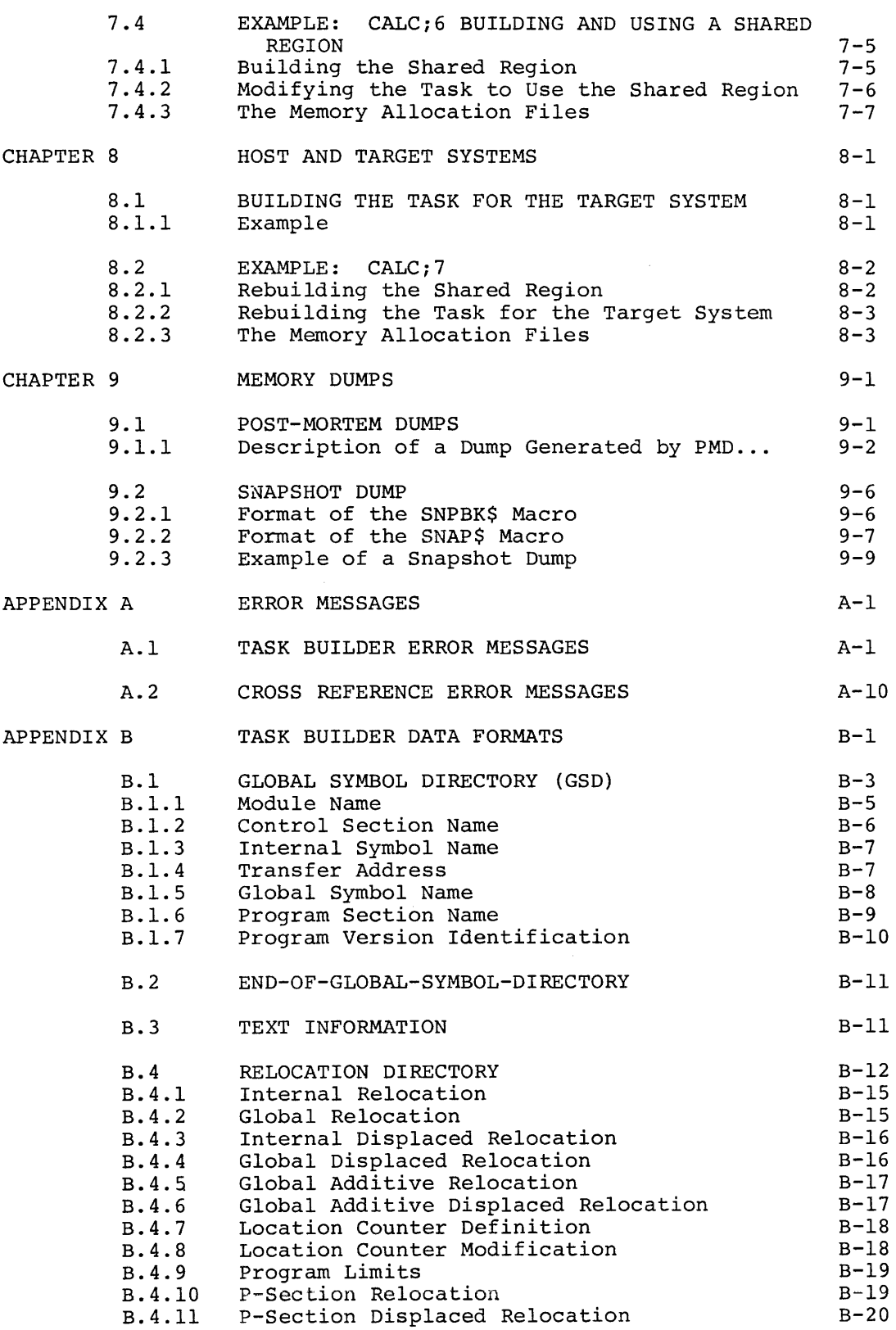

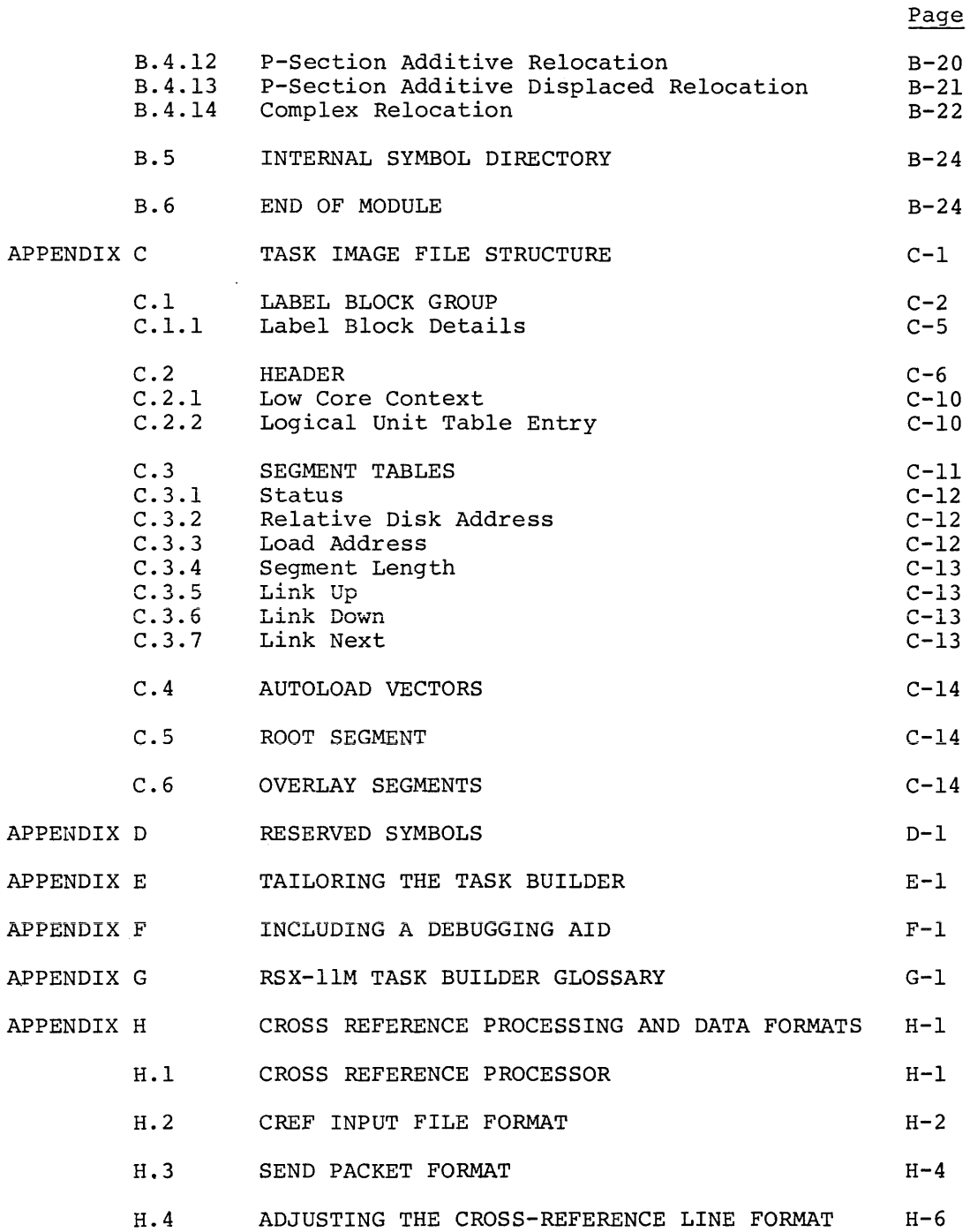

 $\sim$ 

FIGURES

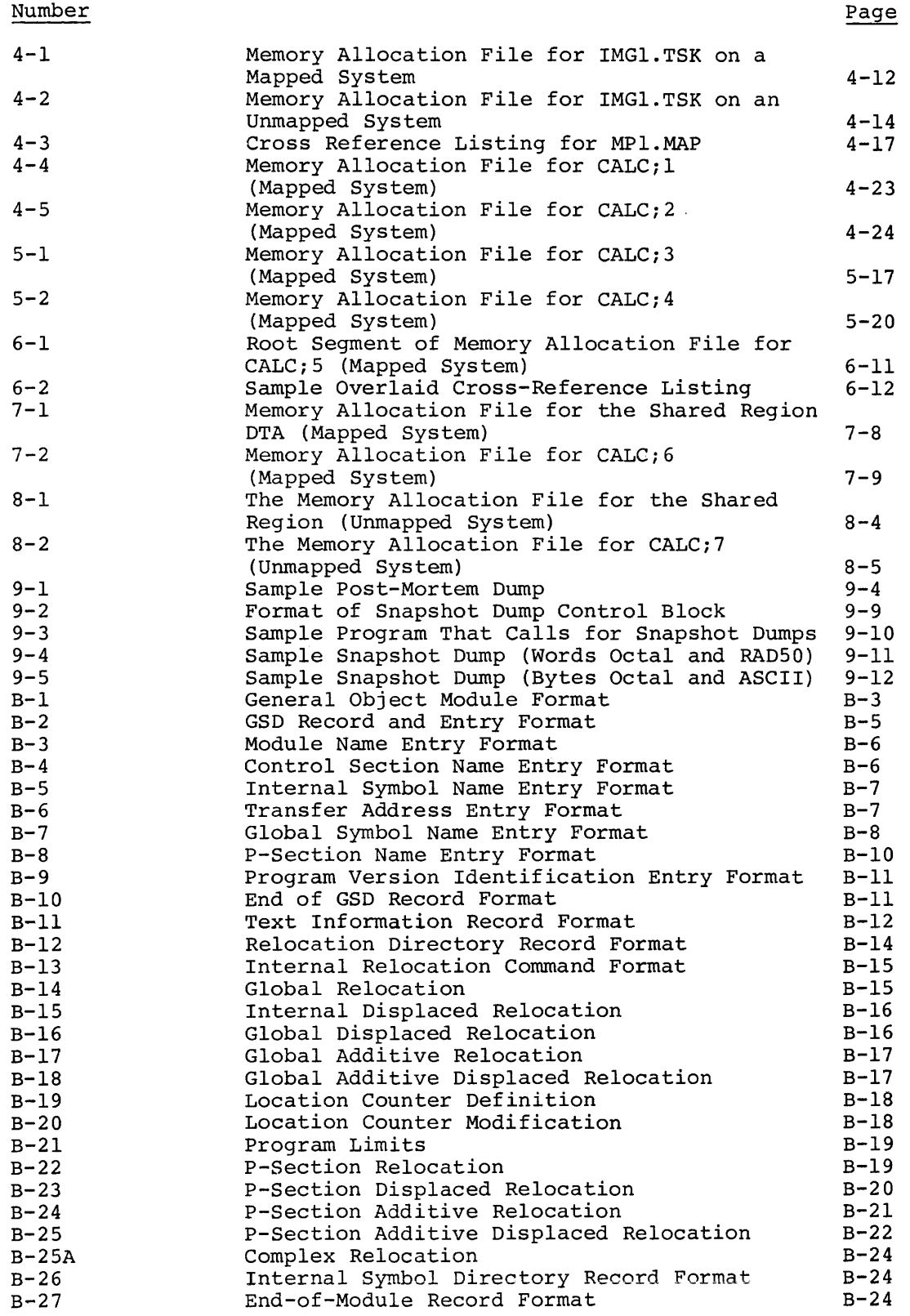

## FIGURES (Cont.)

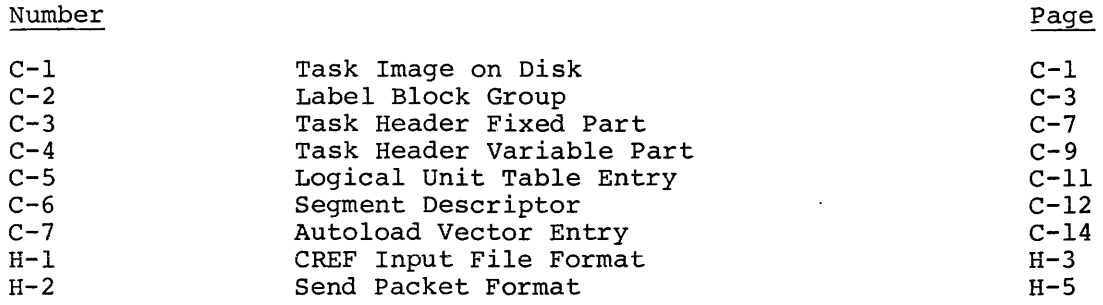

#### TABLES

 $\label{eq:2.1} \frac{1}{2} \sum_{i=1}^n \frac{1}{2} \sum_{j=1}^n \frac{1}{2} \sum_{j=1}^n \frac{1}{2} \sum_{j=1}^n \frac{1}{2} \sum_{j=1}^n \frac{1}{2} \sum_{j=1}^n \frac{1}{2} \sum_{j=1}^n \frac{1}{2} \sum_{j=1}^n \frac{1}{2} \sum_{j=1}^n \frac{1}{2} \sum_{j=1}^n \frac{1}{2} \sum_{j=1}^n \frac{1}{2} \sum_{j=1}^n \frac{1}{2} \sum_{j=1}^n \frac{$ 

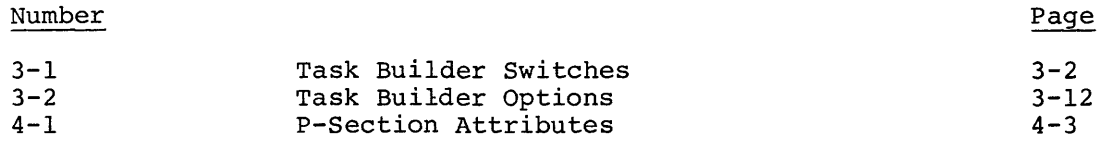

 $\sim 10^{-1}$ 

#### PREFACE

#### 0.1 MANUAL OBJECTIVES AND READER ASSUMPTIONS

This manual is a tutorial, intended to introduce the user to the basic concepts and capabilities of the RSX-llM Task Builder.

Examples are used to introduce and describe features of the Task These examples proceed from the simplest case to the most complex. The reader may wish to try out some of the sequences to test his understanding of the document.

The user should be familiar with the basic concepts of the RSX-llM system described in the Introduction to RSX-llM and with basic operating procedures described in the RSX-llM Operator Procedures Manual (see Section 0.3 below).

#### 0.2 STRUCTURE OF THE DOCUMENT

The manual has nine chapters. The first four chapters describe the basic capabilities of the Task Builder. The last four chapters basic capabilities of the Task Builder. describe the advanced capabilities. The Appendices list error messages and give detailed descriptions of the structures used by the Task Builder.

Chapter 1 outlines the capabilities of the Task Builder.

Chapter 2 describes the command sequences used to interact with the Task Builder.

Chapter 3 lists the switches and options.

Chapter 4 describes memory allocation for the task and for the system and gives examples of the memory allocation file.

Chapter 5 describes the overlay capability and the language used to define an overlay structure.

Chapter 6 gives the two methods that can be used for loading overlay segments.

Chapter 7 introduces shared regions, which communication between requirements. tasks or to reduce the system's memory can be used for

Chapter 8 describes the considerations for building a task on one system to run on a system with a different hardware configuration.

Chapter 9 Snapshot. describes two types of memory dumps - Post-Mortem and

A Glossary of terms is given in Appendix G.

## 0.3 ASSOCIATED DOCUMENTS

Other manuals closely allied to the purposes of this document are described briefly in the RSX-11M/RSX-11S Documentation Directory, Order No. DEC-11-0MUGA-B-D. The Documentation Directory defines the intended readership of each manual in the RSX-llM/RSX-llS set and provides a brief synopsis of each manual's contents.

#### CHAPTER 1

### INTRODUCTION

This manual introduces the user to the Task Builder and defines the role of the Task Builder in the RSX-llM System.

The fundamental executable unit in the RSX-11M System is the task. A routine becomes an executable task image, as follows:

- 1. The routine is written in a supported source language.
- 2. The routine is entered as a text file, through the editor.
- 3. The routine is translated to an object module, using the appropriate language translator.
- 4. The object module is converted to a task image using the Task Builder.
- s. Finally, the task is run.

If errors are found in the routine as a result of executing the task, the user edits the text file created in step 2 to correct the errors, and then repeats steps 3 through 5.

If a single routine is to be executed, the use of the Task Builder is appropriately simple. The user gives as input only the name of the The user gives as input only the name of the file that contains the object module produced from the translation of the program and gives as output a name for the task image.

In typical applications, generally a collection of routines is run rather than a single program. In this case the user names each of the object module files and the Task Builder links the object modules, resolves any references to the system library, and produces a single task image, ready to be installed and executed.

The Task Builder makes a set of assumptions (defaults) about the task<br>image based on typical usage and storage requirements. These based on typical usage and storage requirements. assumptions can be changed by including switches and options in the task-building terminal sequence, thus directing the Task Builder to build a task which more closely represents the input/output and storage requirements of the task.

## CHAPTER 1 INTRODUCTION

The Task Builder also produces, upon request, a memory allocation file that contains information describing the allocation of storage, the modules that comprise the task image, and the value of all global symbols. The user may optionally request that a list of global symbols, accompanied by the name of each referencing modules, be appended to the file (global cross-reference).

If a reduction in the amount of memory required by the task is necessary, the overlay capability can be used to divide the task into overlay segments. Overlaying a task allows it to operate in a smaller area and thus makes more space available to other tasks in the system.

If the task is configured as an overlay structure, (that is, a multi-segment task) , the user becomes responsible for loading segments into memory as they are needed. There are two methods provided for loading overlay segments: autoload and manual.

The autoload method makes the loading of overlays transparent to the user. No special calls are required to load the overlay segments of<br>the task. Loading of the overlay segments is accomplished overlay segments automatically by the Overlay Runtime System according to the structure defined by the user at the time the task was built.

The manual load method requires that specific calls to the Overlay Runtime System be included in the coding of the task, and gives the user full control over the loading process.

If the task communicates with another task, or makes use of resident subroutines to save memory, the Task Builder allows the user to link to existing shared regions and to create new shared regions for future reference.

To move a task from one system to another with different memory management status, a special switch (/MM) is included in the Task Builder. The use of this switch allows tasks to be built on .one system and to run on another.

The user can become familiar with the capabilities of the Task Builder by degrees. Chapter 2 of this manual gives the basic information about Task Builder commands. This information is sufficient to handle many applications. The remaining chapters deal with special features and capabilities for handling advanced applications and tailoring the task image to suit the application. The appendices give detailed information about the structure of the input and output files processed by the Task Builder.

This manual describes the handling of an example application, CALC. In the first treatment of CALC, the user builds a task using all the In the first credument of ends, the door barrier d'east definition and the main points of each chapter in a realistic manner. Switches and options are added as they are required, an overlay structure is defined when the task increases in size, the loading of overlays is optimized, a shared region is added and finally the task is moved from a development system to a system which does not have memory management.

The memory allocation files for the various stages of task development are included. The effect of a change can be observed by examining the map for the previous example and the map for the example in which the change is made.

#### CHAPTER 2

### COMMANDS

#### 2.1 GENERAL COMMAND DISCUSSION

This chapter describes command sequences that can be used to build tasks. Each conunand sequence is presented, by example, from the simplest case to the most complex. All commands are then summarized by a set of syntactic rules.

The first of a set of examples, designed to illustrate some of the important features of the command language, concludes this chapter. This example illustrates a simple task building sequence for a typical application.

The convention of underlining system-generated text to distinguish it from user type-in is used in this manual. For example:

#### TKB)IMGl=INl

The underline in the dialogue indicates that the system printed 'TKB>' and the user typed 'IMGl=INl'.

Consider again the creation and execution of a task. Suppose a user has written a FORTRAN program. He enters the program through a text editor as the file PROG. FTN. Then he types the following commands in response to the Monitor Console Routine's request for input:

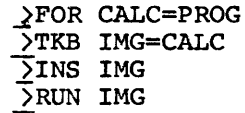

The first command (FOR) causes the FORTRAN compiler to translate the source language of the file PROG. FTN into a relocatable object module<br>in the file CALC. OBJ. The second command (TKB) causes the Task The second command (TKB) causes the Task Builder to process the file CALC.OBJ to produce the task image file IMG.TSK. The third conunand (INS) causes Install to add the task to the directory of executable tasks. Finally, the fourth command (RUN) causes the task to execute.

The example just given includes the command

#### 2.TKB IMG=CALC

This command illustrates the simplest use of gives the name of a single file as output gives the name of a single life as output and the name of a single<br>file as input. This chapter describes, first by example and then by syntactic definition, the complete facility input and output files to the Task Builder. the Task Builder. It and the name of a single for the specification of

#### 2.1.1 Task Command Line

The task-command-line contains the output file specifications, followed by the input file specifications, separated by an equal sign. There can be up to three output files and any number of input files.

The output files must be given in a specific order: the first file named is the task image file, the second is the memory allocation file, and the third is the symbol definition file. The memory allocation file contains information about the size and location of components within the task. The symbol definition file contains the global symbol definitions in the task and their virtual or relocatable addresses in a format suitable for re-processing by the Task Builder. The Task Builder combines the input files to create a single executable task image.

Any of the output file specifications can be omitted. When all three output files are given, the task-command line has the form:

task-image, map, symbol-definition = input,

Consider the following commands and the ways in which the output filenames are interpreted.

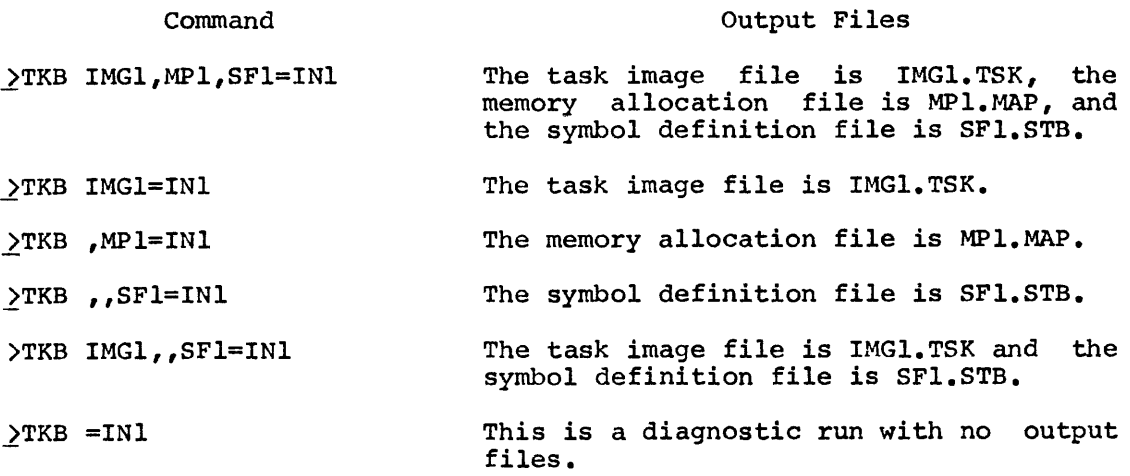

#### 2.1.2 Multiple Line Input

Although there can be a maximum of three output files, there can be any number of input files. When several input files are used, a more flexible format is sometimes necessary, one that consists of several<br>lines. This multi-line format is also necessary for the inclusion of This multi-line format is also necessary for the inclusion of options, as discussed in the next section.

If the user types 'TKB' alone, the Monitor Console Routine (MCR) invokes the Task Builder. The Task Builder then prompts for input until it receives a line consisting of only the terminating sequence  $"$ //".

The sequence

)TKB TKB)IMGl,MPl=INl TKB)IN2,IN3 TKB)//

produces the same result as the single line command:

>TKB IMGl, MPl=INl, IN2, IN3

This sequence produces the task image file IMGl.TSK and the memory allocation file MPl.MAP from the input files INl.OBJ, IN2.0RJ, and IN3.0BJ.

The output file specifications and the separator '=' must appear on the first TKB command line. Input file specifications can begin or continue on subsequent lines.

The terminating symbol '//' directs the Task Builder to stop accepting input, build the task, and return to the Monitor Console Routine level.

## 2.1.3 Options

Options are used to specify the built. If the user types a requests option information by displaying 'ENTER OPTIONS:' and prompting for input. characteristics of the task being<br>single slash  $\frac{1}{\ell}$ , the Task Builder

> )TKB TKB)IMGl,MPl=INl TKB)IN2,IN3 TKB)/ ENTER OPTIONS: TKB)PRI=lOO TKB>COMMON=JRNAL:RO TKB>//

In this sequence the user entered the options PRI=100 and COMMON=.JR:1AL: RO and then typed a double slash to end option input. It also returned to MCR! !

The RSX-llM Task Builder provides 20 options. The syntax and interpretation of each option are given in Chapter 3.

The general form of an option is a keyword followed by an equal sign  $!=!$  followed by an argument list. The arguments in the list are separated from one another by colons. In the example given, the first option consists of the keyword 'PRI' and a single argument '100' indicating that the task is to be assigned the priority 100. The second option consists of the keyword 'COMMON' and an argument list 'JRNAL:RO', indicating that the task accesses a common region named JRNAL and the access is read-only.

More than one option can be given on a line. The symbol exclamation point '1' is used to separate options on a single line. For example:

TKB)PRI=lOO ! COMMON=JRNAL:RO

is equivalent to the two lines

TKB)PRI=lOO TKB)COMMON=JRNAL:RO

Some options have argument lists that can be repeated. The symbol comma',' is used to separate the argument lists. For example:

TKB)COMMON=JRNAL:RO,RFIL:RW

In this command, the first argument list indicates that the task has requested read-only access to the shared region JRNAL. The second argument list indicates that the task has requested read-write access to the shared region RFIL.

The following three sequences are equivalent:

TKB)COMMON=JRNAL:RO,RFIL:RW

TKB>COMMON=JRNAL:RO | COMMON=RFIL:RW

TKB)COMMON=JRNAL:RO TKB>COMMON=RFIL:RW

## 2.1.4 Multiple Task Specification

If more than one task is to be built, the terminating symbol, '/' (slash) , can be used following option input to direct the Task Builder to stop accepting input, build the task, and request information for the next task build.

Consider the Sequence:

)TKB

TKB)IMGl=INl TKB)IN2,IN3  $TKB$ ENTER OPTIONS: TKB)PRI=lOO TKB>COMMON=JRNAL:R0  $\overline{\text{TKB}}$ / TKB)IMG2=SUB1 *TKB>ll* 

The Task Builder accepts the output and input file specifications and the option input, then stops accepting input when it encounters the *'I'* during option input. The Task Builder builds IMGl.TSK and returns to accept more input for building IMG2.TSK.

## 2.1.5 Indirect Command File Facility

The sequence of commands to the Task Builder can be entered directly or entered as a text file and later invoked through the indirect command file facility.

To use the indirect command file facility, the user first prepares a file that contains the user command input for the desired interaction with the Task Builder. He then invokes its contents by typing '@' followed by the file specification.

Suppose the text file AFIL is prepared, as follows:

IMGl,MPl=INl IN2,IN3 I PRI=lOO COMMON=JRNAL:RO *II* 

Later, the user can type:

>TKB @AFIL

When the Task Builder encounters the symbol'@', it directs its search for commands to the file specified following the Task Builder is accepting input from an indirect display prompting messages on the terminal. The 1-line command to take commands from the indirect file AFIL is equivalent to the keyboard sequence: '@' symbol. When the file, it does not

> )TKB TKB)IMGl,MPl=INl TKB)IN2,IN3 TKB>/ ENTER OPTIONS: TKB)PRI=lOO TKB>COMMON=JRNAL:RO *TKB>ll*

When the Task Builder encounters a double-slash in the indirect when the rask Bullder encounters a double-slash in the indirect<br>file, it terminates indirect file processing, builds the task, and exits to the monitor upon completion.

However, if the Task Builder encounters an end-of-file in the indirect file before a double slash, it returns its search for commands to the terminal and prompts for input.

The Task Builder permits two levels of indirection in file references. The indirect file referenced in a terminal sequence can contain a reference to another indirect file.

Suppose the file BFIL.CMD contains all the standard options used by a particular group at an installation. That programmer in the group uses the options in BFIL.CMD. To these standard options in his task building file, the user AFIL to include an indirect file reference to BFIL.CMD as a separate line in the option sequence. that are is every include modifies

The contents of AFIL.CMD then are:

IMGl,MPl=INl IN2,IN3  $\prime$  $PRT = 100$ COMMON=JRNAL:RO @BFIL  $\overline{I}$ 

Suppose the contents of BFIL.CMD are:

STACK=lOO UNITS=S 1 ASG=DTl:S

The terminal equivalent of the command

)TKB @AFIL

then is:

)TKB TKB)IMGl,MPl=INl TKB>IN2, IN3 TKB>/ ENTER OPTIONS\_: TKB)PRI=lOO TKB>COMMON=JRNAL:RO TKB)STACK=lOO TKB>UNITS=5 ! ASG=DT1:5 *TKB>ll* 

The indirect file reference must appear as a separate line. For example, if AFIL.CMD were modified by adding the '@BFIL' reference on the same line as the 'COMMON=JRNAL:RO' option, the substitution would not take place and an error would be reported.

#### 2.1.6 Comments

Comment lines can be included at any point in the sequence. A comment line begins with a semicolon ';' and is terminated by a carriage return. All text on such a line is a comment. Comments can be included in option lines. In this case, the text between the semicolon and the carriage return is a comment.

Consider the annotation of the file just described; the user adds comments to provide more information about the purpose and the status of the task he is working on. Specifically, he adds some identifying lines, notes the function of his input files and shared region, and concludes with a comment on the current status of the task. The contents of the file are as follows:

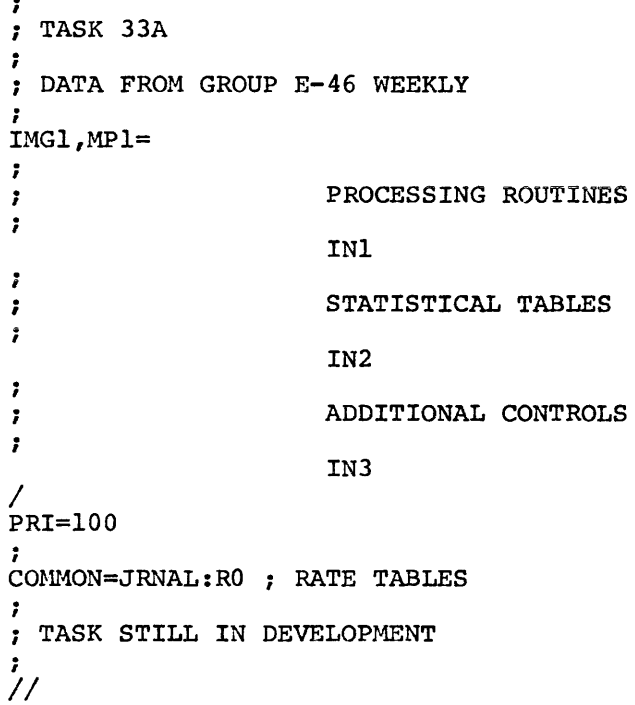

## 2.1.7 File Specification

Thus far the interaction with the Task Builder has been illustrated in terms of filenames. The Task Builder adheres to the standard RSX-llM conventions for file-specification. For any file, the user can specify the device, the user identification code, the filename, the type, the version number, and any number of switches.

Thus, the file specification has the form:

device: [group,member]filename.type;version/sw...

Consider, once again, the commands:

>TKB TKB>IMGl,MPl=INl TKB>IN2,IN3 TKB>//

When the files are specified by name only, the default assumptions for device, group, member, type, version and switch settings are applied. For example, if the default user identification code is [200,200], the task image file specification of the example is assumed to be:

SY0:[200,200]IMG1.TSK;l

That is, the task image file is produced on the system device (SYO) under user identification code [200,200]. The default type for a task image file is TSK and since the name IMGl.TSK is new, the version number is 1. The default settings for all the task image switches also apply. Switch defaults are described in full in Chapter 3.

Consider the following commands:

>TKB TKB)[20,23]IMG1/CP/DA,LP:/CR=IN1 TKB>IN2;3,IN3 TKB>//

This sequence of commands produces the task image file IMGl.TSK;l (actually, it produces IMGl.TSK with a version 1 higher than the current version of IMGl.TSK) under user identification code [20,23] on the system device. The task image is checkpointable and contains the standard debugging aid. The memory allocation map, including a global cross-reference listing, is produced on the line printer. The task is built from the latest versions of INl.OBJ and IN3.0BJ and a specific version, number 3, of IN2.0BJ. The input files are all found on the system device.

For some files, a device specification is sufficient. In the above example, the memory allocation file is fully specified by the device LP. The memory allocation file is produced on the line printer, but is not retained as a file.

In this example, switches CP, CR, and DA are used. There are 20 Task Builder switch settings. The code, syntax and meaning for each switch are given in Chapter 3.

#### 2.2 EXAMPLE: VERSION 1 OF CALC

An example task, CALC, is developed in this  $~$  manual from the simple case given here through successive refinements and increasing complexity. The successive versions of CALC are designed to summarize the major points of each chapter and to illustrate possible uses for the facilities described.

As the first step in the development of the task CALC, three separate FORTRAN routines are entered by means of a text editor, translated by the FORTRAN compiler, and built into a task by the Task Builder.

The routines are:

- RDIN which reads and analyzes input data and selects a data processing routine on the basis of the analysis.
- PROCl which processes the input according to a specified set of rules; and
- RPRT which outputs the results as a series of reports.

The three routines communicate with each other through a common block named 'DTA'.

## 2.2.1 Entering the Source Language

The source for the FORTRAN programs of the example CALC is entered and filed by means of the text editor EDI. The user invokes EDI and types in the source for the FORTRAN programs. The relevant parts of the programs are shown below:

> )EDI EDI)RDIN.FTN lCREATING NEW FILE] **INPUT**<br>C READ AND ANALYZE INPUT DATA, c SELECT A PROCESSING ROUTINE c ESTABLISH COMMON DATA BASE c COMMON /DTA/ A(200), I C READ IN RAW DATA READ  $(6,1)$  A 1 FORMAT (200F6.2) C CALL DATA PROCESSING ROUTINE CALL PROCl C GENERATE REPORT CALL RPRT  $\bullet$ END \*CL EDI)PROCl.FTN (CREATING NEW FILE] INPUT c FIRST DATA PROCESSING ROUTINE c COMMUNICATION REGION COMMON /DTA A(200),I  $\bullet\bullet\bullet$ RETURN END  $*$ CL EDI> RPRT. FTN [CREATING NEW FILE] INPUT INTERIM REPORT PROGRAM c c COMMUNICATION REGION COMMON /DTA/ A(200),I  $\bullet\bullet\bullet$ RETURN END ~EX [EXIT]

#### 2.2.2 Compiling the FORTRAN Programs

The FORTRAN programs are compiled by the following sequence:

)FOR FOR)RDIN,LRDIN=RDIN FOR)PROCl,LPROCl=PROCl FOR)RPRT,LRPRT=RPRT

The first command invokes the FORTRAN compiler. The second command directs the compiler to take source input from RDIN.FTN, place the relocatable object code in RDIN.OBJ and write the listing in LRDIN.LST. The remaining commands perform similar actions for the source files PROCl and RPRT.

## 2.2.3 Building the Task

The task for the three programs is built in the following way:

)TKB CALC;l,LP:=RDIN,PROCl,RPRT

The task building command specifies the name of the task image file (CALC.TSK;l), the device for the memory allocation file (LP) and the names of the input files (RDIN.OBJ, PROCl.OBJ and RPRT.OBJ). The task makes use of all the default assumptions for switches and options.

## 2.3 SUMMARY OF SYNTAX RULES

Syntactic rules for the interaction between the user and the Task Builder are given here. These rules do not present any new information; rather, they define, in a more formal and concise way, the syntax of the commands already described in this chapter.

In the syntax rules, the symbol '...' indicates repetition. example, For

input-spec, •••

means one or more input-spec items separated by commas; that is, one of the following forms:

input-spec

input-spec, input-spec

input-spec, input-spec, input-spec

 $\cdots$  etc.

As another example,

arg:

means one or more arg items separated by colons.

As a final example,

TKB>input-line  $\bullet$   $\bullet$   $\bullet$ 

means one or more of the indicated 'TKB input-line' items.

#### 2.3.l Syntax Rules

The syntax rules are as follows:

1. A task-building-command can have one of several forms. The first form is a single line:

>TKB task-command-line

The second form has additional lines for input file names:

)TKB TKB>task-command-line TKB>input-line TKB>terminating-symbol

The third form allows the specification of options:

)TKB TKB)task-command-line TKB)/ ENTER OPTIONS: TKB)option-line TKB)terminating-symbol

The fourth form has both input lines and option lines:

```
)TKB 
TKB>task-command-line 
TKB>input-line 
\frac{...}{TKB}ENTER OPTIONS : 
TKB>option-line
TKB>terminating-symbol
```
The terminating symbol can be:

If more than one task is to be built, or I if more than one task is to be built, or<br>// if control is to return to the Monitor Console Routine.

2. A task-command-line has one of the three forms:

output-file-list = input-file, ...

 $=$  input-file,  $\ldots$ 

@indirect-file

where indirect-file is a file-specification as defined in Rule 7.

3. An output-file-list has one of the three forms:

task-file, map-file, symbol-file

task-file, map-file

task-file

where task-file is the file specification for the task image file; map-file is the file specification for the memory allocation file; and symbol-file is the file specification for the symbol definition file. Any of the specifications can be omitted, so that, for example, the form:

task-file,,symbol-file

is permitted.

4. An input-line has either of the forms:

input-file, •••

@indirect-file

where input-file and indirect-file are file-specifications.

s. An option-line has either of the forms:

option 1 •••

@indirect-file

where indirect-file is a file-specification.

6. An option has the form:

keyword = argument-list, ...

where the argument-list is

arg: •••

The syntax for each of the 20 options is given in Chapter 3.

7. A file-specification conforms conventions. It has the form to standard RSX-llM

device: [group, member]filename.type; version/sw...

where everything is optional. The components are defined as follows:

- device is the name of the physical device on which the volume containing the desired file is mounted.<br>The name consists of two ASCII characters The name consists of two ASCII followed by an optional 1- or 2-digit octal unit number; for example, 'LP' or 'DTl'.
- group is the group nwnber and is in the range 1 through 377 (octal).
- member is the member number in the range 1 through 377 (octal) .

The combination of the group number and the member number is called the user identification code (UIC).

- filename is the name of the desired file. The file name can be from 1 to 9 alphanumeric characters, for example, CALC.
- type is the 3-character type identification. Files with the same name but a different function are distinguished from one another by the file type; for example, CALC.TSK and CALC.OBJ.
- version is the octal version number of the file. same file are distinguished from each other by this number; for example, CALC;l and CALC;2.
- sw is a switch specification. More than one switch can be used, each separated from the previous<br>one by a  $'/'.$  The switch is a 2-character The switch is a 2-character alphabetic name which identifies the switch<br>option. The permissable switch options and The permissable switch options and their syntax are given in Chapter 3.

The device, the user identification code, the type, the version, and the switch specifications are all optional.

The following table of default assumptions applies to components of a file-specification: missing

- item default
- device SYO, the system device \*
- group the system group number currently in effect \*
- member the system member number currently in effect \*
- type task image memory allocation symbol definition obiect module object module library OLB overlay description indirect command TSK MAP STB OBJ ODL CMD
- version for an input file, the highest-numbered existing version.
	- for an output file, one greater highest-numbered existing version. than the
- switch (the default for each switch is given in Chapter 3.)

\*Except when appearing with an overlay description, an explicit device or UIC designation becomes the default for subsequent files separated by commas.

#### For example:

DTl:IMGl,MPl=INl,DF:IN2,IN3

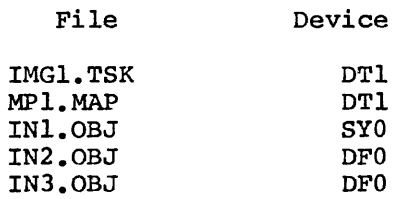

## CHAPTER 3

## SWITCHES AND OPTIONS

This chapter describes the ways in which additional directions can be given to the Task Builder for the construction of a task image. Much of the information in this chapter is quite specialized and refers to topics that are described later in the manual. A quick reading of this chapter will show the user the range of ways he can adjust the task image he builds. Later, the chapter can be used as a reference for practical applications with specific requirements.

#### 3.1 SWITCHES

The syntax for a file specification, as given in Chapter 2, is:

dev: [group,member]filename.type;version/sw-l/sw-2.../sw-n

The file specification concludes with zero or more switches, sw-1,  $sw-2$ , ...,  $sw-n$ , and these are described in what follows:

When a switch is not given by the user, the Task Builder establishes a setting for the switch, called a default assumption.

A switch is designated by a 2-character switch code. The allowable code values are defined by the processor which interprets the code. The code is an indication that the switch applies or does not apply. For example, if the switch code is CP (checkpointable), then the switch settings recognized are:

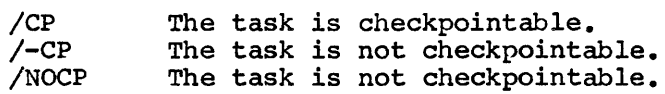

The switch codes allowed by the Task Builder are given in alphabetical order in Table 3-1. After the alphabetical listing, a more detailed description is given for each switch.

Table 3-1 Task Builder Switches

| <b>CODE</b> | <b>MEANING</b>                                                               | APPLIES<br>TO FILE* | DEFAULT    |
|-------------|------------------------------------------------------------------------------|---------------------|------------|
| AC          | Task is an ancillary control proc-<br>essor.                                 | Т                   | $-AC$      |
| cc          | Input File Consists of concatenated<br>object modules.                       | T.                  | cc         |
| CP.         | Task is checkpointable.                                                      | т                   | -CP        |
| CR          | Append a global cross-reference<br>listing to the memory allocation<br>file. | M                   | $-CR$      |
| DA.         | Task contains a debugging aid.                                               | T,I                 | -DA        |
| EA          | Task uses extended arithmetic<br>element.                                    | T                   | $-EA$      |
| FP.         | Task uses the floating<br>point processor.                                   | т                   | $-FP$      |
| HD.         | Task image includes a header.                                                | T,S                 | HD.        |
| LB          | Input file is a library file.                                                | T.                  | $-LB$      |
| MM          | System has memory management.                                                | т                   | MM or-MM** |
| MP          | Input file contains an overlay<br>description.                               | $\mathbf{I}$        | -MP        |
| PI          | Task is position independent.                                                | T,S                 | $-PI$      |
| PM.         | Post mortem dump is requested.                                               | т                   | $-PM$      |
| PR          | Task has privleged access rights.                                            | т                   | $-PR$      |
| SH          | Short memory allocation file is<br>requested.                                | м                   | -SH        |
| SP          | Spool map output.                                                            | м                   | SP         |
| SQ          | Task p-sections are allocated<br>sequentially.                               | т                   | $-SQ$      |
| SS          | Selective Search for global<br>symbols.                                      | I                   | $-SS$      |
| TR          | Task is to be traced.                                                        | т                   | $-TR$      |
| XT:n        | Task Builder exits after n<br>diagnostics.                                   | т                   | $-XT$      |

T task image file S symbol definition file M memory allocation file I input file

\*

<sup>\*\*</sup> The default for the memory management switch is MM if the host system has memory management hardware and -MM if the host system does not have memory management hardware.

#### 3.1.1 Task Builder Switches

The switches recognized by the Task Builder are described in this section. For each switch, the following information is given:

- o the switch mnemonic,
- o the file(s) to which the switch can be applied.
- o a description of the effect of the switch on the Task Builder, and
- o the default assumption made if the switch is not present.

The switches are given in alphabetical order.

## 3.1.1.1 AC (Ancillary Control Processor)

- file: task image
- meaning: The task is an ancillary control processor. An ancillary control processor is a privileged task that extends certain Executive functions. For example, the system task 'FllACP'<br>is an ancillary control processor that receives and ancillary control processor that receives and processes file related input and output requests.
- effecti The task is privileged. The Task Builder sets the AC attribute flag and the privileged attribute flag in the task label block flag word.
- default: -AC

## 3.1.1.2 CC (Concatenated Object Modules)

- file: input
- meaning: The file contains more than one object module.
- effect: The Task Builder includes in the task image all the modules in the file. If this switch is negated, the Task Builder includes in the task image only the first module in the file.

default: CC

- 3.1.1.3 CP (Checkpointable)
- file: task image
- meaning: The task is checkpointable.
- effect: The Task Builder allocates in the task image a checkpoint area equal to the size of the partition for which the task is built. If the task is checkpointed, the entire partition is recorded in this area. The checkpoint area is described in connection with the task image in Chapter 4.
- default: -CP
- 3.1.1.4 CR (Cross Reference)
- file: task image or memory allocation
- meaning: A global cross-reference is to be appended to the memory allocation file.
- effect: The cross-reference task is invoked to append a list of global symbols, and their referencing modules, to the memory allocation file. The format and content of the cross-reference is explained in Section 4.4.2.
- default: -CR
- 3.1.1.5 DA (Debugging Aid)
- file: task image or input
- meaning: The task includes a debugging aid.
- effect: The Task Builder performs the special processing described in Appendix F. If this switch is applied to the task image file, the Task Builder automatically includes the system debugging aid SY: [l,l]ODT.OBJ in the task image.
- default: -DA
- 3.1.1.6 EA (Extended Arithmetic Element)
- file: task image
- meaning: The task uses the KE-llA Extended Arithmetic Element.
- effect: The Task Builder allocates three words in the task header for the extended arithmetic element save area.
- default: -EA

- 3.1.1.7 FP (Floating Point)
- file: task image
- meaning: The task uses the Floating Point Processor.
- effect: The Task Builder allocates 25 words in the task header for the floating point save area.
- default: -FP
- 3.1.1.8 HD (Header)
- file: task image or symbol definition
- meaning: A header is to be included in the task image. The negation of this switch to produce a shared region is described in Chapter 7.
- effect: The Task Builder constructs a header in the task image. The content of the header is described in Appendix c.
- default: HD

#### 3.1.l.9 LB (Library File)

This switch has two forms:

- 1. Without arguments: LB
- 2. With arguments:  $LB:mod-1:mod-2...:mod-8$

The interpretation of the switch depends upon the form.

- file: input
- meaning: 1. If the switch is applied without arguments, the input file is assumed to be a library file of relocatable object modules to be searched for the resolution of undefined global references.
	- 2. If the switch is applied with arguments, the input file is assumed to be a library file of relocatable object modules from which the modules named in the argument list are to be taken for inclusion in the task image.
- effect: 1. If no arguments are specified, the Task Builder searches the file to resolve undefined global references and extracts from the library for inclusion in the task image any modules that contain definitions for such references.
	- 2. If arguments are specified, the Task Builder includes only the named modules in the task image.

NOTE

- 1. If the user wants the Task Builder to search a library file both to resolve global references and to select named modules for inclusion in the task image, he must name the library file twice:<br>once, with the LB switch and no the LB switch and no arguments to direct the Task Builder to search the file for undefined global references, and a second time with the desired modules to direct the Task Builder to include those modules in the task image being built.
- 2. The SS option may be used with the LB option (with or without arguments) to perform a selective search for global definitions.

default: -LB

- 3.1.1.10 MM (Memory Management)
- file: task image
- meaning: The system on which the task will run has memory management hardware. Mapped and unmapped systems are described in Chapter 4. The use of this switch to build a task to run on another system with different mapping status is illustrated in Chapter 8.
- effect: The Task Builder allocates memory for a mapped or unmapped system independent of the mapping status of the system on which the task is being built. If -MM is specified, the Task Builder assumes an unmapped system and no memory managmenet.
- default: MM or -MM. The Task Builder allocates memory according to the mapping status of the system on which the task is being built.
- 3.1.1.11 MP (Overlay Description)
- file: input
- meaning: The input file describes an overlay structure for the task. Overlay descriptions are discussed in Chapter 5.
- effect: The Task Builder receives all the input file specifications from this file and allocates memory as directed by the overlay description.

## NOTE

When an overlay description file is specified as the input file for a task, it must be the only input file specified. The Task Builder does not accept any other input files.

- default: -MP
- 3.1.1.12 PI (Position Independent)
- file: task image or symbol definition
- meaning: The task contains only position independent code or data. Position independent shared regions are described in Chapter 7.
- effect: The Task Builder sets the Position Independent Code (PIC) attribute flag in the task label block flag word.
- default: -PI
- 3.1.1.13 PM (Post Mortem Dump)
- file: task image
- meaning: In the event of an abnormal task termination, the system will automatically list the contents of task memory. (See Chapter 9 for information on memory dumps.)
- effect: The Task Builder sets the Post-Mortem Dump flag in the Task label flag word.
- default: -PM

#### 3.1.1.14 PR (Privileged)

- file: task image
- meaning: The task is privileged with respect to memory access rights. The task can access the I/O page, and the Executive in Ine task can access the 1/0 page, and the Executive in<br>addition to its own partition. Privileged tasks are described in Chapter 4.
- effect: The Task Builder sets the Privileged Attribute flag in the task label block flag word.

default: -PR
- 3.1.1.15 SH (Short Map)
- file: memory allocation
- meaning: The short version of the memory allocation file is produced. Chapter 4 describes the memory allocation file and gives a short and a long version of a memory allocation file.
- effect: The Task Builder does not produce the 'File Contents' section of the memory allocation file.
- default: -SH
- 3.1.1.16 SP (Spool Map Output)
- file: memory allocation
- meaning: Invoke the print symbiont to list the map file on LPØ. The file is deleted after printing.
- effect: The Task Builder creates a map file on  $SY\emptyset$  and then uses the print symbiont to list the file. The file is deleted after printing.
- default: SP
- 3.1.1.17 SQ (Sequential)
- file: task image
- meaning: The task image is constructed from the specified program sections in the order in which they are input. Chapter 4 describes the allocation of the task image and gives an example which shows the allocation performed under the default assumption and the allocation performed when the SQ switch is specified.
- effect: The Task Builder does not re-order the program sections alphabetically.
- default: -SQ
- 3.1.1.18 SS (Selective Search)
- file: input
- meaning: Do not include a global symbol definition from this module unless a previously undefined reference to the global symbol exists.
- effect: The Task Builder searches the Global Symbol Table for each global symbol defined in the module. If an undefined reference to a symbol is found, the corresponding definition is included. When applied to a library or concatenated object file, the switch is applied to each module in the file.

default: -SS

- 3.1.1.19 TR (Traceable)
- file: task image
- meaning: The task is traceable.
- effect: The Task Builder sets the T bit in the initial PS word of the task. When the task is executed, a trace trap occurs on the completion of each instruction.
- default: -TR
- 3.1.1.20 XT:n (Exit on Diagnostic)
- file: task image
- meaning: More than n error diagnostics are not acceptable.
- effect: The Task Builder exits after n error diagnostics have been<br>produced. The number of diagnostics can be specified as a The number of diagnostics can be specified as a decimal or octal number, using the convention;
	- n. means a decimal number (the decimal point must be included) .
	- #n or n means an octal number.
	- If n is not specified, it is assumed to be 1.

default: -XT

### 3.1.2 Examples

The following terminal sequences illustrate the use of switches in file specifications and the resulting interpretation.

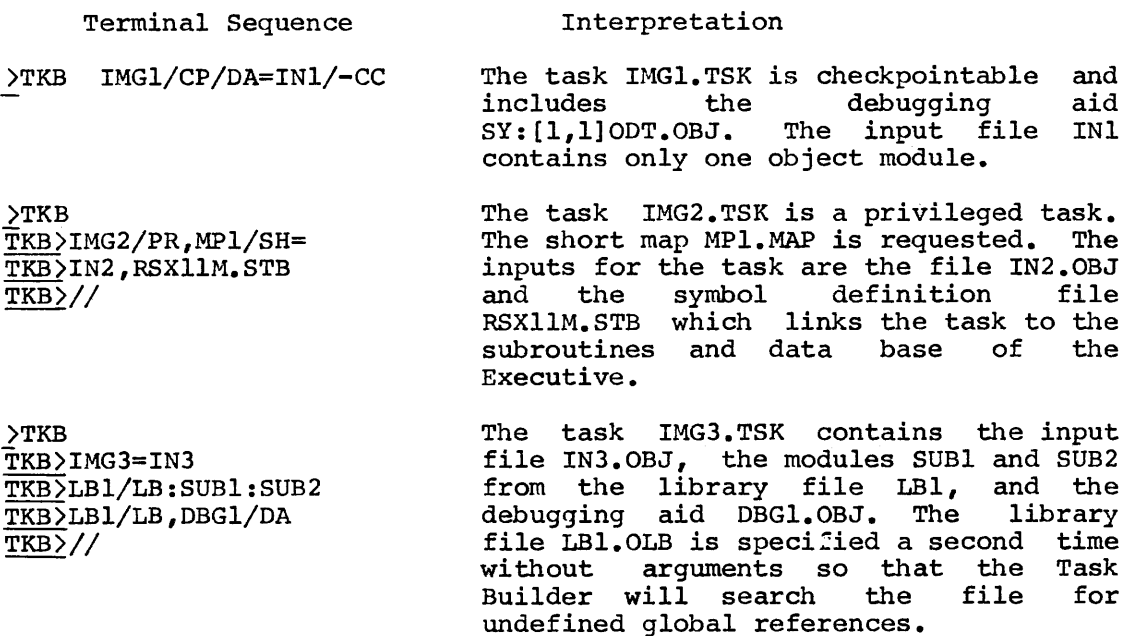

)TKB IMG4/XT:S=TREE/MP The Task IMG4.TSK is built from the overlay description file TREE.ODL. If diagnostics occur, the Task Builder aborts the run. contained in the more than five

### 3.1.3 Override Conditions

In some cases, it is not reasonable to apply two particular switches to a file. When such a conflict occurs, the Task Builder selects the overriding switch according to the following table:

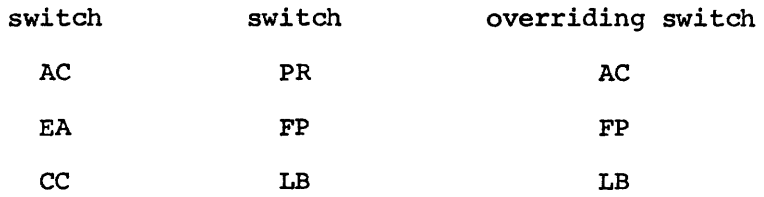

For example, in the terminal sequence:

### MCR)TKB IMGS=IN6,IN5/LB/CC

The input file INS is assumed to be a library file that is to be searched for undefined global references and not an input file with several object modules.

### 3.2 OPTIONS

Twenty options are available to the user of the RSX-llM Task Builder. These options give the Task Builder information about the characteristics of the task.

Some of these options are of interest to all users of the system, some of interest only to the FORTRAN programmer, and some of interest only to the MACR0-11 progranuner. The interest range is given with the description of the option. For more detailed descriptions of the FORTRAN-related options, read the appropriate FORTRAN IV or FORTRAN IV-PLUS manual.

Options can be divided into seven categories. The identifying mnemonics and a brief description for each category are listed below:

- 1. contr - Control options are used to affect Task Builder<br>execution. ABORT is the only member of this ABORT is the only member of this category. The user can direct the Task Builder to abort the task build by the use of the option ABORT.
- 2. ident - Identification options are used to identify task<br>characteristics. The task name, priority, user The task name, priority, user identification code, and partition can be specified by the use of options in this category.
- 3. alloc - Allocation options are used to modify the task's<br>memory allocation. The size of stack, The size of program-sections in the task, and FORTRAN work areas and buffers can be adjusted by the use of options in this category.
- 4. share - Storage sharing options are used to indicate the task's intention to access a shared region.
- s. device - Device specifying options are used to specify the number of units required by the task and the assignment of physical devices to logical unit nwnbers.
- 6. alter - Content altering options are used to define a global symbol and value or to introduce patches in the task image
- 7. synch - Synchronous trap options are used to synchronous trap vectors. define

Table 3-2 lists all the options alphabetically. A brief description range of the option is given. The interest range of the option is indicated by the following codes:

> F option is of interest to FORTRAN programmers only. M option is of interest to MACRO-11 programmers only.<br>FM option is of interest to both. option is of interest to both.

The mnemonic for the category to which the option belongs is also indicated in the table.

The options are then described in more detail by category.

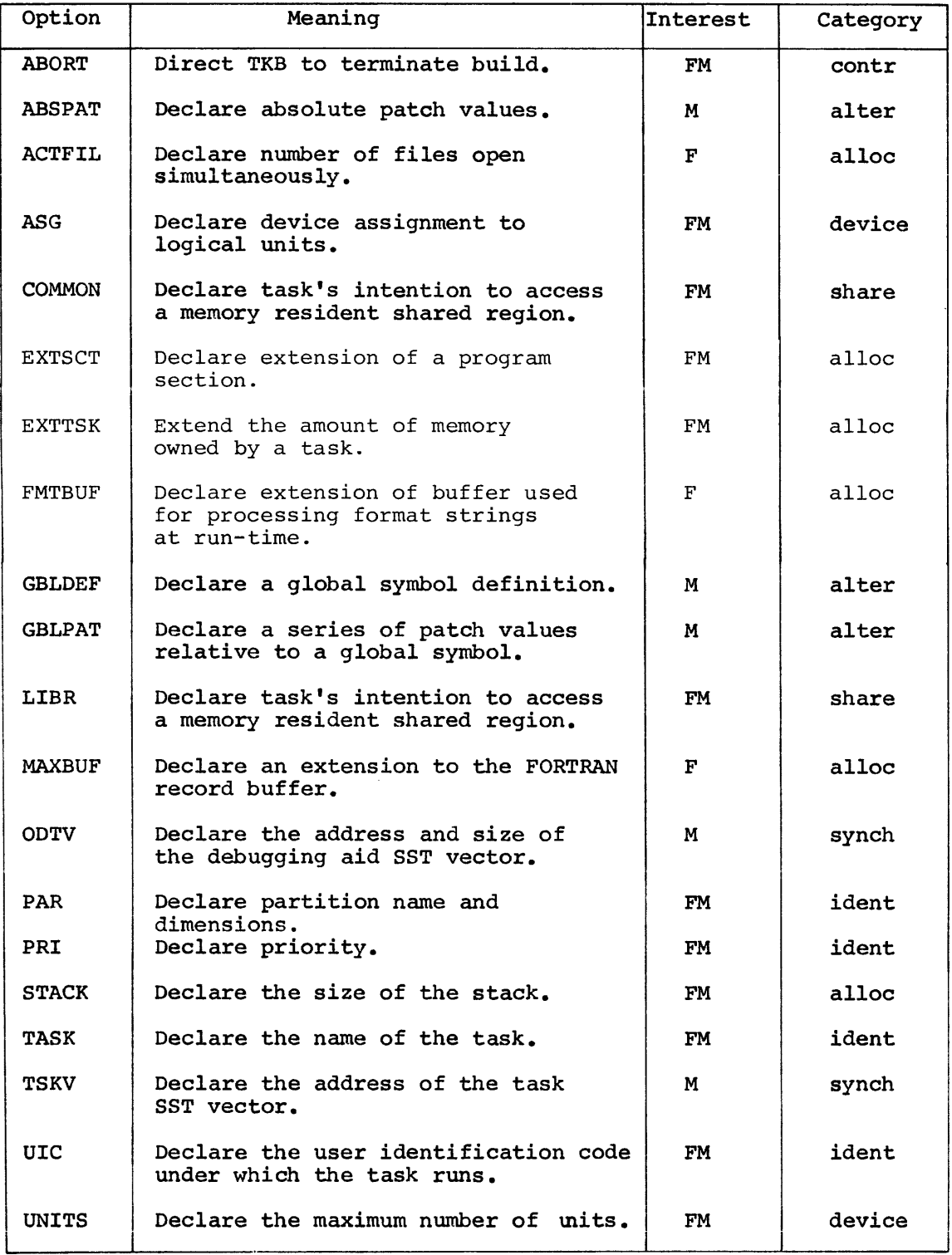

# Table 3-2 Task Builder Options

3.2.1 Control Option

There is only one control option. This option is of interest to all users of the system.

3.2.1.1 ABORT (Abort the Task Build} - The ABORT option directs the Task Builder to abort the task build.

This option is used when it is discovered that an earlier error in the terminal sequence will cause the Task Builder to produce an unusable task image.

The task Builder, on recognizing the keyword ABORT, stops accepting input and restarts for another task build.

An example of the use of the ABORT option is given in section 3.3.

 $syntax:$  ABORT = n

where n is an integer value. The integer is required to satisfy the general form of an option; however, the value is ignored in this case.

default: none

### NOTE

The use of CTRL/Z causes the Task Builder to stop accepting input and build the task.

The ABORT option *is* the only proper way to restart the Task Builder if an error is discovered and the Task Builder output is not desired.

## 3.2.2 Identification Options

Four options are available for providing identifying information for the task. These options are of interest to all users of the system.

The identification options specify the name of the task, the user identification code, the priority, and the partition. The user identification code can be specified when the task is run. If such a specification is not made at run time, the user identification code established when the task was built is used.

- 3.2.2.1 TASK (Task Name) The TASK option specifies the name of the task.
- syntax:  $TASK = task-name$
- where: task-name is a 1- to 6-character radix-SO name identifying the task.
- default: The first six characters of the name of the task image file are used to identify the task when the task is installed.

3.2.2.2 UIC (User Identification Code) - The UIC option declares the User Identification Code (UIC) for the task if no UIC is specified when execution is requested.

- syntax: UIC = [group,member]
- where: group is an octal number in the range  $1 - 377$  which specifies the group.
	- member is an octal number in the range  $1 - 377$  which specifies the member.
- default: The UIC under which the Task Builder is running (normally the terminal UIC) .

3.2.2.3 PRI (Priority) - The PRI declares the priority at which the task is<br>task executes. If no priority is specified when the task is If no priority is specified when the task is installed, this priority is used.

- syntax: PRI = priority-number
- where: priority-number is a decimal integer in the range  $1 250$
- default: (established by Install) Procedures Manual. See the RSX-llM Operator's

3.2.2.4 PAR (Partition) - The PAR option identifies the partition for which the task is built.

In a mapped system a task can be installed partition large enough to contain it. in any system or user

In an unmapped system, the task is bound to physical memory and must be installed in the partition for which it was built or in a partition starting at the same memory address as that partition.

syntax: PAR = pname [:base:length]

where pname is the name of the partition

> base is the octal byte address defining the start of the partition.

length is the octal number of bytes contained in the partition.

> In a mapped system a length of zero system-controlled partition. A non-zero implies a user-controlled partition. zero implies a length

 $default: PAR = GEN$ 

If the base and length are not specified, the Task Builder tries to obtain that information from the system on which the task is being built. If the partition named is resident in that system, the base and length can be obtained.

The Task Builder binds the task to the addresses defined by the partition base and verifies that the task does not exceed the length specification if the partition is user-controlled.

To determine the validity of the task the Task Builder must consider two types of task images, runnable and non-runnable, and two types of systems, mapped and unmapped. A runnable task image must have a header and can be installed and run. A non-runnable image must not have a header and can not be executed directly. The Task Builder, therefore, enforces the address limits according to the type of image and type of system, as follows:

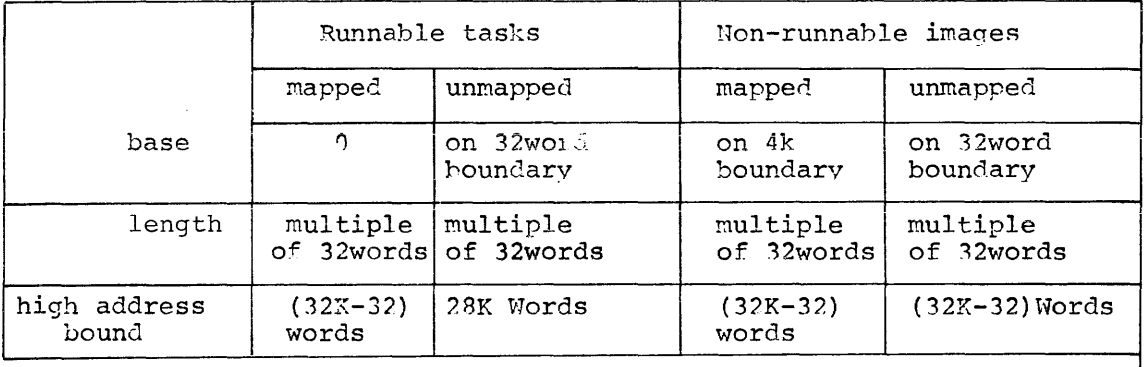

# 3.2.3 Allocation Options

There are six options that direct the Task Builder to change the length of an allocation. The first three options are of interest only to the FORTRAN programmer. The remaining options are of interest to all.

3.2.3.1 ACTFIL (Number of Active Files) - The ACTFIL option declares the number of files that the task can have open simultaneously. For each active file, an allocation of approximately 512 bytes is made.

If the number of active files used by a task is less than the default assumption of four, the ACTFIL option can be used to save space. If destangeron or four, the next is opered our se used to save space. If the number of active files is more than the default assumption, the ACTFIL option must be used to direct the Task Builder to make the additional allocation so that the task can run.

The FORTRAN Object Time System (OTS) and File Control Services (FCS) must be included in the task image for the extension to take place. The p-section that is extended has the reserved name '\$\$FSR1'.

syntax: ACTFIL = file-max

where: file-max *is* a decimal integer indicating the maximum number of files which can be open at the same time.

default: ACTFIL = 4

3.2.3.2 MAXBUF (Maximum Record Buffer Size) - The MAXBUF option declares the maximum record buffer size required for any file used by the task.

This option must be used to extend the buffer whenever a file is to be processed in which the maximum record size exceeds the default buffer length.

The FORTRAN Object Time System must be included in the task image for the extension to take place. The program section that is extended has the reserved name '\$\$IOB1'.

syntax: MAXBUF = max-record

where: max-record is a decimal integer, larger than the default, which specifies the maximum record size in bytes.

default: MAXBUF = 132

3.2.3.3 FMTBUF (Format Buffer Size) - The FMTBUF option declares the length of internal working storage allocated for the compilation of format specifications at run-time. The length of this area must equal or exceed the number of bytes in the longest format string to be processed.

Run-time compilation occurs whenever an array is referenced as the<br>source of formatting information within a FORTRAN I/O Statement. The source of formatting information within a FORTRAN I/O Statement. program section to be extended has the reserved name '\$\$0BF1'.

syntax: FMTBUF = max-format

where: max-format is a decimal integer larger than the default, which specifies the number of characters in the longest format specification.

default: FMTBUF = 132

## **3.2.3.4 EXTSCT** (Program Section Extension) - **The EXTSCT option declares an extension in size for a p-section. P-sections and their attributes are described in Chapter 4.**

If the p-section has the attribute CON (concatenated) , the section is extended by the specified number of bytes. If the p-section has the attribute OCR (overlay) , the section is extended only if the length of the extension is greater than the length of the p-section.

For example, suppose that p-section BUFF is 200 bytes long option below is given: and the

 $EXTSCT = BUFF: 250$ 

The extension specified for the p-section depends on the CON/OVR attribute; specifically:

for CON the extension is 250 bytes.

for OVR the extension is 50 bytes.

The extension occurs when the p-section name is encounted in an input object file or in the overlay description file.

Syntax: EXTSCT = p-sect-name:extension

where: p-sect-name extension is a 1- to 6-character radix-5G name specifying the p-section to be extended. is an octal integer that specifies the number of bytes by which to extend the p-section.

default: none

3.2.3.5 EXTTSK (Extend Task Memory) - The EXTTSK option declares the amount of additional memory to be allocated to the task when installed in a system-controlled partition.

The amount of memory available to the task will be the sum of the task size plus the increment specified in the EXTTSK keyword (rounded up to the nearest 32-word boundary). If the task is built for a usercontrolled partition, the allocation of task memory reverts to the partition size. The maximum size of the task may not exceed 32K - <sup>32</sup> words.

In an unmapped system the EXTTSK keyword is ignored.

syntax: EXTTSK = length

where: length is a decimal number specifying the increase in task memory allocation (in words).

 $default:$  EXTTSK = 0

3.2.3.6 STACK (Stack Size) - The STACK option declares the maximum size of the stack required by the task.

The stack is an area of memory used for temporary storage, subroutine calls, and interrupt service linkages. The stack is referenced by hardware register R6 (the stack pointer).

syntax: STACK = stack-size

where: stack-size is a decimal integer specifying the number of words required for the stack.

default: STACK = 256

3.2.3.7 Examples of Allocation Options - Suppose the FORTRAN routines contained in file GRPl use eight files simultaneously and the maximum record length in one of these files is 160 characters.

The terminal sequence used to build the task that would permit these programs to run is:

```
)TKB 
TKB)IMGl,MPl=GRPl 
TKB)/ 
ENTER OPTIONS: 
TKB\lambdaCTFIL = 8
TKB>MAXBUF = 160
TKB)//
```
### 3.2.4 Storage Sharing Options

Two options indicate the task's intention to access a shared region. These options are of interest to all users of the system.

By convention, the COMMON option indicates the use of a shared region that contains only data and the LIBR option indicates the use of a shared region that contains only code. The two options have the same effect, however, and can be used interchangeably.

3.2.4.1 COMMON (Resident Common Block) - The COMMON option declares a resident common block for use by the task.

syntax:  $COMMON = common-name:access-code[:apr]$ 

- where: common-name is the 1- to 6-character radix-SO name of the common block.
	- access-code is the code RW (read-write) or the code RO (read-only) indicating the type of access the task requires.

apr is an integer in the range 0-7 which specifies the first Addressing Page Register to be reserved for the common block.

default: none

The apr is optional and accepted only for a mapped system.

3.2.4.2 LIBR (Resident Library) - The LIBR option declares a resident library for use by the task.

syntax: LIBR = library-name:access-code[:apr]

where: library-name is the 1- to 6-character radix-SO specifying the library. name

> access-code is the code RW (read-write) or the code RO (read-only) indicating the type of access the task requires.

apr is an integer in the range O - 7 which specifies the first Addressing Page Register to be reserved for the library.

default: none

**The apr is optional and is accepted only for a mapped system.** 

3.2.4.3 Example of Storage Sharing Options - Suppose the task composed of the MACRO-11 programs TST1 and TST2 accesses a shared region DTST that contains data and a shared region STST that contains code.

The terminal sequence used to build the task is:

)TKB TKB)CHK,LP:=TST1,TST2  $\overline{\text{TKB}}$ ENTER OPTIONS: TKB)COMMON = DTST:RW  $TKB>LIBR = STST:RO$ TKB)//

## 3.2.S Device Specifying Options

The two options in this category are of interest to all users of the system. The UNITS option declares the number of input/output units The UNITS option declares the number of input/output units that the task uses. The ASG option declares the devices that are assigned to these units.

The number of logical units and the highest unit number assigned must be compatible. An attempt to assign a physical device to a unit number that is larger than the total number of units declared is an error. Similarly, the number of units declared cannot be less than Similarly, the number of units declared cannot be less than the highest unit assigned.

Since the options are processed as they are encountered, to increase the number of units and assign devices to these units, the user should enter the UNITS option first and then the ASG option. Entering the options in the reverse order can produce an error message.

3.2.5.l UNITS {Logical Unit Usage) - The UNITS option declares the number of logical units that are used by the task.

syntax:  $UNITS = max-units$ 

where: max-units is a decimal integer in specifying the maximum units. the range the range 0 - 250<br>number of logical

default:  $UNITS = 6$ 

3.2.S.2 ASG {Device Assignment) - The ASG option declares the physical device that is assigned to one or more units.

syntax: ASG = device-name:unit-num-l:unit-num-2...:unit-num-8

where: device-name - is a 2-character alphabetic device name followed by a 1- or 2-digit decimal unit number.

> unit-num-1 unit-num-2 unit=num-8 are decimal integers indicating the logical unit numbers.

default:  $\text{ASG} = \text{SY0:1:2:3:4, TI0:5, CL0:6}$ 

3.2.S.3 Example of Device Specifying Options - Suppose the FORTRAN programs specified in the file GRPl require nine logical units. The device assignments for units 1-6 agree with the default assumptions and logical units 7,8 and 9 are assigned to DECtape 1 (DT1). The terminal sequence of the example of 3.2.3.6 is changed to include device assignment options, as follows.

)TKB TKB)IMGl,MPl=GRPl TKB)/ ENTER OPTIONS:  $TKB\overline{\lambda}$ CTFIL = 8 ! MAXBUF = 160  $\overline{\text{TKB}}$ >UNITS=9 ! ASG = DT1:7:8:9 TKB>//

# 3.2.6 Storage Altering Options

These options alter the task image and are of interest only to the MACR0-11 programmer. The GBLDEF option declares a global symbol and value. The options ABSPAT and GBLPAT introduce patches into the task image.

3.2.6.1 GBLDEF (Global Symbol Definition) - The declares the definition of a global symbol. GBLDEF option

The symbol definition is considered absolute.

- syntax: GBLDEF = symbol-name:symbol-value
- where: symbol-name is a 1- to 6-character radix-50 name of the defined symbol.
	- symbol-value is an octal number in the range 0-177777 assigned to the defined symbol.

default: none

3.2.6.2 ABSPAT (Absolute Patch) ~ The ABSPAT option declares a series of patches starting at the specified base address. Up to 8 patch values can be given.

syntax: ABSPAT = seq-name:address:val-l:val-2....val-8

- where: seg-name is the 1- to 6-character radix-SO name of the segment.
	- address is the octal address of the first patch. The address may be on a byte boundary; however, two bytes are always modified for each patch.
	- val-1 is an octal number in the range 0-177777 to be assigned to address.
	- val-2 is an octal nwnber in the range 0-177777 to be assigned to address+2
		- $\ddotsc$  $\ddotsc$
	- val-8 is an octal number in the range 0-177777 to be assigned to address+20.

NOTE

All patches must be within the segment memory limits or a fatal error is generated.

3.2.6.3 GBLPAT (Global Relative Patch) - The GBLPAT option declares a series of patch values starting at an offset relative to a global symbol. Up to 8 patch values can be given.

syntax: GBLPAT=seg-name:sym-name[+/-offset]:val-l:val-2 ••• :val-8

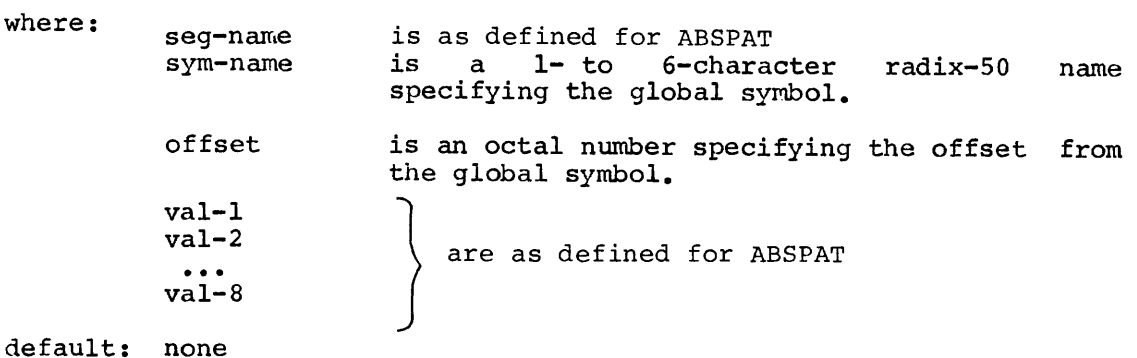

## NOTE

All patches must be within the segment address limits or a fatal error is generated.

3.2.6.4 Example of Storage Altering Options - Suppose that in the example composed of the MACRO-11 programs TST1 and TST2, GAMMA is a referenced symbol whose value is to be specified when the task is built. The user defines the symbol GAMMA to have the value 25. He introduces 10 patch values relative to the global symbol DELTA.

The terminal sequence of Example 3.2.4.3 is modified to include the options GBLPAT and GBLDEF as follows:

> )TKB TKB)CHK,LP:=TST1,TST2 TKB/ ENTER OPTIONS: TKB)COMMON=DTST:RW:S, STST:RO  $\overline{\text{TKB}}$ >GBLDEF = GAMMA:25 TKB)GBLPAT = TSTl:DELTA:l:5:10:15:20:25:30:35  $\overline{\text{TKB}}$ >GBLPAT = TST1:DELTA+20:40:45 TKB>//

## 3.2.7 Synchronous Trap Options

There are two options which declare that the specified vector address is to be preloaded into the task header thus enabling the task to receive control on the occurrence of synchronous traps. These options are of interest only to the MACRO-11 programmer.

3.2.7.1 ODTV (ODT SST Vector) - The ODTV option declares a global symbol to be the address of the ODT Synchronous System Trap vector. The defined global symbol must exist in the part of the task that is always in memory.

syntax: ODTV = symbol-name:vector-length

where: symbol-name is a 1- to 6-character radix-50 name of a global symbol.

> vector-length is a decimal integer in the range 1 - 32 specifying the length of the SST vector in words;

default: none

3.2.7.2 TSKV (Task SST Vector) - The TSKV option declares a global symbol to be the address of the task SST vector. The defined symbol must exist in the part of the task that is always in memory.

syntax: TSKV = symbol-name:vector-length

where: symbol-name  $\big\}$  are as defined for ODTV vector-length

default: none

## 3.3 EXAMPLE: CALC;2

Suppose that in the first execution of the task CALC several logical errors are found. The user corrects the program and is now ready to make the changes in the program and some adjustments in the task image file based on the information he obtained about the size of the task in the first task build.

In this example, he modifies the text file for the program, recompiles the program, and rebuilds the task so that only one active file buffer is reserved and the task is built for a larger partition.

### 3.3.1 Correcting the Errors in Program Logic

The FORTRAN source language for the program 'RDIN' is corrected to be:

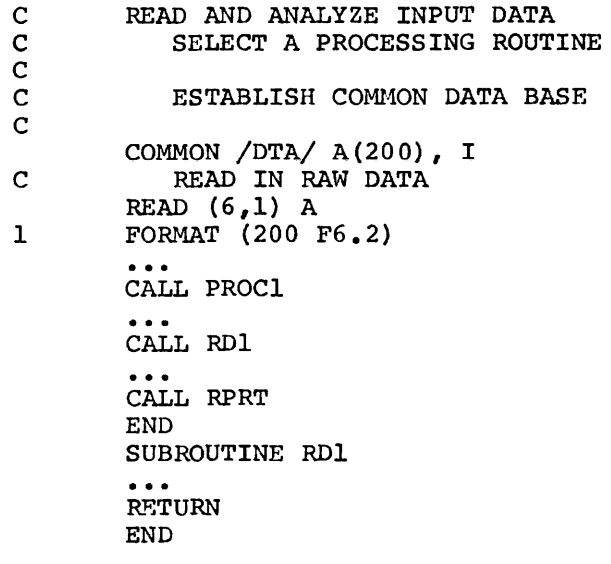

Next, the program 'RDIN' is recompiled:

2FOR RDIN,LRDIN=RDIN

Observe that the corrections to 'RDIN' included the addition of a subroutine 'RDl'. The object file produced by the FORTRAN compiler as a result of the above terminal sequence now contains two object modules.

### 3.3.2 Building the Task

Suppose that the user knows from the logic of the program that only one file is open at a time. The Task Builder assumes that four files are open simultaneously, so some space can be saved in the task by use of the ACTFIL option. In addition, the task *is* moved from the default partition 'GEN' which on the host system is 8192 words to a larger partition 'PAR14K'. Since 'PAR14K' is resident in the host system, the base and length are known to the Task Builder.

He builds the task with the following terminal sequence:

)TKB TKB)CALC;2,=RDIN,RPRT,PROC1 TKB)/ ENTER OPTIONS: TKB)PAR=PAR14K TKB)ABORT=l  $TKB$  -- \*FATAL\* - ABORTED VIA REQUEST ABORT=l TKB)CALC;2,LP:/SH=RDIN,PROC1,RPRT TKB)/ ENTER OPTIONS: TKB)PAR=PAR14K TKB)ACTFIL=l TKB>//

The user introduced the ABORT option to end the task build when he realized that he had omitted the memory allocation file.

The effect of these options on the memory allocation is seen in the next chapter. After the description of the task and memory allocation files, the memory allocation files for the first two examples are given.

### CHAPTER 4

### MEMORY ALLOCATION

This chapter describes the allocation of task and system memory. The two types of systems supported by RSX-llM, mapped and unmapped, are described and the memory access rights of tasks within those systems are defined. The memory allocation file is described in detail and examples of memory allocation files in mapped and unmapped systems are illustrated. The memory allocation file for the example CALC;l of Chapter 2 and CALC;2 of Chapter 3 are included and discussed. The Chapter 2 and CALC; 2 of Chapter 3 are included and discussed. effect of the options used in CALC;2 can be observed by comparing the two memory allocation files.

### 4.1 TASK MEMORY

Task memory in RSX-11M consists of a header, stack, and a set of named<br>areas called program section (p-sections). Each p-section has called program section (p-sections). Each p-section has associated with it attributes from which the Task Builder can determine its base and length.

Task Memory can be represented by the following diagram:

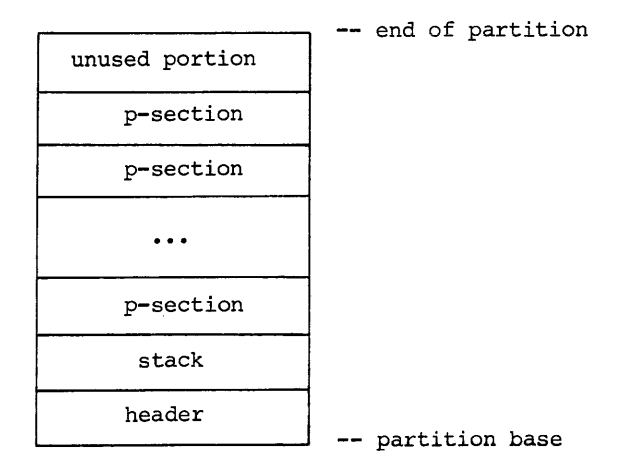

Task Memory

The header contains task parameters and data required by the Executive and provides a storage area for recording the tasks context. The contents of the header are described in detail in Appendix C.

The stack is an area that can be used for temporary storage and subroutine linkages and is referenced by general register R6, the stack pointer. The size of the stack can be changed by the use of the STACK option, as described in Chapter 3.

### 4.1.1 P-Sections

A program section, or p-section, is the basic unit of memory for the task. A source language program is translated into an object module consisting of p-sections. For example, the object module produced by compiling a typical FORTRAN program consists of a p-section containing the code generated by the compiler, a p-section for each common block defined in the FORTRAN program, and a set of p-sections required by the FORTRAN Object Time System.

A name and a set of attributes are associated with each p-section. The p-section attributes are given in Table 4-1.

 $\mathbf{r}$ 

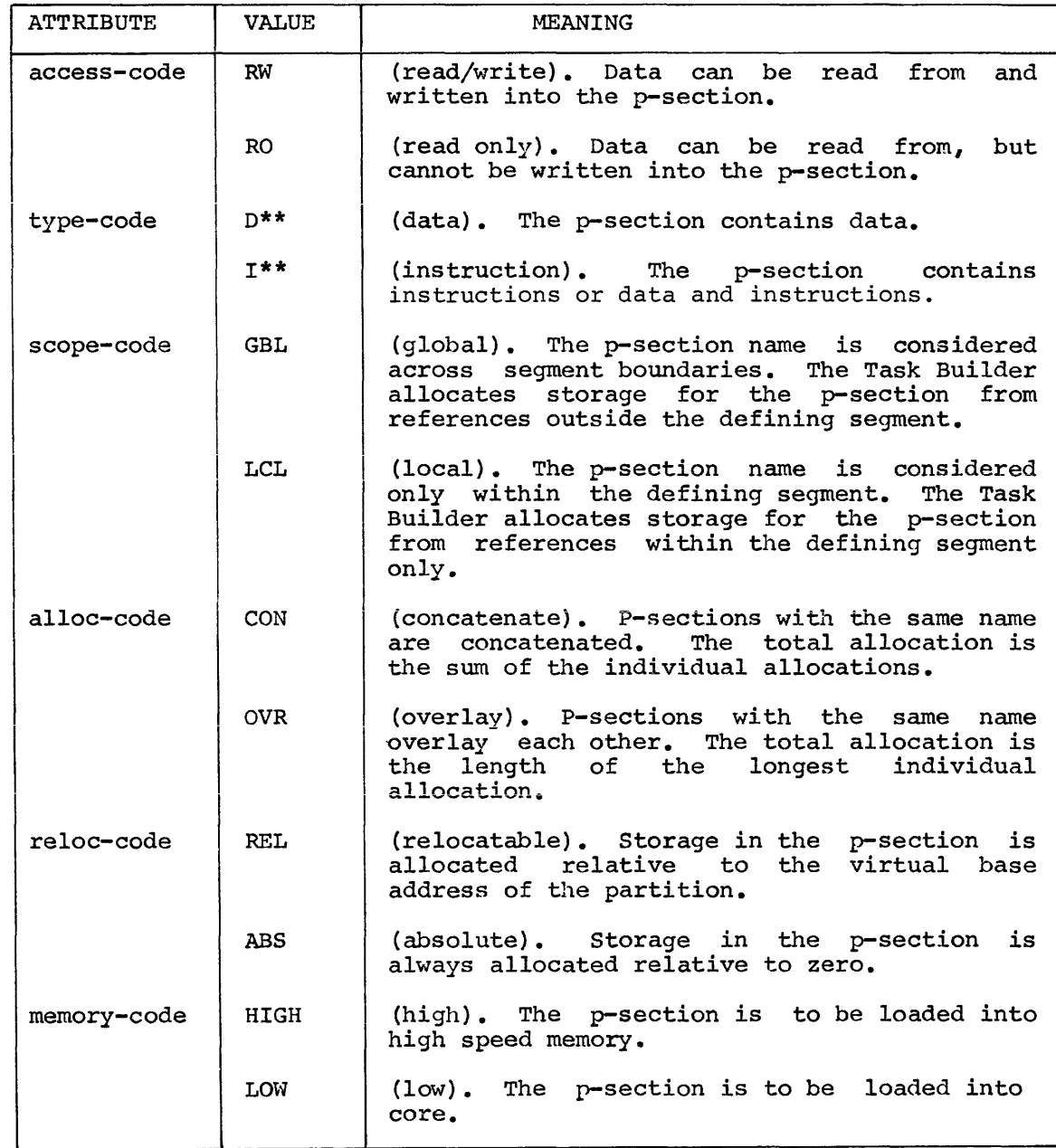

# Table 4-1 P-Section Attributes

\*\* Not to be confused with the I and D space hardware on the PDP 11/45 and 11/70.

The scope-code and type-code are only meaningful when an overlay structure is defined for the task. The scope-code is described in connection with the resolution of p-section in Chapter 5. The type-code is described in connection with the generation of autoload vectors in Chapter 6. The memory-code is not used by the Task Builder.

The access-code and alloc-code are used by the Task Builder to determine the placement and the size of the p-section in task memory.

The Task Builder divides storage into read/write and read-only memory and places the p-sections in the appropriate area according to access-code. However, memory allocated to read-only p-sections is not hardware protected.

The alloc-code is used to determine the starting address and length of p-sections with the same name. If the alloc-code indicates that p-sections with the same name are to be overlaid, the Task Builder places each reference at the same position in task memory and determines the total allocation from the length of the longest reference. If the alloc-code indicates that p-sections with the same name are to be concatenated, the Task Builder places each reference one after another in task memory and determines the total allocation from the sum of the lengths of each reference.

The initial reference to any p-section is always aligned on a word boundary. When a p-section has the concatenate attribute, all references to that p-section are placed adjacent to one another in task memory. If any of these references ends on a byte boundary, the next reference to that p-section is not word-aligned.

# 4.1.2 Allocation of P-sections

Suppose the user enters the following command:

## )TKB IMGl,MPl=INl,IN2,IN3,LBRl/LB

The user is directing the Task Builder to build a task image file, IHGl.TSK, and a memory allocation file, MPl.MAP, from the input files INl.OBJ, IN2.0BJ, and IN3.0BJ, and to search the library file LBRl.OLB for any undefined global references. Suppose the input files are composed of p-sections with the following access-codes, alloc-codes, and sizes:

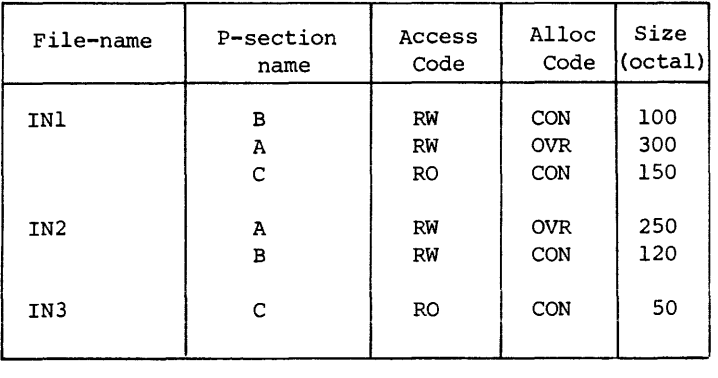

First, the Task Builder collects all p-sections with the same name to determine the allocation for each uniquely named p-section.

In this example, there are two occurrences of the p-section named B with attributes RW and CON. The total allocation for B is the sum of the lengths of each reference; that is,  $100 + 120 = 220$ . The the lengths of each reference; that is,  $100 + 120 = 220$ . allocation for each uniquely named p-section then is:

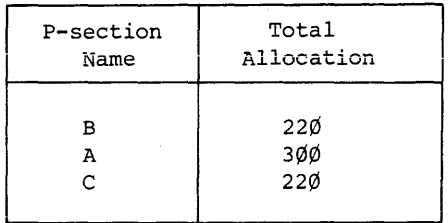

The Task Builder then re-organizes the p-sections alphabetically and places them in memory according to their access-code, as follows:

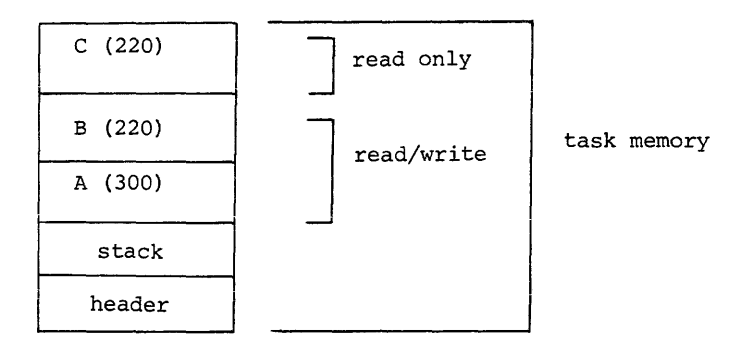

4.1.2.1 Sequential Allocation of P-sections - The SQ (sequential) switch affects only the placement of p-sections in task memory. P-sections with the same name and attributes are collected as described; then uniquely named p-sections are placed in memory in the order of input sequence according to the access-code.

Suppose the user adds the SQ switch to the previous example:

)TKB IMGl/SQ,MPl=INl,IN2,IN3,LBRl/LB

The Task Builder collects the p-sections and places them in memory in the input sequence, as follows:

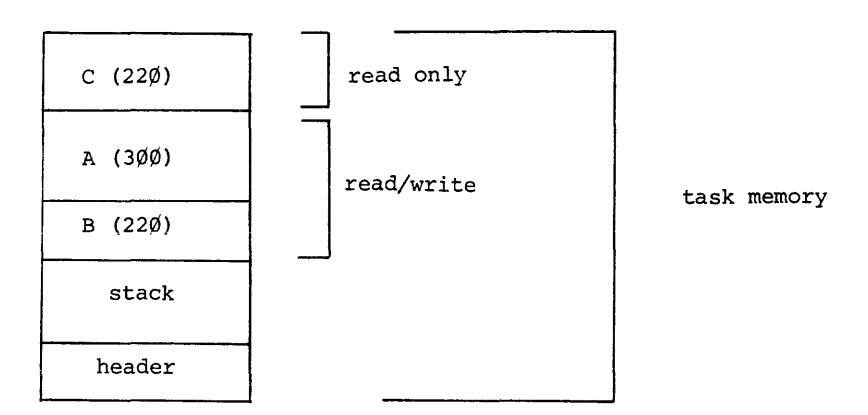

## 4.1.3 The Resolution of Global Symbols

When creating the task image file, the Task Builder resolves global references. Suppose the global symbols are defined and referenced in the p-sections in the following way:

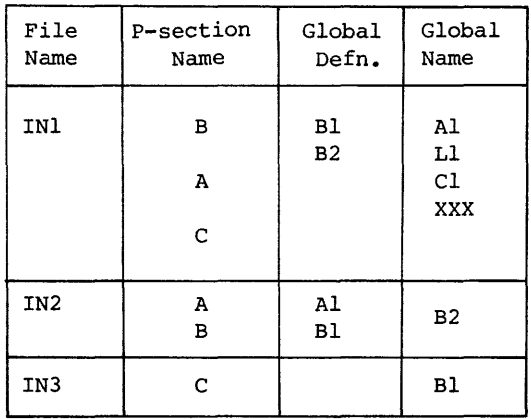

In processing the first file, IN1, the Task Builder finds definitions for Bl and B2 and references to Al,L1,C1, and XXX. Since no for Bl and B2 and references to  $AI, LI,CI,$  and  $XXX.$ definition exists for these references, the Task Builder defers the resolution of these global symbols. In processing the next file, IN2, the Task Builder finds a definition for Al, which resolves the previous reference, and a reference to B2, which can be immediately resolved.

When all the input object files have been processed, the Task Builder has three unresolved global references, namely: Cl, Ll, and XXX. A search of the library file LBRl resolves Ll and the Task Builder includes the defining module in the task image. A search of the System Library resolves xxx. The global symbol Cl remains unresolved and is, therefore, listed as an undefined global symbol.

The relocatable global symbol Bl is defined twice and is listed as a multiply-defined global symbol on the terminal. The first definition of a multiply defined symbol is used by the Task Builder. An absolute global symbol can be defined more than once without being listed as multiply defined as long as each occurrence of the symbol has the same value.

### 4.2 SYSTEM MEMORY

In RSX-llM, system memory consists of the resident Executive and a set of named areas. These named areas are partitions, sub-partitions, and common blocks; associated with each of them are parameters of base and length.

System memory can be represented by the following diagram:

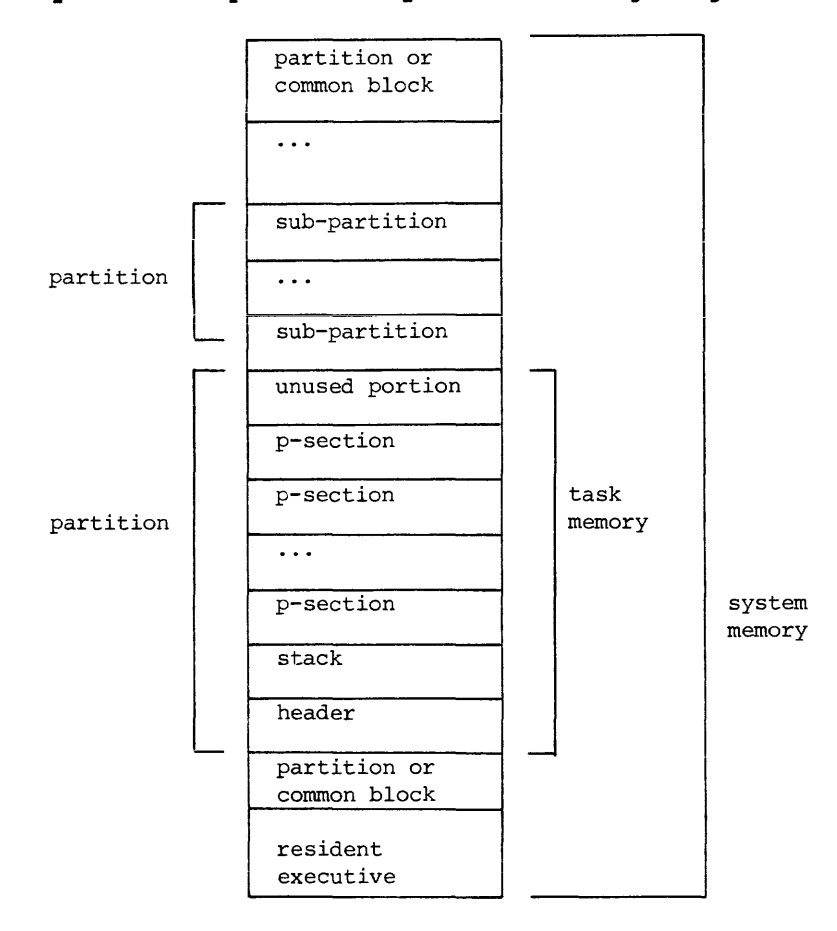

## 4.2.1 Mapped and Unmapped Systems

RSX-llM supports two types of systems, mapped and unmapped. A system with memory management hardware is called a mapped system. Mapped systems differ from unmapped systems in three respects:

1. Binding In an unmapped system, the task is relocated to the base specified by the<br>partition at the time the task is built, and partition at the time the task is built, therefore, the task can not be installed in a partition with a different base address.

> In a mapped system, the task is bound to virtual zero and relocated by the mapping hardware, and therefore, the task can be installed in any partition large enough to contain it.

2. Protection In an unmapped system, the task can access all physical memory.

> In a mapped system, the task can only access memory specifically owned by the task.

3. Size In an unmapped system, the largest task size is 28K minus the size of the Executive.

> In a mapped system, the largest task size is  $32K - 32.$

The structure of task memory is identical in both systems. No object code alterations are required to run a task in either a mapped or unmapped system.

# 4.2.2 Privileged Tasks

A privileged task has special memory access rights. A non-privileged task can access only its own partition and any referenced shared regions, but a privileged task can, in addition, access the Executive and the I/O page.

In an unmapped system, a task cannot be prevented from accessing the entire memory, but the users of the system are expected to observe the access rules and preserve the distinction between privileged and non-privileged tasks.

In a mapped system, however, the task can only access the memory specifically owned by the task, so the distinction between privileged tasks and non-privileged tasks is a real one.

The memory allocation for a privileged task in a mapped system can be represented by the following diagram:

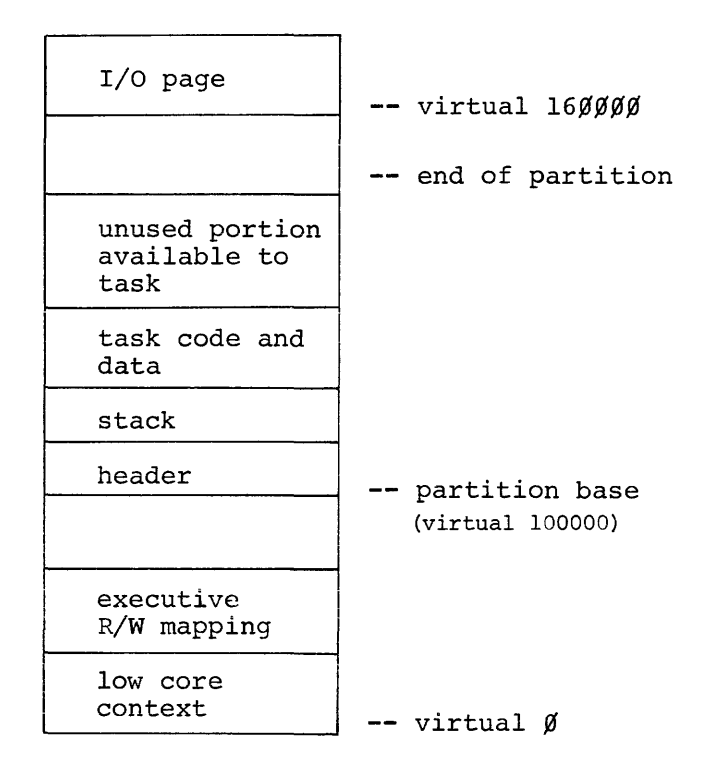

The Executive and system tables occupy virtual locations within address limits 0 - 77777. The task can occupy virtual locations 100000 - 160000. A privileged task can not reside in a partition whose length exceeds 12K (checked by the Task Builder and by Install) .

## 4.3 TASK IMAGE FILE

In addition to the task memory, or core image, the task image file contains a label block group and possibly a checkpoint area. The label block group contains data that is used by the Install processor to create an entry in the system task directory for the task. The label is described in detail in Appendix c.

The checkpoint area is allocated if the user specifies that his task is checkpointable in building the task:

2TKB IMGl/CP,MPl=INl,IN2,IN3

The switch CP is appended to the task image file indicating that the task is checkpointable.

### 4.3.1 Checkpoint Area

If the task is checkpointable, the Task Builder must reserve space in the task image file large enough to save all of the memory owned by the task. If this area is too small, the task must be installed with the checkpointable attribute disabled.

When the task is to reside in a system-controlled partition, the size of this area is the task size plus any increment specified through the EXTTSK keyword (see paragraph 3.2.3.5). If the task is to reside in a user-controlled partition, the size of this area is equal to the partition size.

When building a task for an unmapped system, the Task Builder always allocates the checkpoint area based on partition size (all partitions must be user-controlled) .

When building a task for a mapped system, the Task Builder assumes that the partition is system-controlled if:

- 1. A length of zero is specified in the PAR keyword (see paragraph 3.2.2.4),
- 2. A resident, system-controlled partition is specified in the PAR keyword,
- 3. The resident, default partition, GEN, is system-controlled,
- 4. The EXTTSK keyword is used after any partition specifications (see paragraph 3.2.3.5}.

The following examples illustrate option input for the above conditions.

Example 1: Explicitly specifying a system-controlled partition.

TKB>PAR=SYSCNT: :

The two colon delimiters define a base and length of 0.

Example 2: Specifying a resident partition.

## TKB>PAR=GEN

In this case the assumption made by the Task Builder depends upon whether or not the resident partition, GEN, is system-controlled.

Example 3: Default partition is to be used.

## ENTER OPTIONS

TKB>/

The default partition, GEN, is assumed. The allocation of checkpoint space in the task file depends upon whether this partition is user-controlled.

Example 4: Use of the EXTTSK keyword.

TKB EXTTSK=4000

TKB>/

The EXTTSK keyword is used to increase the amount of memory by 4000 words. The partition in which the task will reside is assumed to be system-controlled.

## 4.4 MEMORY ALLOCATION FILE

The memory allocation file lists information about the allocation of task memory and the resolution of global symbols. Optionally, a global cross reference list may be appended to the file by means of the /CR switch.

### 4.4.l Memory Allocation File Format

In the discussion of task memory allocation, the following example was used:

## >TKB IMGl,MPl=INl,IN2,IN3

The requested memory allocation file, MPl, is shown in Figure 4-1 for a mapped system and in Figure 4-2 for an unmapped system. In the mapped system, the task is bound to virtual address zero and can be relocated by the mapping hardware into various partitions. In the unmapped system, the task is bound to physical address 50100; the base address of the default partition 'GEN'.

The memory allocation file header contains information that identifies Task Builder, the task, and the task-build time.

The segment description gives memory limits, identification, and attributes. The task IMG1.TSK has a read/write memory allocation of The task IMGl.TSK has a read/write memory allocation of 1744 bytes (that is, the header, the stack, and p-sections A and B) and a read-only memory allocation of 220 bytes (p-section C).

The PROGRAM SECTION ALLOCATION SYNOPSIS shows the placement and size of all p-sections.

The file contents section lists the input files, the p-sections that make up the file, and the global symbols that are defined in the p-sections. Undefined global symbols are listed following the absolute p-section and summarized at the end of the listing.

FILE IMG1,TSKJ1 MEMORY ALLOCATION MAP THIS ALLOCATION WAS DONE ON ZS•SEP•74 AT 14115 BY TASK BUILDER VERSION M08

\*\*\* ROOT SEGMENTI INl

R/W MEM LIMITSI 000000 001743 001744 R=0 MEM & LIMITS: 001744 002163 000220<br>Stack + Limits: 000204 001203 001000 LIMITS: 000204 001203 001000 DISK BLK LIMITSI 000002 000004 000003 IDENTIFICATION : 00 TASK ATTRIBUTES1 NC

PROGRAM SECTION ALLOCATION SYNOPSIS1 <. BLK~>I 001204 001204 000000 <A >1 001204 001503 000300<br><B >1 001504 001723 000220 >: 001504 001723 000220 <C >1 0017q4 002163 000220 <SS! >1 0~1724 001743 008020 <. ABS.>: 000000 000000 000000

\*\*\* FILE: IN1,0BJ;1 TITLE: MAIN. IDENT: <. ABS~>I 000000 000000 000000 >>>>>>>>>>>> UNDEFINED REFERENCES Cl

>: 201504 001603 000100 <Β

Bl 001506•R 82 001506-R <A >1 001204 001503 000300

<C >1 001744 002113 000150

Fiqure 4-1 Memory Allocation File for IMGl.TSK on a Mapped System

```
*** FILE: INZ, OBJ;1 TITLE: , MAIN, IDENT:
<A >1 001204 001qs3 000250 
   At 001210•R 
<B >: 301604 001723 000120
   B1 00150b•R 
*** FILE: IN3.0BJ;3 TITLE: "MAIN. IDENT:
<C >1 002114 002163 000050
*** FILE: LBR1.0LB;1 TITLE: L1 IDENT: 00
<. BLK.>: 001204 001204 000000
   L1 001204-R
*** FILE: SYSLIB.OLB;1 TITLE: XXX IDENT: 00
dU >1 00112u 001743 000020 
   xxx 001724-R
```
\*\*\*\*\*\*\*\*\*\*

UNDEFINED REFERENCESI

Ct

 $\Delta$ 

Figure 4-1 (Cont.) Memory Allocation File for IMGl.TSK on a Mapped System FILE IMG2,TSKJ1 MEMORY ALLOCATION MAP THIS ALLOCATION WAS DONE ON 25•SEP•74 AT 14:15 BY TASK BUILDER VERSION M08

\*\*\* ROOT SEGMENT: IN1

R/W MEM LIMITS: 050100 052043 001744 R=0 MEM LIMITS: 052044 052263 000220<br>STACK LIMITS: 050304 051303 001000 LIMITS: 050304 051303 0010AA DISK BLK LIMITS: 000002 000004 000003 IDENTIFICATION : 00 TASK ATTRIBUTESr NC

PROGRAM SECTION ALLOCATION SYNOPSIS:

<. BLK.>: 051304 051304 000000<br><A >: 051304 051603 000300 <A >: 051304 051603 000300<br><B >: 051604 052023 000220 <B >: 051604 052023 000220<br><C >: 052044 052263 000220 <C >1 052044 es22t>3 000220 <US >1 id52024 1352043 000020 <. ABS .• >I 0~0000 1300000 000000

\*\*\* FILE: IN1,0BJ;1 TITLE: . MAIN, IDENT: <. ABS,>: 000000 000000 000000 >>>>>>>>>>>> UNDEFINED REFERENCES Cl

<B >1 d51604 051703 000100

81 051606-R 82 051606-R

<A >: 051304 051603 000300

<C >r 052044 052213 000150

and the company of the company of the

**College** 

Figure 4-2 Memory Allocation File for IMGl.TSK on an Unmapped System

\*\*\* FILE: IN2,0BJ;1 TITLE: . MAIN. IDENT: <A >1 051304 es1ss3 0002s0 A1 051310-R <B >1 ~51704 e52023 000120 B1 051606-R \*\*\* FILE: IN3.0BJ;3 TITLE: MAIN, IDENT: <C >: 052214 052263 000050 \*\*\* FILE: LBR1.0LB;1 TITLE: L1 IDENT: 00 <. BLK.>: 051304 051304 000000 L1 051304•R \*\*\* FILE: SYSLIB.OLB;1 TITLE: XXX | IDENT: 00 <\$\$\$ >: 052024 052043 000020 XXX 052024-R

UNOEFINEO REFERENCES1 C1

\*\*\*\*\*\*\*\*\*\*

Figure 4-2 (Cont.) Memory Allocation File for IMGl.TSK on an Unmapped System

## 4.4.2 Global Cross-Reference Format

In addition to the memory allocation information described, the user may also request that a listing of all global symbols, accompanied by the name of each referencing module, be appended to the memory allocation file described above. A listing of this type, termed a global cross-reference, is frequently useful when debugging and maintaining a task that consists of many modules.

Cross-reference processing is performed by a separate task that is invoked by including the CR switch in the memory allocation file specification as shown in the following example.

TKB>IMG1,MP1/CR=IN1,IN2,IN3

A portion of the cross-reference output is shown in Figure 4-3.

The page header contains the name of the memory allocation file, along with the originating task (TKB), and the time and date the file was created. Cross-reference information consisting of the global symbol name, value, relocatability (-R), and the name of each referencing module is shown in the body of the listing.

For this unoverlayed task, the name of the module containing the symbol definition is preceded by a #. A complete summary of the cross-reference format is included in section  $4.4.3$ . The reader should consult Appendix H for detailed information on cross-reference processing and data formats.

### 4.4.3 Structure of the Memory Allocation File

The structure of the memory allocation file can be described as follows:

1. The memory allocation file consists of the following sequence of items:

> heading segment description program section allocation synopsis file contents description undefined references summary

If the /CR switch was used to request a global cross-reference, the following items are added to the memory allocation file:

cross-reference page header cross-reference list entries

Each of the above named items is defined in 2 through 9.

2. The heading gives the time and date of the task-build in the following form:

> **FILE task-image-file-name MEMORY ALLOCATION MAP THIS ALLOCATION WAS DONE ON date AT time BY TASK BUILDER VERSION version-no.**

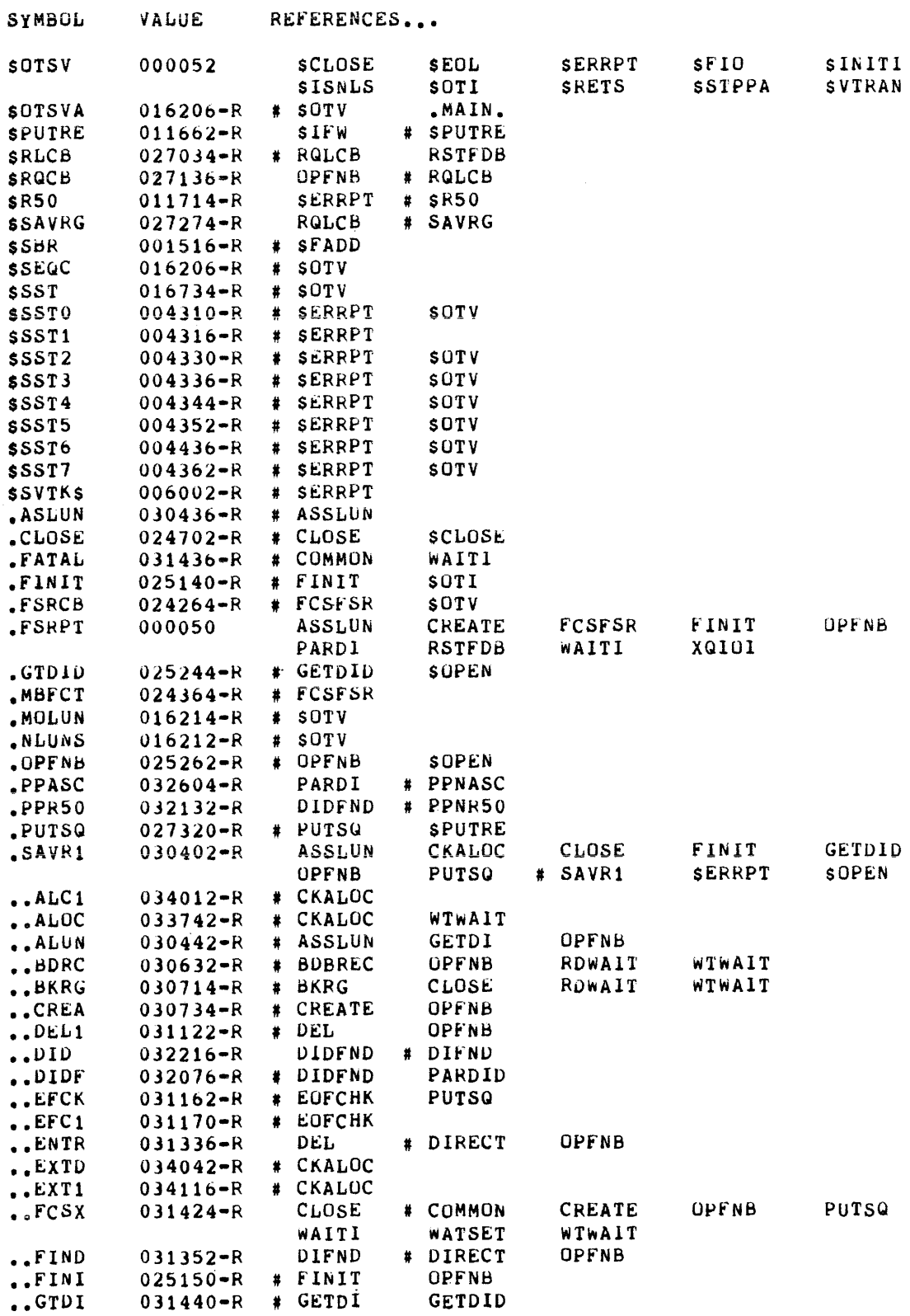

Figure 4-3<br>Cross Reference Listing for MPl.MAP

3. The segment description consists of the following sequence of items:

\*\*\*SEGMENT segment-name

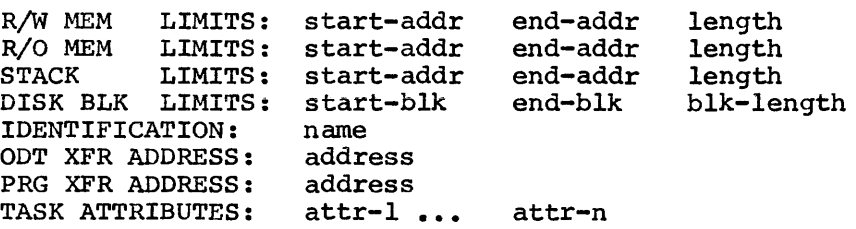

Any line *in* the sequence is omitted if it does not apply to a given task image.

The constructs in this sequence are defined in paragraph 7.

4. The program section allocation synopsis has the form:

p-sect-name-1 start-addr end-addr length

If the SQ switch is applied, the p-sect-names are listed in input order; otherwise p-sect-names are listed in order; otherwise p-sect-names are listed in alphabetical order. Since p-sections are allocated according to their access-code, the alphabetical listing *is* not necessarily sequential.

s. The file contents description contains an entry for each input file in the form:

\*\*\*FILE filename TITLE title-name IDENT ident-name

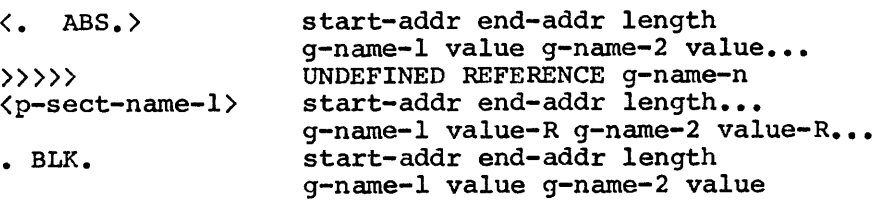

The absolute global symbols are listed in the p-section named • ABS, which is collated first. The blank p-section • BLK. is collated last in the listing.

6. The undefined references summary has the form:

\*\*\*\*\*\*\*\*\*\*\*\*\*\*\*\*\*\*\*\*\*\*\*\* REFERENCES  $g$ -name- $1$  $\bullet$   $\bullet$   $\bullet$
7. The Cross-Reference Page header gives the name of the memory allocation file, the originating task (TKB), the date and time the memory allocation file was created and the cross reference page number, in the following format:

GLOBAL CROSS REFERENCE

FILE: map-file-name CREATED BY TKB ON date AT time

SYMBOL VALUE REFERENCES ...

8. The cross-reference list contains an alphabetic listing of each global symbol along with its value and the name of each referencing module. When a symbol is defined in several segments within an overlay structure, the last defined value is printed. Similarly, if a module is loaded in several segments within the structure, the module name will be displayed more than once within each entry.

Entries have the form:

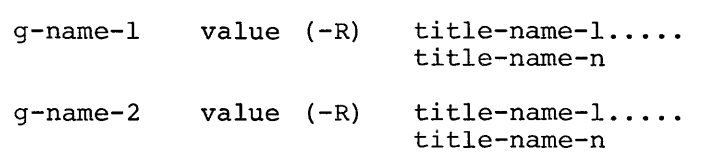

The suffix '-R' is appended to the value if the symbol is relocatable.

Prefix symbols accompanying each module name define the type of reference as follows:

Prefix Symbol

Reference Type

- blank Module contains a reference that is resolved in the same segment or in a segment towards the root.
	- $\uparrow$ Module contains a reference that is resolved directly in a segment away from the root or in a co-tree.
	- @ Module contains a reference that is resolved through an autoload vector.
	- Module contains a non-autoloadable definition.
	- \* Module contains an autoloadable definition.

NOTE

The reader should consult the glossary and Chapter 5 for a discussion of unfamiliar terms.

9. The remaining constructs are defined as follows:

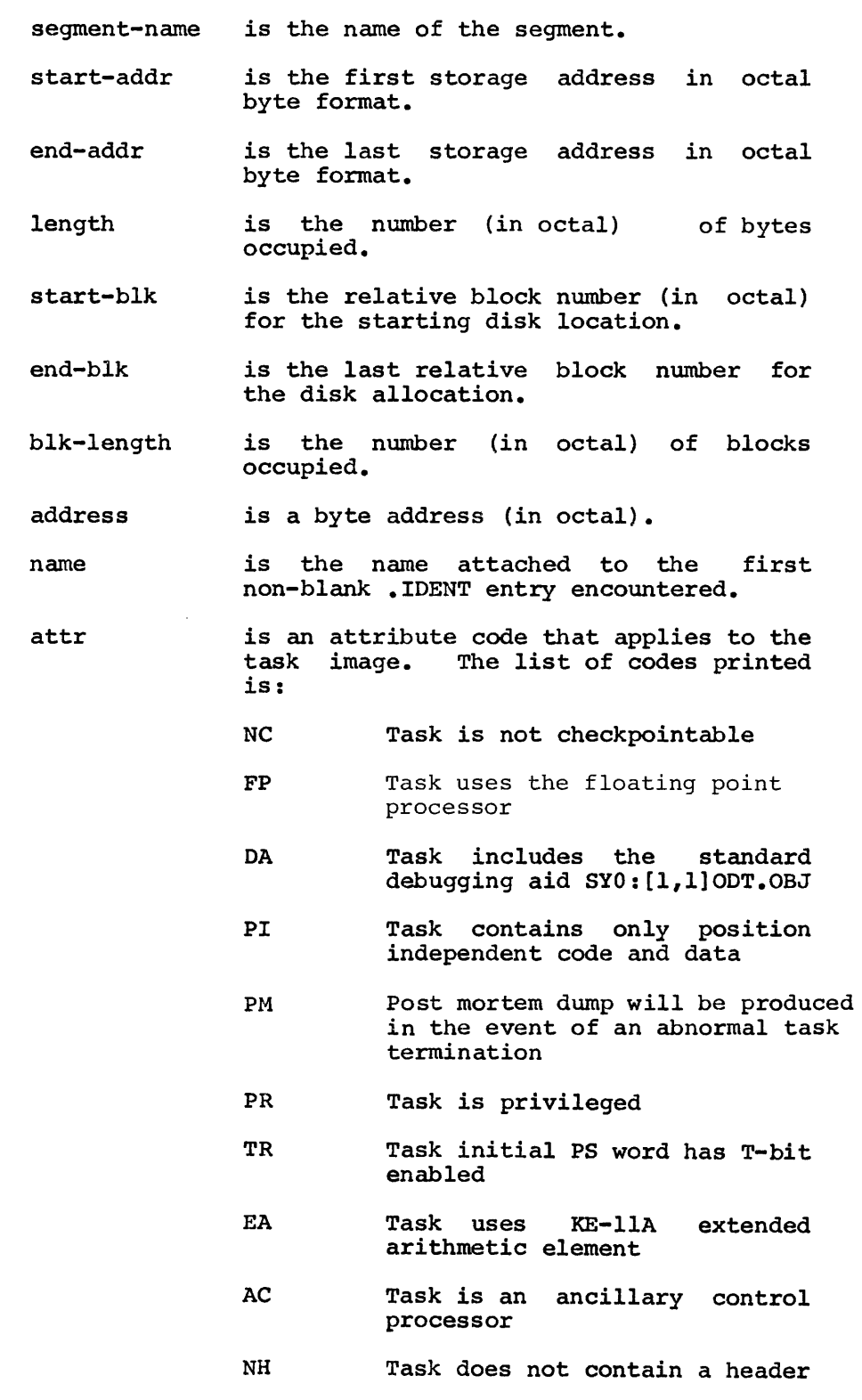

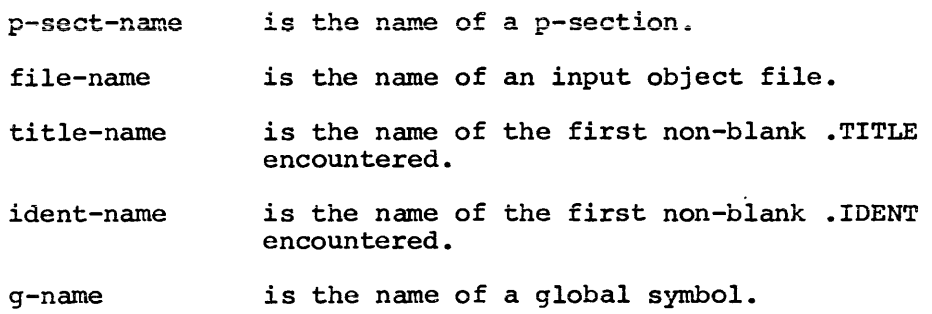

#### 4.5 EXAMPLE: CALC;l MAP

The first run of CALC, discussed in Chapter 2, produces the memory allocation file shown in Figure  $4-\overline{4}$ . This memory allocation file contains all the parts described in this chapter. For inclusion in the manual, the map was truncated after the second entry in the file contents description. The truncated entries are described in general terms in the section on the file contents.

#### 4.5.1 Heading

The heading contains the date and time the example was run.

#### 4.5.2 Segment Description

The task code and data for CALC;1 occupies 37024 octal bytes of read-write memory. After examining the map, the user decided to build the next version of CALC for a partition larger than the default partition GEN, which on the system he is using consists of 40000 bytes.

There is no entry for read-only memory because this task does not have any read-only p-sections.

The stack occupies 1000 bytes because the user did not change the default stack size.

The identification \$FORT is assigned by the FORTRAN compiler to all main programs.

The program transfer address is the virtual address 1210 (that is, the starting address of the program.)

The task has the attribute NC (not checkpointable).

#### 4.5.3 Program Section Allocation Synopsis

The blank program section '· BLK.' contains the object code produced from the translation of the modules for CALC;l. The code begins at virtual address 1210, ends at virtual address 26127, and occupies 24720 bytes.

The program section 'DTA ' is the memory allocation reserved for the common block OTA.

The remaining program sections are storage regions required by the FORTRAN object time system (OTS) and File Control Services (FCS), which were called in by the FORTRAN compiler to perform services for the FORTRAN program.

### 4.5.4 File Contents Description

The file contents description lists for each file the program sections that the file contributed to the segment. In  $CALC;$  there are three input files, RDIN.OBJ, PROCl.OBJ, and RPRT.OBJ. In addition to these files, the library file SYSLIB.OLB is required to contribute the FORTRAN run-time routines.

The input file RDIN.OBJ contains three p-sections; namely, '.\$\$\$\$.', '. BLK.', and 'DTA '. The p-section '.\$\$\$\$.' is the common block reservation for unnamed or blank common. Since this task does not use blank common, the storage reservation is zero. The p-section '. BLK.' contains the code for RDIN.OBJ, starts at virtual address 1210, and occupies 110 bytes. 'DTA ' is the p-section containing the conunon block DTA. This section starts at virtual address 26130, and occupies 1442 bytes.

The input file, PROCl.OBJ, also contains three p-sections; namely, rne Input IIIe, PROCI.0BJ, also contains three p-sections; hamely,<br>'.\$\$\$\$.', '.BLK.', and 'DTA '. The p-section '.BLK.' contains the code for PROCl and the definition for global symbol 'PROCl', the name of the subroutine.

The map reproduced below does not contain the modules contributed by the library file SYSLIB.OLB.

FILE CALC.TSK; 1 MEMORY ALLOCATION MAP THIS ALLOCATION WAS DONE ON 25-JUL-74 AT 14:53 BY TASK BUILDER VERSION M06

\*\*\* ROOT SEGMENT: RDIN

R/W MEM LIMITS: 000000 037023 037024 LIMITS: 000210 001207 001000 DISK BLK LIMITS: 000002 000041 000040 IDENTIFICATION : \$FORT PRG XFR ADDRESS: 001210 TASK ATTRIBUTES: NC

PROGRAM SECTION ALLOCATION SYNOPSIS:

<. BLK.>: 001210 026127 024720  $\rightarrow$ : 026130 027571 001442 (\$\$AOTS): 027572 030347 000556 <\$\$DEVT): 030350 031557 001210 (\$\$FSR1): 031560 035657 004100 <\$\$FSR2>: 035660 035761 000102 (\$\$IOB1): 035762 036165 000204 <\$\$IOB2): 036166 036166 000000 <\$\$0BF1): 036166 036275 000110 (\$\$OBF2): 036276 036276 000000 (\$\$RESL): 036276 037023 000526 <. ABS.): 000000 000000 000000 <.\$\$\$\$.>: 037024 037024 000000

\*\*\* FILE: RDIN.OBJ:1 TITLE: .MAIN. IDENT: \$FORT (.\$\$\$\$.): 037024 037024 000000 (DTA ): 026130 027571 001442 <. BLK.): 001210 001317 000110

\*\*\* FILF: PROC1.OBJ:1 TITLE: PROC1 IDENT: \$FCRTS

<. BLK.): 001320 001320 000000

PROCl 001320-R

<.\$\$\$\$.>: 037024 037024 000000

<DTA ): 026130 027571 001442

<. BLK.): 001320 003003 001464

Figure 4-4 Memory Allocation File for CALC;l (Mapped System)

### 4.6 EXAMPLE: CALC;2 MAP

In the example CALC;2 in Chapter 3, the user added some code to RDIN, and entered two options during option input:

- o ACTFIL=l to eliminate the three active file buffers not needed by CALC.
- o PAR=PAR14K to direct the Task Builder to use a larger partition for CALC since the user intends to expand the task.

The memory allocation file shown in Figure 4-5 reflects these changes:

FILE CALC.TASK;2 MEMORY ALLOCATION MAP THIS ALLOCATION WAS DONE ON 25-JUL-74 AT 15:07 BY TASK BUILDER VERSION M06

\*\*\* ROOT SEGMENT: RDIN

R/W MEM LIMITS: 000000 033777 034000 LIMITS: 000210 001207 001000 DISK BLK LIMITS: 000002 000035 000034 IDENTIFICATION : \$FORT PRG XFR ADDRESS: 001210 TASK ATTRIBUTES: NC

PROGRAM SECTION ALLOCATION SYNOPSIS:

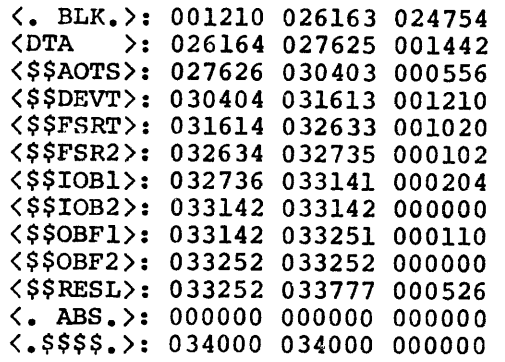

Figure 4-5 Memory Allocation File for CALC;2 (Mapped System)

 $\mathcal{L}$ 

 $\sim$ 

Because of the additional logic in the program RDIN, the task code allocation increased from 24720 in CALC;1 to 24754 in CALC;2.

Because the ACTFIL keyword was used, the File Storage Region buffer pool, \$\$FSR1, decreased from 4100 in CALC;l to 1020 in CALC;2.

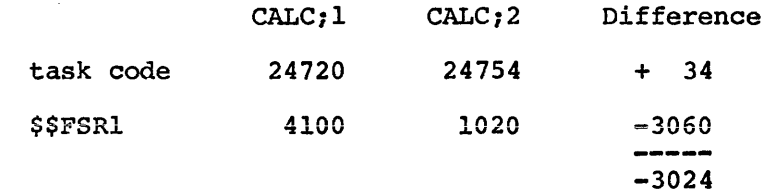

 $\mathcal{L}$ 

The use of the ACTFIL keyword saved 3060 bytes. The net saving of 3024 bytes, when added to the memory requirements for CALC;2, gives the memory requirement for CALC; 1

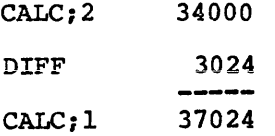

#### CHAPTER 5

### OVERLAY CAPABILITY

This chapter describes the use of the overlay capability to reduce the memory requirements of a task. The concept of tree structured memory requirements of a task. overlays is introduced and a language for representing this structure<br>is defined. Examples are given that illustrate the use of the Examples are given that illustrate the use of the language and the allocation of memory for an overlayed task.

#### 5.1 OVERLAY DESCRIPTION

To create an overlay structure, the user divides his task into a series of segments; specifically:

- a single root segment, which is always in memory, and
- any number of overlay segments, which share memory with one another.

A segment consists of a set of modules and p-sections that can be loaded by a single disk access. Segments that overlay each other must be logically independent. Two segments are said to be logically independent if the components of one segment do not reference and are not referenced by any of the components of the other segment.

When the user defines an overlay structure, he must consider the general flow of control within his task in addition to the logical independence of the overlay segments. Dividing a task into overlays saves space, but introduces the overhead activity of loading these segments into memory as they are needed. The programmer must make optimization decisions in constructing the overlay just as he does in writing the programs.

There are several large classes of tasks that can be handled effectively by an overlay structure. A task that moves effectively by an overlay structure. A task that moves<br>through a set of modules is well suited to the use of structure. A task which selects one of a set of modules the value of an item of input data is also well suited to an overlay structure. sequentially an overlay according to

#### S.1.1 Overlay Structure

Consider a task, TKl, which consists of four input files. Each input file consists of a single module of the same name as the file. The task is built by the command:

)TKB TKl=CNTRL,A,B,C

Suppose the user knows that the modules A, B, and c are logically independent. In this example:

> A does not call B or c and does not use the data of B or c, B does not call A or c and does not use the data of A or c, c does not call A or B and does not use the data of A or B.

The user can define an overlay structure in which A, B, and C are overlay segments that occupy the same storage. Suppose further that the flow of control for the task is as follows:

> CNTRL calls A and A returns to CNTRL, CNTRL calls B and B returns to CNTRL, CNTRL calls c and c returns to CNTRL, CNTRL calls A and A returns to CNTRL.

The loading of overlays occurs only four times during the execution of the task. Therefore, the user can reduce the memory requirements of Therefore, the user can reduce the memory requirements of the task without unduly increasing the overhead activity.

Consider the effect of introducing an overlay structure on the allocation of memory for the task. Suppose the lengths of the modules are as follows:

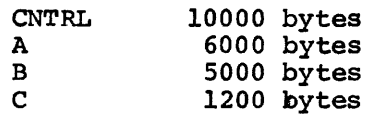

The memory allocation produced as a result of building the task as a single segment on a system with memory mapping hardware *is* as follows:

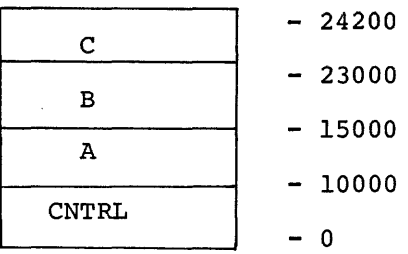

The memory allocation for a single-segment task requires 24200 bytes.

The memory allocation produced as a result of using the overlay capability and building a multi-segment task is as follows:

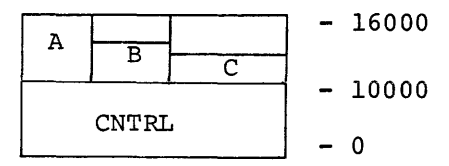

The multi-segment task requires 16000 bytes. In addition to the module storage, additional storage is required for overhead connected with handling the overlay structure. This overhead is described later and illustrated in the example CALC.

Observe that the amount of storage required for the task is determined by the length of the root segment and the length of the longest overlay segment. Overlay segments A and B in this representation are overing beginne. Overlay segments A and B in this representation are<br>much longer than overlay segment C. If the user can divide A and B into sets of logically independent modules, he can further reduce the storage requirements of his task. Suppose he divides A into a control program AO and two overlays Al and A2. A2 is then further divided into the main part A2 and two overlays A21 and A22. Similarly, he divides the B overlay into a control module BO and two overlays Bl and B2.

The memory allocation for the task produced by the additional overlays defined for A and B is given by the diagram:

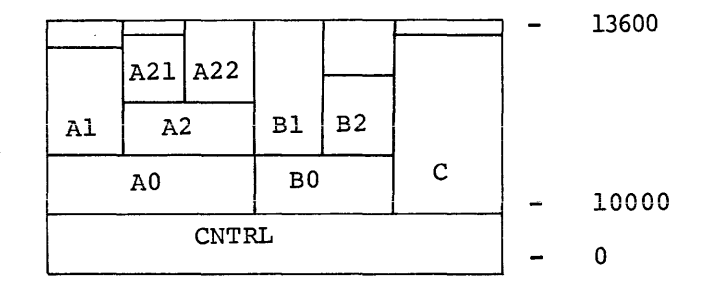

As a single-segment task, TKl required 24200 bytes of storage. The<br>first overlay structure reduced the requirement by 6200 bytes. The first overlay structure reduced the requirement by 6200 bytes. second overlay structure further reduced the storage requirement by 2200 bytes.

Observe that a vertical line can be drawn through the memory diagram to indicate a state of memory. In the diagram given here, the leftmost such line gives memory when CNTRL, AO, and Al are loaded: the next such line gives memory when CNTRL, AO, A2, and A21 are loaded: and so on.

Observe also that a horizontal line can be drawn through the memory diagram to indicate segments that share the same storage. In the given diagram, the uppermost such line gives Al, A21, A22, Bl, B2 and  $c$ , all of which can use the same memory; the next such line gives Al, A2, Bl, B2, and C; and so on.

#### S.1.2 Overlay Tree

The Task Builder provides a language for representing an overlay structure consisting of one or more trees.

A single overlay tree is described first and then the procedure for describing multiple overlay trees is given.

The memory allocation for the previous example can be represented by the single overlay tree shown below:

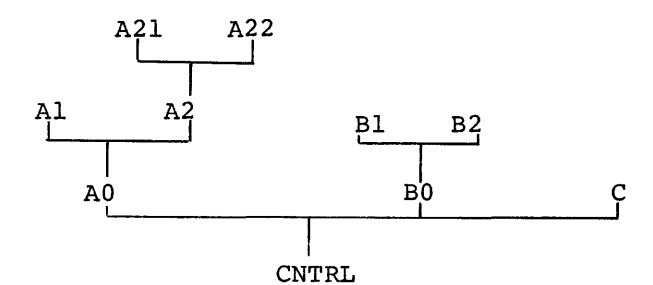

The tree has a root, CNTRL, and three main branches, AO, BO, and C. The tree has six leaves, Al, A21, A22, Bl, B2, and C.

The tree has as many paths as it has leaves. The path down is defined from the leaf to the root, for example:

#### A21-A2-A0-CNTRL

The path up is defined from the root to the leaf, for example:

#### CNTRL-BO-Bl.

Understanding the tree and its paths is important to the understanding of the overlay loading mechanism and the resolution of global symbols.

s.1.2.1 Loading Mechanism - Modules can call other modules that exist on the same path. The module CNTRL is common to every path of the tree and, therefore, can call and be called by every module in the tree. The module A2 can call the modules A21, A22, A0, and CNTRL; The module A2 can call the modules A21, A22, A0, and CNTRL; but A2 can not call Al, Bl, B2, BO or c.

When a module calls a module in another overlay segment, the overlay segment must be in memory or must be brought into memory. The methods for loading overlays are described in the next chapter.

5.1.2.2 Resolution of Global Symbols in a Multi-segment Task - The Task Builder performs the same activities in resolving global symbols for a multi-segment task as it does for a single segment task. The rules defined in Chapter 4 for the resolution of global symbols in a single segment task still apply, but the scope of the global symbols is altered by the overlay structure.

In a single segment task, any global definition can be referenced by any module. In a multi-segment task, a module can only reference a In a multi-segment task, a module can only reference a global symbol that is defined on a path that passes through the segment to which the module belongs.

In a single segment task, if two global symbols with the same name are defined, the symbols are multiply defined and an error message is produced. In a multi-segment task two global symbols can be defined with the same name as long as the definitions are on separate paths. A reference is said to be ambiguous if there are multiple definitions on common paths to which the reference could be resolved.

Consider the task TKl and the global symbols  $Q$ , R, S, and T.

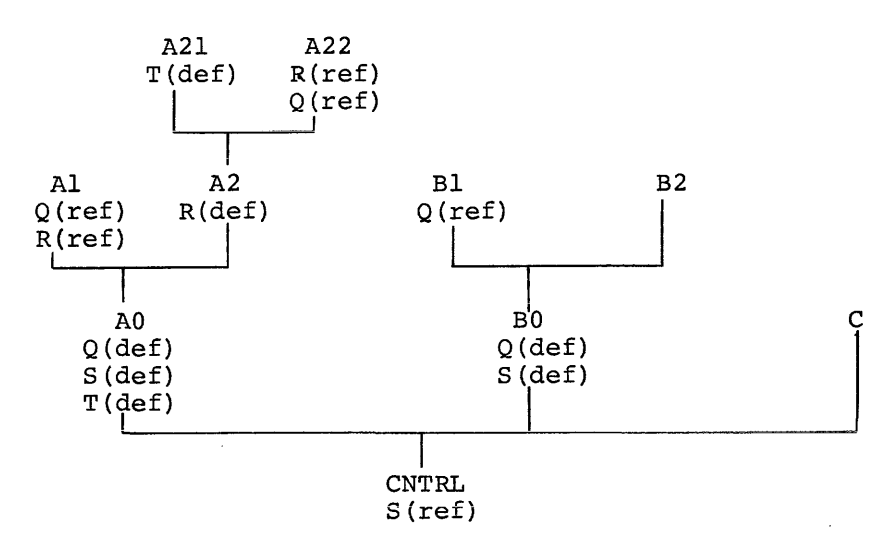

The following remarks apply to the use of each of the symbols shown in the diagram:

- Q The global symbol Q is defined in the segment AO and in the The reference to  $Q$  in segment A22 and the reference to Q in segment Al are resolved to the definition in AO. The reference to Q in Bl is resolved to refer to the definition of BO. The two definitions of Q are distinct in all respects and occupy different memory allocations.
- R The global symbol R is defined in the segment A2. The reference to R in A22 is resolved to the definition in A2 because there is a path to the reference from the definition (CNTRL-A0-A2-A22). The reference to R in Al, however, is The reference to R in Al, however, is undefined because there is no definition for R on a path through Al.

- S The global symbol S is defined in AO and BO. References to S from Al, A21 or A22 are resolved to the definition in AO and references to s in Bl and B2 are resolved to the definition However, the reference to S in CNTRL cannot be resolved because there are two definitions of S on separate paths through CNTRL. S is ambiguously defined.
- T The global symbol T is defined in A21 and A0. Since there is a single path through the two definitions (CNTRL-A0-A2-A21), the global symbol T is multiply defined.

5.1.2.3 Resolution of P-sections in a Multi-segment Task - A p-section has an attribute that indicates whether the p-section is local (LCL) to the segment in which it is defined or of global (GBL) extent.

Local p-sections with the same name can appear in any number of segments. Storage is allocated for each local p-section in the Storage is allocated for each local p-section in the segment in which it is declared. Global p-sections of the same name, however, must be resolved by the Task Builder.

When a global p-section is defined in several overlay segments along a common path, the Task Builder allocates all storage for the p-section in the overlay segment closest to the root.

FORTRAN common blocks are translated into global p-sections with the overlay attribute. Suppose that in the task TKl the common block COMA is defined in modules A2 and A21. The Task Builder allocates the storage for COMA in A2 because that segment is closer to the root than the segment which contains A21.

However, if the programs AO and BO .se a common block COMAB, the Task Builder allocates the storage for COMAB in both the segment which contains AO and the segment which contains BO. AO and BO can not communicate through COMAB. When the overlay segment containing BO is loaded, any data stored in COMAB by AO is lost.

The tree for the task TKl including the allocation of the common blocks COMA and COMAB is:

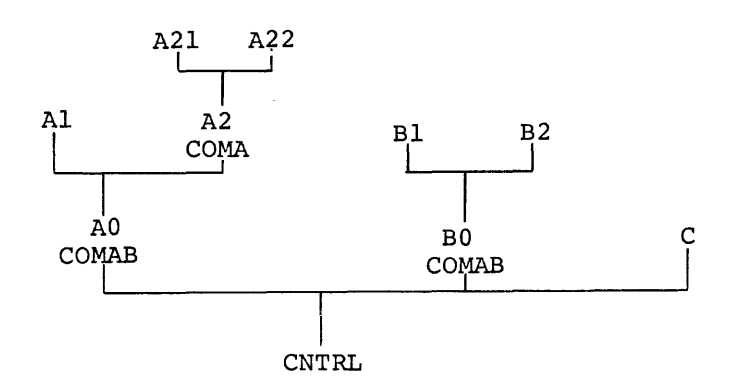

 $5 - 6$ 

The allocation of p-sections can be specified by the user. If AO and BO need to share the contents of COMAB, the user can force the allocation of this p-section into the root segment by the use of the .PSECT directive, described in Section 5.1.3.4.

### 5.1.3 Overlay Description Language (ODL)

The Task Builder provides a language that allows the user to describe overlay structure. The overlay description language (ODL) contains five directives by which the user can describe the overlay structure of his task.

An overlay description consists of a series of ODL directives. There must be one .ROOT directive and one .END directive. The .ROOT directive tells the Task Builder where to start building the tree and the .END directive tells the Task Builder where the input ends.

5.1.3.1 . ROOT and . END Directives - The arguments of the ROOT directive make use of two operators to express concatenation and overlaying. A pair of parentheses delimits a group of segments that start at the same location in memory. The maximum number of nested parentheses cannot exceed 32.

- The operator dash '-' indicates the concatenation of storage. For example, 'X-Y' means that the memory allocation must contain X and Y simultaneously. So X and Y are allocated in sequence.
- The operator comma ',' appearing within parentheses indicates the overlaying of storage. For example, 'Y,Z' means that memory can contain either Y or z. Therefore Y and Z are share storage.

This operator is also used to structures, as described in 5.1.4. define multiple tree

Consider the overlay description language directives:

```
ROOT X-(Y, Z-(Z1, Z2)).END
```
These directives describe the following tree and its corresponding memory diagram:

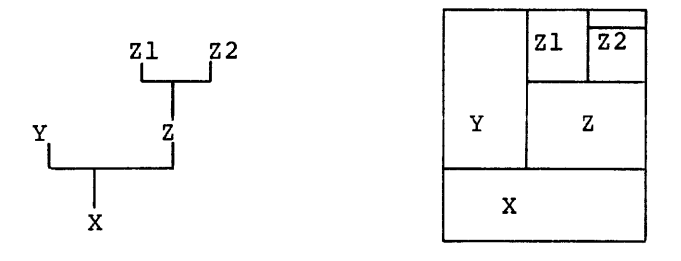

To create the overlay description for the task TKl described earlier in this chapter, the user creates a file TFIL that contains the directives:

> . ROOT CNTRL- $(A0 - (A1, A2 - (A21, A22))$ , B0- $(B1, B2)$ , C) .END

To build the task with that overlay structure, the user types:

)TKB TKl=TFIL/MP

The switch MP tells the Task Builder that there is only one input file, TFIL.ODL, and that file contains an overlay description for the task.

5.1.3.2 .FCTR Directive - The tree that represents the structure can be complicated. The overlay description includes another directive, .FCTR, which allows the user large trees and represent them systematically. overlay language to build

The .FCTR directive allows the user to extend the tree description beyond a single line. Since there can be only one .ROOT directive, the .FCTR directive must be used if the tree definition exceeds one line. The .FCTR directive, however, can also be used to introduce clarity in the representation of the tree.

The maximum number of nested .FCTR levels is 32.

To simplify the tree given in the file TFIL the .FCTR directive is introduced into the overlay description language as follows:

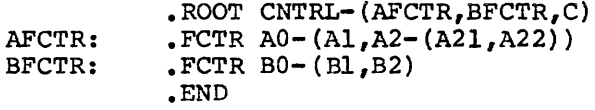

The label 'BFCTR', is used in the .ROOT directive to designate the argument of the .FCTR directive, 'BO-(Bl,B2)'. The resulting overlay description is easier to interpret than the original description. The tree consists of a root, CNTRL, and three main branches. Two of the main branches have sub-branches.

The .FCTR directive can be nested. The user can modify TFIL as follow:

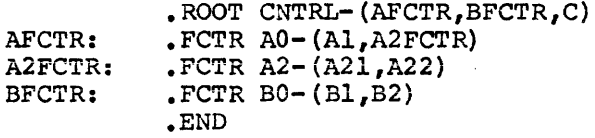

The decision to use the .FCTR directive is based on considerations of space and style.

5.1.3.3 .NAME Directive - The .NAME directive allows a segment name to be defined and included at any appropriate point in the tree. The defined name must be unique with respect to filenames, p-section names, .FCTR labels and other segment names that are used in the overlay description.

The .NAME directive is used to uniquely identify a segment that is to be loaded into memory by means of the Manual Load Method described in Chapter 6.

Suppose that, in the definition of the tree for TKl, the user wants to give a name to every main branch of the tree. He defines three names and includes these new names in the overlay description for the tree. TFIL is modified as follows:

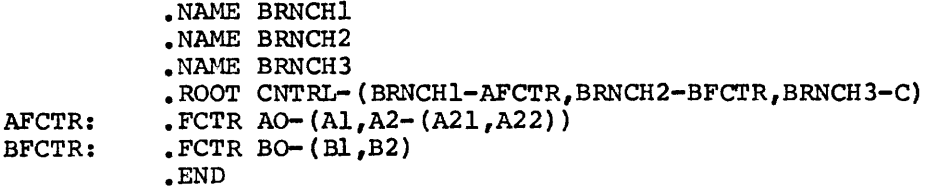

5.1.3.4 .PSECT Directive - The .PSECT directive allows the placement of a global p-section to be specified directly. The name of the p-section and its attributes are given in the .PSRCT directive. Then, the name can be used explicitly in the definition of the tree to indicate the segment in which the p-section is to be allocated.

Suppose the user encountered a problem in communication resulting from the overlay description for TKl. The user was careful about the logical independence of the modules in the overlay segment, but he failed to take into account the logical independence requirement of multiple executions of the same overlay segment.

The flow of the task TKl, as described earlier in this chapter, can be summarized in the following way. CNTRL calls each of the overlay segments and the overlay segment returns to CNTRL in the following order: A,B,C,A. The module A is executed twice. The overlay segment containing A must be reloaded for the second execution of A.

The module A uses the common block DATA3. The Task Builder allocates DATA3 in the overlay segment containing A. The first execution of A stores some results in DATA3. The second execution of A requires these values. In the present overlay description, however, the values calculated by the first execution of A are overlaid. When the segment containing A is read in for the second execution, the common block is in its initial state.

The use of a .PSECT directive forces the allocation of DATA3 into the root segment to permit the two executions of A to communicate. TFIL is modified as follows:

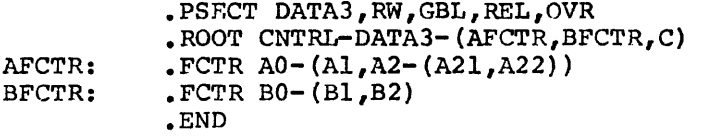

The attributes RW,GBL,REL and OVR are described in Chapter 4.

#### 5.1.4 Multiple Tree Structures

The Task Builder allows the specification of more than one tree within the overlay structure. A structure containing multiple trees has the following properties:

- 1. Storage is not shared among trees. The total storage required is the sum of the longest path on each tree.
- 2. Each path in a tree is common to all paths on every other tree.

These properties allow modules, that would otherwise have to reside in the root segment, to be contained in an overlay tree.

Such overlay trees within the structure consist of a main tree and one or more co-trees. The root segment of the main tree is loaded by the monitor when the task is made active while segments within each co-tree are loaded through calls to the overlay runtime system.

Except for the above distinction, all overlay trees have identical characteristics. That is, each tree must have a root segment and possibly one or more overlay segments.

The following paragraphs describe the procedure for specifying multiple trees in the overlay description language and illustrate the use of co-trees to reduce the memory required by a task.

5.1.4.1 Defining a Multiple Tree Structure - Multiple tree structures are specified within the overlay description language by extending the function of the comma',' operator. As previously discussed, this operator, when included within parentheses, defines a pair of segments that share storage. The inclusion of the comma operator outside all parentheses delimits overlay trees. The first overlay tree thus defined is the main tree. Subsequent trees are co-trees.

Consider the following:

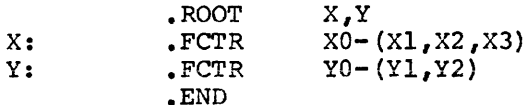

Two overlay trees are specified. A main tree containing the root segment XO and three overlay segments and a co-tree consisting of root segment YO and two overlay segments. The Executive loads segment XO into memory when the task is activated. The task then loads the remaining segments through calls to the overlay runtime system.

A co-tree must have a root segment to establish linkages to the overlay segments within the co-tree. Logically, these root segments need not contain code or data. (Such modules can be resident in the main root). A seqment of this type termed a 'null seqment', may be A segment of this type termed a 'null segment', may be created by means of the .NAME directive. The previous example is modified as shown below to include a null segment.

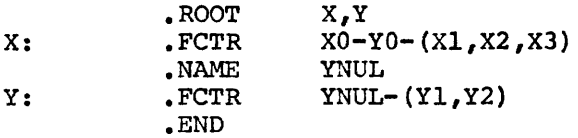

The null segment 'YNUL' is created, using the .NAME directive, and replaces the co-tree root that formerly contained YO.OBJ. YO now resides in the main root.

5.1.4.2 Multiple Tree Example - The following example illustrates the use of multiple trees to reduce the size of the task.

Suppose that in the task TKl, the root segment CNTRL consists of a small dispatching routine and two long modules, CNTRLX and CNTRLY. CNTRLX and CNTRLY are logically independent of each other, are approximately equal in length, and must access modules on all the paths of the main tree.

The user can define a co-tree for CNTRLX and CNTRLY and effect a saving in the storage required by the task. He modifies the overlay description in TFIL as follows:

> .NAME CNTRL2 .ROOT CNTRL-(AFCTR,BFCTR,C),CNTRL2-(CNTRLX,CNTRLY)<br>\*\*\* • END

The co-tree is defined at the 'zeroth' parenthesis level in the .ROOT directive. A co-tree must have a root segment, to establish linkages to the overlay segments within the co-tree. When no code or data logically belong in the root, the .NAME directive can be used to create a null root segment.

The tree for the task TKl now is:

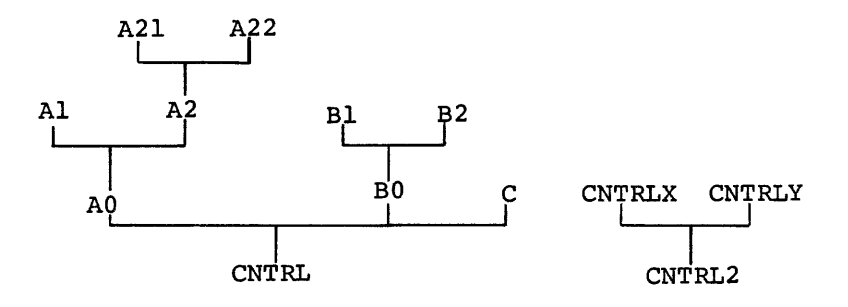

The corresponding memory diagram is:

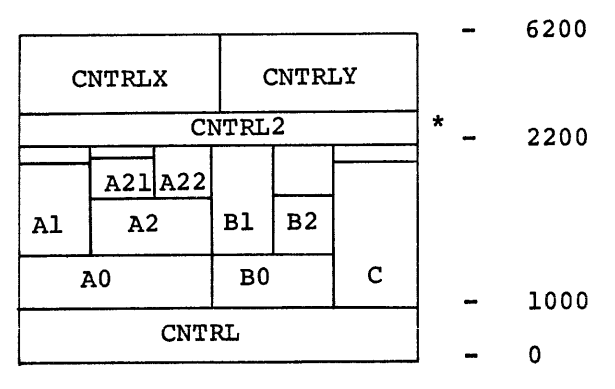

5-12

The specification of the co-tree decreases the storage allocation by 4000 bytes. CNTRLX and CNTRLY can still access modules on all the paths of the main tree. The only requirement imposed by the introduction of the co-tree is the logical independence of CNTRLX and CNTRLY.

Any number of co-trees can be defined. Additional co-trees can access all the modules in the main tree and in the other co-trees.

### 5.1.5 Overlay Core Image

The core image for a task with an overlay structure can be represented by the following diagram:

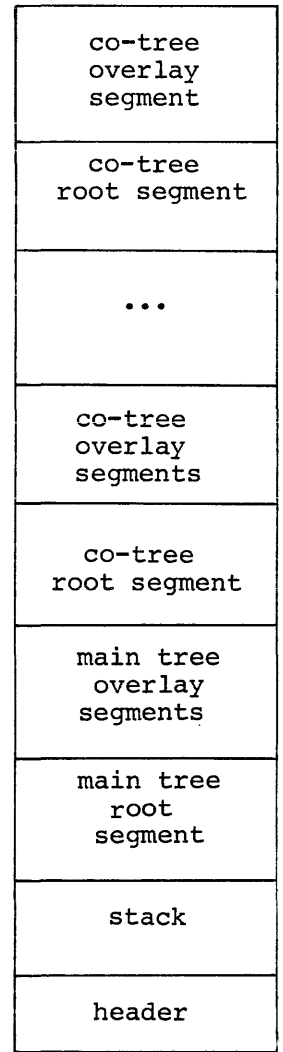

The header and stack are described in Chapter 4.

The root segment of the main tree contains all the modules that are resident in memory throughout the entire execution of the task, along with the segment tables, and if the autoload loading method is used, the autoload vectors.

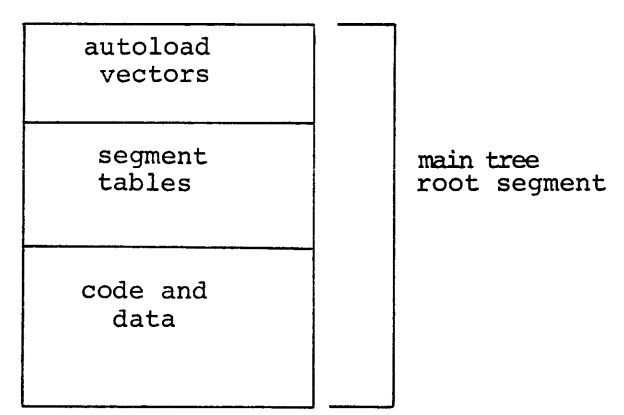

The segment table contains a segment descriptor for every segment in the task. The descriptor contains information about the load address, the length of the segment, and the tree linkages. The segment table is described in detail in Appendix c.

Autoload vectors appear in every segment that calls modules in another segment that is further from the root of the tree. Autoload vectors are described in connection with loading mechanisms in Chapter 6 and the detailed composition of the autoload vector is given in Appendix c.

The main tree overlay region consists of memory allocated for the overlay segments of the main tree. The overlays are read into this area of memory as they are needed.

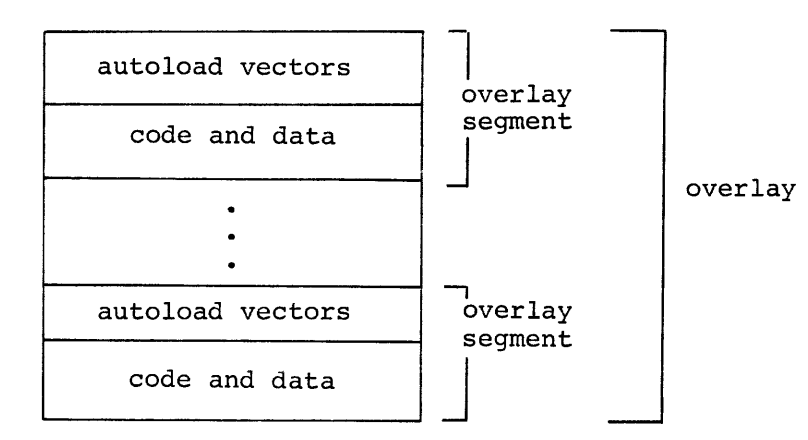

The co-tree overlay region consists of memory allocated for the overlay segments of the co-trees.

The co-tree root segment contains the modules that, once loaded, must remain resident in memory.

#### 5.2 EXAMPLE: CALC;3

The version of CALC introduced earlier is now ready for the addition of two more data processing routines, PROC2 and PROC3. These new algorithms are logically independent of each other and of PROC1. The algorithms are logically independent of each other and of PROCl. third algorithm, PROC3, contains two independent routines SUBl and SUB2.

The user defines an overlay structure for CALC as follows:

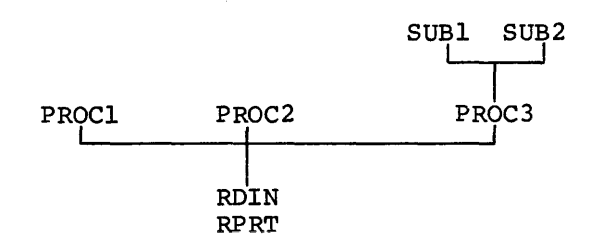

#### 5.2.1 Defining the ODL File

The user constructs a file, CALTR, of ODL directives to represent the tree for CALC, as follows:

> )EDI EDI)CALTR.ODL (CREATING NEW FILE] INPUT .ROOT RDIN-RPRT-\*(PROC1,PROC2,P3FCTR) P3FCTR: .FCTR PROC2-(SUB1,SUB2)  $*$ EX .END

> > NOTE

The '\*' in the ODL description is the autoload indicator and is described in Chapter 6.

# S.2.2 Building the Task

The user builds the task with the same options as in the example of Chapter 3. He replaces the names of the input files by a single filename that designates the file containing the overlay description:

> )TKB TKB)CALCJ3,LP:/SH•CALTR/MP ENTER OPTIONS: TKB>PAR=PAR14K TKB>ACTFIL=1 TKB)//

# 5.2.3 Memory Allocation File for CALC;3

The short memory allocation file for this multi-segment task consists of one page per segment. For convenience the pages are compressed in this manual. See Figure 5-1.

The memory diagram for CALC; 3 is:

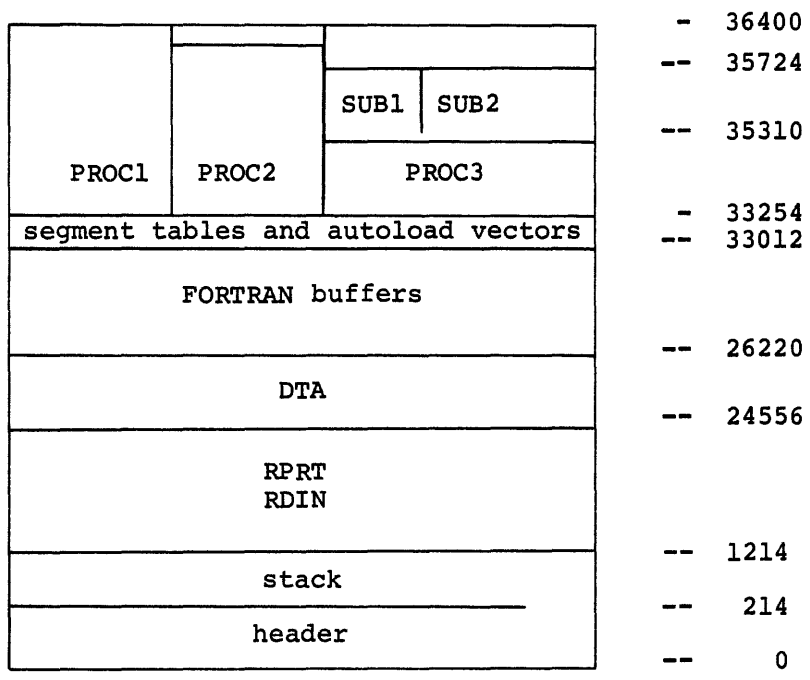

If the user had not used an overlay structure for the task, the memory requirement of the task would have been:

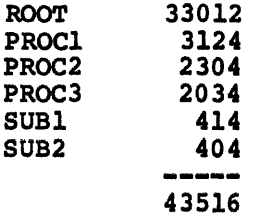

5-16

FILE CALC.TSK; 3 MEMORY ALLOCATION MAP THIS ALLOCATION WAS DONE ON 25-JUL-74 AT 15:36 BY TASK BUILDER VERSION M06

\*\*\* ROOT SEGMENT:RDIN

R/W MEM LIMITS: 000000 033253 033254 LIMITS: 000214 001213 001000 DISK BLD LIMITS: 000002 000035 000034 IDENTIFICATION : \$FORT PRG XFR ADDRESS: 001214 TASK ATTRIBUTES: NC

### PROGRAM SECTION ALLOCATION SYNOPSIS:

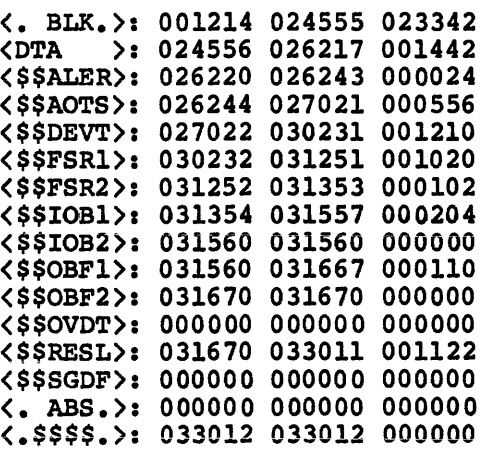

\*\*\* SEGMENT: PROCl

R/W MEM LIMITS: 033254 036377 003124 DISK BLK LIMITS: 000036 000041 000004

> Figure 5-1 Memory Allocation File for CALC;3 (Mapped System)

PROGRAM SECTION ALLOCATION SYNOPSIS:

<. BLK.): 033254 034737 001464 (ADTA ): 034740 036377 001440

\*\*\* SEGMENT: PROC2

R/W MEM LIMITS: 033254 035557 002304 DISK BLK LIMITS: 000042 000044 000003

PROGRAM SECTION ALLOCATION SYNOPSIS:

<. BLK.): 033254 034117 000644 <ADTA ): 034120 035557 001440

\*\*\* SEGMENT: PROC3

R/W MEM LIMITS: 033254 035307 002034 DISK BLK LIMITS: 000045 000047 000003

PROGRAM SECTION ALLOCATION SYNOPSIS:

<. BLK.): 033254 033627 000354 (ADTA ): 033630 035267 001400

\*\*\*SEGMENT: SUBl

R/W MEM LIMITS: 035310 035723 000414 DISK BLK LIMITS: 000050 000050 000001

PROGRAM SECTION ALLOCATION SYNOPSIS:

<. BLK.): 035310 035723 000414

\*\*\* SEGMENT: SUB2

R/W MEM LIMITS: 035310 035713 000404 DISK BLK LIMITS: 000051 000051 000001

PROGRAM SECTION ALLOCATION SYNOPSIS:

(. BLK.): 035310 035713 000404

Figure 5-1 (Cont.) Memory Allocation File for CALC; 3 (Mapped System)

### 5.3 EXAMPLE *CALC14*

After examining the memory allocation file for *CALC13,* the user observes that the Task Builder has allocated ADTA in the overlay segments PROC1, PROC2, and PROC3, since all of these segments are equidistant from the root.

The user knows, however, that these segments need to communicate with each other through ADTA. In the existing allocation, any values placed in ADTA by PROCl are lost when PROC2 is loaded. Similarly, any values stored in ADTA by PROC2 are lost when PROC3 is loaded.

The user adds a .PSECT directive to the overlay description to force ADTA into the root segment so that PROCl, PROC2, and PROC3 can communicate with each other. He modifies CALTR as follows:

P3FCTR: .ROOT RDIN-RPRT-ADTA-\*(PROC1,PROC2,P3FCTR) .FCTR PROC3-(SUB1,SUB2) .PSECT ADTA,RW,GBL,REL,OVR .END

He builds the task as in *CALC13* and the resulting memory allocation file can be represented by the following diagram:

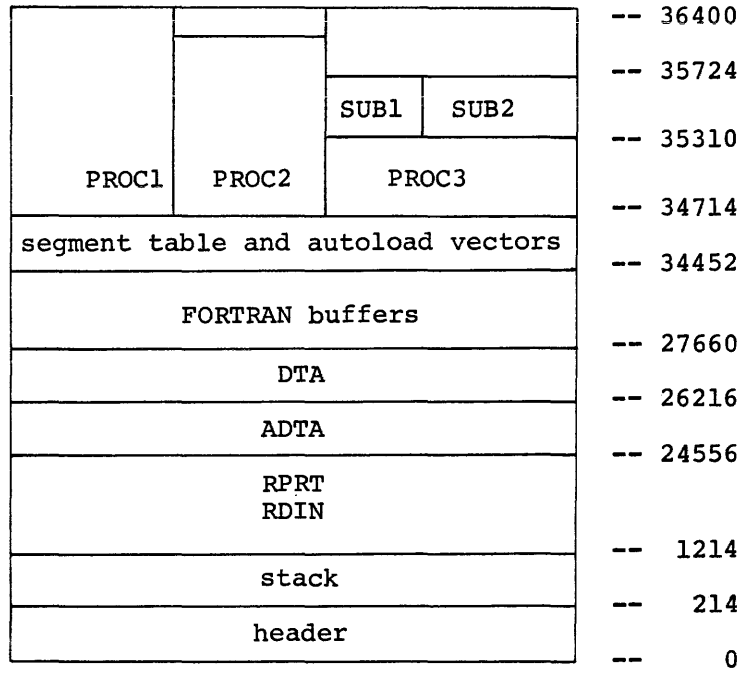

FILE CALC.TSK; 4 MEMORY ALLOCATION MAP THIS ALLOCATION WAS DONE ON 25-JUL-74 AT 15:44 BY TASK BUILDER VERSION M06

\*\*\*ROOT SEGMENT: RDIN

R/W MEM LIMITS: 000000 034713 034714 LIMITS: 000214 001213 001000 DISK BLK LIMITS: 000002 000036 000035 IDENTIFICATION : \$FORT PRG XFR ADDRESS: 001214 TASK ATTRIBUTES: NC

PROGRAM SECTION ALLOCATION SYNOPSIS

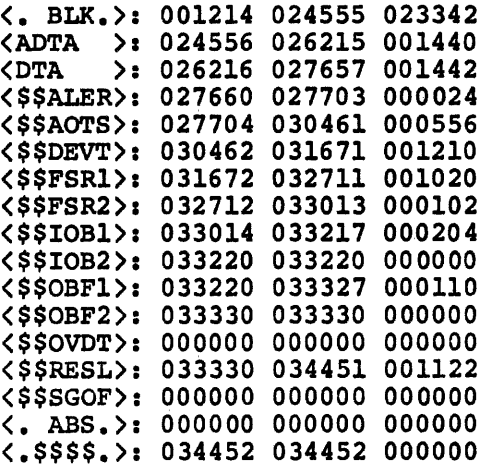

 $\sim$   $\delta$  .

 $\bar{\alpha}$ 

 $\sim$   $\sim$ 

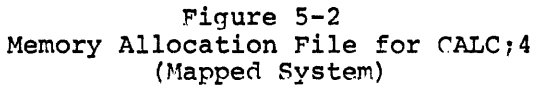

 $\mathcal{L}$ 

\*\*\* SEGMENT: PROCl

R/W MEM LIMITS: 034714 036377 001464 DISK BLK LIMITS: 000037 000040 000002 PROGRAM SECTION ALLOCATION SYNOPSIS:

<. BLK.>: 034714 036377 001464

\*\*\* SEGMENT: PROC2

R/W MEM LIMITS: 034714 035557 000644 DISK BLK LIMITS: 000041 000041 000001

PROGRAM SECTION ALLOCATION SYNOPSIS:

<. BLK.>: 034714 035557 000644

\*\*\* SEGMENT: PROC3

R/W MEM LIMITS: 034714 035307 000374 DISK BLK LIMITS: 000042 000042 000001

PROGRAM SECTION ALLOCATION SYNOPSIS:

<. BLK.>: 034713 035267 000354

\*\*\* SEGMENT: SUBl

R/W MEM LIMITS: 035310 035723 000414 DISK BLK LIMITS: 000043 000043 000001

PROGRAM SECTION ALLOCATION SYNOPSIS:

(. BLK.>: 035310 035723 000414

\*\*\* SEGMENT: SUB2

R/W MEM LIMITS: 035310 035713 000404 DISK BLK LIMITS: 000044 000044 000001

> Figure 5-2 (cont.) Memory Allocation File for CALC74 (Mapped System)

#### 5.4 SUMMARY OF THE OVERLAY DESCRIPTION LANGUAGE

1. An overlay structure consists of one or more trees. Each tree contains at least one segment. A segment is a set of modules and p-sections that can be loaded by a single disk access.

A tree can have only one root segment, but it can have any number of overlay segments.

2. The overlay description language provides five directives for specifying the tree representation of the overlay structure, namely:

> .ROOT .END .PSECT .FCTR .NAME

These directives can appear in any order in the overlay description, subject to the following restrictions:

- a. There can be only one .ROOT and one .END directive.
- b. The .END directive must be the last directive, since it terminates input.
- 3. The tree structure is defined by the operators '-' (hyphen) and ',' (comma) and by the use of parentheses.

The operator '-' (hyphen) indicates that its arguments are to be concatenated and thus co-exist in memory. The operator',' (comma) within parentheses indicates that its arguments are to be overlaid and thus share memory. The operator',' not enclosed in parentheses delimits overlay trees. parentheses group segments that begin at the same point in memory.

For example,

. ROOT  $A-B-$  (C,  $D-$  (E, F))

defines an O\erlay structure with a root segment consisting of the modules A and B. In this structure, there are four overlay segments, c, D, E, and F. The outer parenthesis pair indicates that the overlay segments C and D start at the same location in memory.

4. The simplest overlay description consists of two directives, as follows:

> . ROOT  $A-B-$  (C,  $D-$  (E, F)) .END

Any number of the optional directives (.FCTR, .PSECT, and .NAME) can be included.

- s. The .ROOT directive defines the overlay structure. The arguments of the .ROOT directive are one or more of the following:
	- File specifications as described in 2.3.1
	- Factor labels
	- Segment names
	- P-section names
- 6. The .END directive terminates input.
- 7. The .FCTR directive provides a means for replacing text by a symbolic reference (the factor label). This replacement is useful for two reasons:
	- a. The .FCTR directive effectively extends the text of the .ROOT directive to more than one line and thus allows complex trees to be represented.
	- b. The .FCTR directive allows the overlay description to be written in a form that makes the structure of the tree more apparent.

For example:

.ROOT  $A - (B - (C, D), E - (F, G), H)$ .END

can be expressed, using the .FCTR directive, as follows:

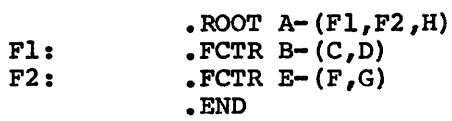

The second representation makes it clear that the tree has three main branches.

a. The .PSECT directive provides a means for directly specifying the segment in which a p-section is placed.

The .PSECT directive gives the name of the p-section and its attributes. For example:

.PSECT ALPHA,CON,GBL,RW,I,REL

ALPHA is the p-section name and the remaining arguments are attributes. P-section attributes are described in Chapter 4.

The p-section name must appear first on the .PSECT directive, but the attributes can appear in any order or can be omitted. If an attribute is omitted, a default assumption is made. For p-section attributes the default assumptions are:

#### RW,I,LCL,REL,CON

In the above example, therefore, it is only necessary to specify the attributes that do not correspond to the default assumption:

### .PSECT ALPHA,GBL

9. The .NAME directive provides a means for defining a segment name for use in the overlay description. This directive is useful for creating a null segment or naming a segment that is to be loaded manually. If the .NAME directive is not used, the name of the first file, or p-section in the segment is used to identify the segment.

The .NAME directive defines a name, as follows:

.NAME NEWNM

The defined name must be unique with respect to the names of p-sections, segments, files, and factor labels.

10. A co-tree can be defined by specifying an additional tree structure in the .ROOT directive. The first overlay tree description in the .ROOT directive is the main tree. Subsequent overlay descriptions are co-trees. For example:

.ROOT A-B- $(C, D-(E, F))$ ,  $X-(Y, Z)$ ,  $Q-(R, S, T)$ 

The main tree in this example has the root segment consisting of files A.OBJ and B.OBJ; two co-trees are defined; the first co-tree has the root segment X and the second co-tree has the root segment Q.

### CHAPTER 6

### LOADING MECHANISMS

When the user divides his task into overlay segments, he becomes responsible for loading these overlay segments into memory as they are needed. The degree of involvement on the part of the user can range from minimum, in which he specifies that the loading of all segments be handled automatically, to maximum, in which he explicitly controls the asynchronous loading of each segment and handles any errors that occur as a result of the load request.

This chapter describes the loading mechanisms available to the user.

There are two methods for loading overlays:

- **Autoload** in which the overlay Runtime System is automatically invoked to load those segments that are marked by the user.
- Manual Load in which the user includes explicit calls to the Overlay Runtime System in his programs.

In the autoload method, loading and error recovery are handled by the Overlay Runtime System. In the manual load method, the user handles loading and error recovery explicitly. The user has more control and can specify whether loading is to be done synchronously or asynchronously.

The user must decide which method he is going to use, because both methods can not be used in a single task. Both methods offer advantages. The autoload method allows the user to divide his task into segments without explicit calls to load overlays. The manual load method saves space and gives the user full control over the loading process.

The user is responsible for loading the overlay segments of the main tree, and if co-trees are used, the root segment as well as the overlay segments of the co-tree. Once loaded, the root segment of the co-tree remains in memory;

### 6.1 AUTOLOAD

If the user decides to use the autoload method, he places the autoload indicator '\*' in the ODL description of the task at the points where loading must take place. The execution of a transfer of control instruction to an autoloadable segment up-tree automatically initiates the autoload process.

### 6.1.1 Autoload Indicator

 $\bullet$   $\bullet$   $\bullet$ 

The autoload indicator, '\*', marks the construct to which it is applied as autoloadable. If the autoload indicator is applied to a parenthesized construct then every name within the parentheses is marked autoloadable. Applying the autoload indicator at the outermost parentheses level of the ODL tree description marks every module in the overlay segments autoloadable.

Consider the example TKl segment C consists of tree diagram for TKl then is: of Chapter 5, and suppose further a set of modules  $Cl$ ,  $Cl$ ,  $Cl$ ,  $Cl$ ,  $Cl$  and  $Cl$ . that The

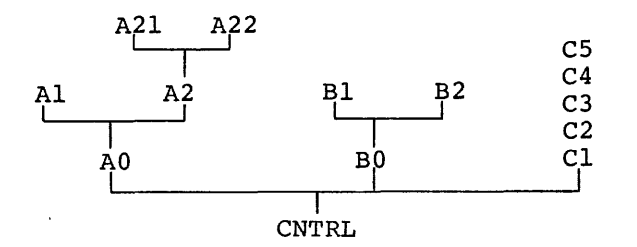

If the user introduces the autoload indicator at the outermost parentheses level, he is assured that, regardless of the flow of control within the task, a module is always properly loaded when it is called. The ODL description for the task with this provision then is:

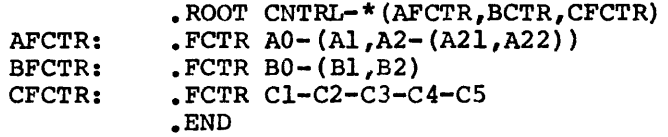

To be assured that all modules of a co-tree are properly loaded, the user must mark the root seqment as well as the outermost parentheses level of the co-tree, as follows:

.ROOT CNTRL-\* (AFCTR, LFTCR, CFCTR), \*CNTRL2-\* (CNTRLX, CNTRLY)

The above example assumes that one or more modules containing executable code reside in CNTRL2.

The autoload indicator can be applied to the following constructs:

- Filenames to make all the components autoloadable. of the file
- Parenthesized ODL tree descriptions to make all the names within the parentheses autoloadable.
- P-section names to make the p-section autoloadable. The p-section must have the I (instruction) attribute.
- Defined names introduced by the .NAME directive to make all components of the segment to which the name applies autoloadable.
- Factor label names to make the first irreducible component of the factor autoloadable. If the entire factor is enclosed in parentheses, then the entire factor is made autoloadable.

Suppose the user introduces two .PSECT directives and a .NAME directive into the ODL description for TKl and then applies autoload indicators in the following wayi

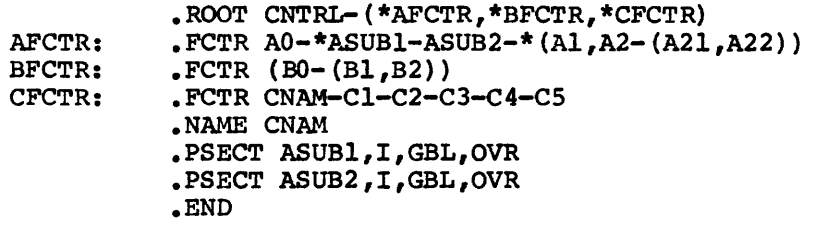

The interpretation for each autoload indicator in the overlay description is as follows:

- \*AFCTR The autoload indicator is applied to a factor label name, so the first irreducible component of that factor, AO, is made autoloadable.
- \*BFCTR The autoload indicator is applied to a factor label name, so the first irreducible component of that factor,  $(BO - (BI, B2))$ , is made autoloadable.
- \*CF CTR Again, the autoload indicator is applied to a factor Again, the autoroad indicator is applied to a factor of the factor is made autoloadable. CNAM, however, is a defined name introduced by a .NAME directive, so all the components of the segment to which the name applies are made autoloadable; that is, Cl, C2, C3, C4, and cs.
- \*ASUBl The autoload indicator is applied to a p-section name, so the p-section ASUBl is made autoloadable.

\*(Al,A2-(A21,A22)) The autoload indicator is applied to a parenthesized ODL description so every name within the parentheses is made autoloadable; that is, Al, A2, A21, and A22.

The net effect of the above ODL description is to make every name except ASUB2 autoloadable.

### 6.1.2 Path-Loading

Autoload uses the technique of path-loading. That is, a call from a segment to a segment up-tree (farther away from the root) requires that all the segments on the path from the calling segment to the called segment to be resident in memory. Path loading is confined to the tree in which the called segment resides. A call from a segment in another tree results in the loading of all segments on the path in the second tree from the root to the called module.

Consider again the example TKl and the tree diagram:

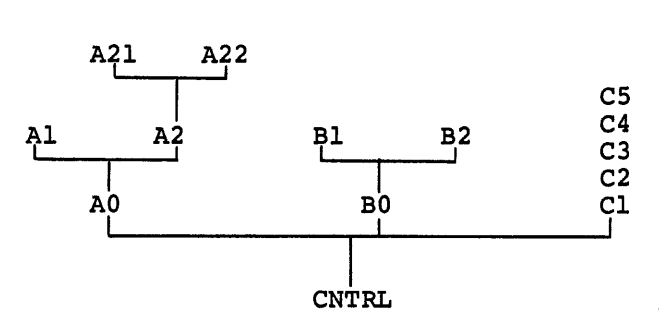

If CNTRL calls A2, then all the modules between the calling module CNTRL and the called module A2 are.loaded. In this case modules AO and A2 are loaded.

The Overlay Runtime System keeps track of the segments in memory and only issues load requests for those segments not in memory. If, in the above example, CNTRL called Al and then called A2, AO and Al are loaded first and then A2 is loaded. AO is not loaded when A2 is loaded because it is already in memory.

A reference from a segment to a segment down-tree (closer to the root) is resolved directly. For example, if A2 calls AO, then the reference is resolved directly because AO is known to be in memory as a result of the path-loading that took place in the call to A2.

### 6.1.3 Autoload Vectors

When the Task Builder sees a reference from a segment to an autoloadable segment up-tree, it generates an autoload vector for the referenced global symbol. The definition of the symbol is changed to an autoload vector table entry. The autoload vector has the following format:

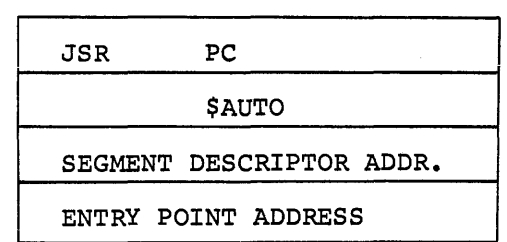

Observe that a Transfer of Control instruction to the referenced global symbol executes the call to the autoload routine, \$AUTO contained in the autoload vector.

An exception is made in the case of a p-section with the D (data) attribute. References from a segment to a global symbol up-tree in a p-section with the D attribute are resolved directly.

Since the Task Builder can obtain no information about the flow of control within the task, it often generates more autoload vectors than are necessary. The user, however, can apply his knowledge of the flow of control of his task and his knowledge of path-loading to determine the placement of autoload indicators. By placing the autoload indicators only at the points where loading is actually required, the user can minimize the number of autoload vectors generated for the task.
Suppose that in TKl all the calls to overlays originate in the root segment. That is, no module in an overlay segment calls outside its overlay segment. Suppose further that the root segment CNTRL has the following contents:

> PROGRAM CNTRL CALL Al CALL A21 CALL A2 CALL AO CALL A22 CALL BO CALL Bl CALL B2 CALL Cl CALL C2 CALL C3 CALL C4 CALL CS END

If the autoload indicator is placed at the outermost parentheses level, thirteen autoload vectors are generated for this task.

The user observes that since A2 and AO are loaded by path loading to A21, the autoload vectors for A2 and A0 are unnecessary. He observes, further, that the call to Cl loads the segment which contains C2, C3,<br>C4 and C5; therefore autoload vectors for C2 through C5 are therefore autoload vectors for C2 through C5 are unnecessary.

The user eliminates the unnecessary autoload vectors by placing the autoload indicator only at the points where loading is required, as follows:

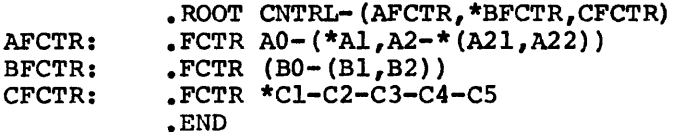

With this ODL description, the Task Builder generates only seven autoload vectors, namely those for Al, A21, A22, BO, Bl, B2, and Cl.

# 6.2 MANUAL LOAD

If the user decides to use the manual load method of loading segments, he must include explicit calls to the \$LOAD routine in his programs. These load requests give the name of the segment to be loaded and optionally give information necessary to perform asynchronous load requests and to handle unsuccessful load requests.

The \$LOAD routine does not path-load. A call to \$LOAD always results in the segment named in the load request being loaded and only that segment being loaded.

The MACR0-11 programmer calls the \$LOAD routine directly. The FORTRAN programmer is provided with the subroutine 'MNLOAD'.

6.2.1 Manual Load Calling Sequence

The MACR0-11 programmer calls \$LOAD, as follows:

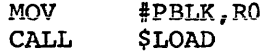

where PBLK labels a parameter block with the following format:

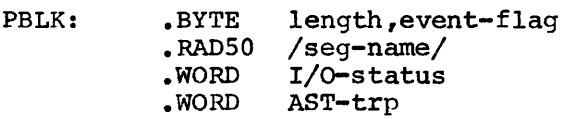

The user must specify the following parameters:

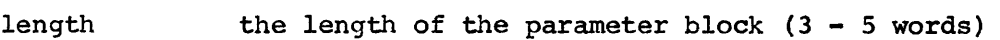

- event-flag the event flag number, used for asynchronous loading. If the event-flag number is zero, synchronous loading is performed.
- seg-name the name of the segment to be loaded, a 1- to 6-character radix-SO name, occupying two words.

The following parameters are optional:

- I/0-status the address of the I/O status doubleword. Standard QIO status codes apply.
- AST-trp the address of an asynchronous trap service routine to which control is transferred at the completion of the load request.

The condition code C is set or cleared on return, as follows:

If the condition code  $C = 0$ , the load request was successfully executed.

If condition code  $C = 1$ , the load request was unsuccessful.

For a synchronous load request, the return of the condition code 0 means that the desired segment has been loaded and is ready to be executed. For an asynchronous load request, the return of the code 0 means that the load request has been successfully queued to the device driver, but the segment is not necessarily in memory. The user must ensure that loading has been completed by waiting for the specified event flag before calling any routines or accessing any data in the segment.

#### 6.2.2 FORTRAN Subroutine for Manual Load Request

To use manual load in a FORTRAN program, the program makes explicit reference to the \$LOAD routine by means of the 'MNLOAD' subroutine. The subroutine call has the following form:

CALL MNLOAD (seg-name,event-flag,I/O-status,ast-trp,ld-ind)

where:

- seg-name is a 2 word real variable containing the segment name in radix-SO format.
- event-flag is an optional integer event flag nwnber, to be used for an asynchronous load request. If the event flag number is zero, the load request is considered synchronous.
- I/O-status is an optional 2-word integer array to contain the I/O status doubleword, as described for the QIO directive in the RSX-llM Executive Reference Manual.
- ast-trp is an optional asynchronous entered at the completion entered at the completion subroutine. trap  $\overline{of}$  a traps subroutine to be request. MNLOAD specify the same
- ld-ind is an optional integer variable to contain the results of the subroutine call. One of the following values is returned:
	- +l request was successfully executed.
	- -1 request had bad parameters or was not executed successfully.

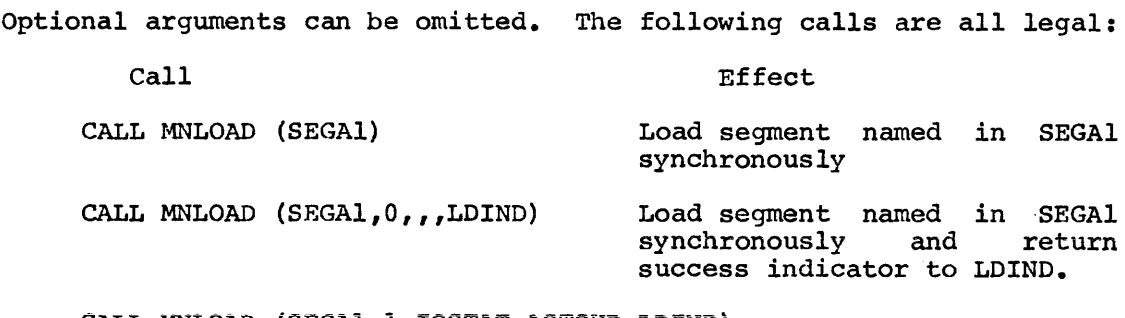

CALL MNLOAD (SEGAl,l,IOSTAT,ASTSUB,LDINDj

Load segment named in SEGAl asynchronously, transferring<br>control to ASTSUB upon control to ASTSUB upon<br>completion of the load completion of the load<br>request, storing the request, storing the<br>I/O-status doubleword in I/O-status double<br>IOSTAT and the success indicator in LDIND

Consider the program CNTRL, discussed in connection with the autoload method, and suppose that between the calls to the overlay segments there is sufficient processing to make asynchronous loading effective. The user removes the autoload indicators from his ODL description and recompiles his FORTRAN programs with explicit calls to the MNLOAD subroutine, as follows:

PROGRAM CNTRL EXTERNAL ASTSUB DATA SEGAl /6RA1 / DATA SEGA21 /6RA21 /<br>... CALL MNLOAD (SEGAl,1,IOSTAT,ASTSUB,LDIND) CALL Al CALL MNLOAD (SEGA21,1,IOSTAT,ASTSUB,LDIND) CALL A21 ... END SUBROUTINE ASTSUB DIMENSION IOSTAT{2) ...

END

When the AST trap routine is given as shown in the preceding example, the IO status doubleword is automatically supplied to the dummy variable IOSTAT.

## 6.3 ERROR HANDLING

If the manual load method is selected, the user must provide error handling routines which diagnose load errors and provide appropriate recovery.

If the autoload method is selected, a simple recovery procedure is provided, which checks the Directive Status Word (DSW) for the presence of an error indication. If the DSW indicates that no system<br>dynamic storage is available, the routine issues a 'wait for storage is available, the routine issues a 'wait for significant event' directive and tries again; if the problem is not dynamic storage, the recovery procedure generates a breakpoint synchronous trap. If the using routine is set to service the trap and return without altering the state of the program, the request can be retried.

A more comprehensive user-written error recovery subroutine can be A more comprenensive user-written error recovery subfuddine can be<br>substituted for the system-provided routine if the following conventions are observed:

- 1. The error recovery routine must have the entry point name \$ALERR.
- 2. The contents of all registers must be saved and restored.

On entry to \$ALERR, R2 contains the address of the segment descriptor that could not be loaded. Before recovery action can be taken, the routine must determine the cause of the error by examining the following words in the sequence indicated:

- 1. \$DSW The Directive Status Word may contain an error status code, indicating load the overlay segment Executive. that the I/O request to was rejected by the
- 2. N.OVPT The contents of this location, offset by N.IOST, point to a 2-word I/O Status block containing the results of the load overlay request returned by the device driver. The status code occupies the low-order byte of word O.

## 6.4 EXAMPLE: CALC;S

Suppose the task CALC is now complete and checked out and the- user wants to adjust the autoload vectors to minimize the amount of storage required.

From his knowledge of the flow of control of the task he can determine that PROC3 is always in memory as a result of path-loading when it is called and therefore, the autoload vector for PROC3 can be eliminated.

He modifies the ODL description in CALTR, as follows:

.ROOT RDIN-RPRT-ADTA-(\*PROC1,\*PROC2,P3FCTR) P3FCTR: .FCTR PROC3-\*(SUB1,SUB2) .END

He builds the task and the resulting memory allocation file in Figure 6-1 shows that the repositioning of the autoload indicator saved 10 bytes.

FILE CALC.TSK;5 MEMORY ALLOCATION MAP THIS ALLOCATION WAS DONE ON 25-JUL-74 AT 15:50 BY TASK BUILDER VERSION M06

\*\*\* RDOT SEGMENT: RDIN

R/W MEM LIMITS: 000000 034703 034704 LIMITS: 000214 001213 001000 DISK BLK LIMITS: 000002 000036 000035 IDENTIFICATION : \$FORT PRG XFR ADDRESS: 001214 TASK ATTRIBUTES: NC

PROGRAM SECTION ALLOCATION SYNOPSIS:

<. BLK.): 001214 024555 023342 (ADTA ): 024556 026215 001440  $\geq$ : 026216 027657 001442 (\$\$ALER): 027660 027703 000024 (\$\$AOTS): 027704 030461 000556 (\$\$DEVT): 030462 031671 001210 <\$\$FSR1): 031672 032711 001020 <\$\$FSR2): 032712 033013 000102 <\$\$!0Bl): 033014 033217 000204 (\$\$IOB2): 033220 033220 000000 (\$\$0BF1): 033220 033327 000110 (\$\$0BF2): 033330 033330 000000 <\$\$0VDT): 000000 000000 000000 <\$\$RESL): 033330 034451 001122 (\$\$BGDF): 000000 000000 000000 <. ABS.>: 000000 000000 000000 <.\$\$\$\$.>: 034452 034452 000000

> Figure 6-1 Root Segment of Memory Allocation File for CALC;5 (Mapped System)

# 6.5 GLOBAL CROSS-REFERENCE OF AN OVERLAID TASK

Chapter 4 introduced the global cross-reference feature. This section illustrates a global cross-reference that has been created for an overlaid task. The task consists of a root segment containing the module ROOT.OBJ, and two overlay segments comprised of modules OVRl and OVR2. The overlay description of the file is as follows:

.ROOT ROOT-(OVR1,\*0VR2)

Only segment OVR2 is autoloadable.

The resulting cross-reference listing is shown in Figure 6-2. By consulting the cross-reference listing, the following observations can be made.

The global symbol OVRl is defined in the module OVRl and a single non-autoloadable, up-tree reference is made to this symbol by the module ROOT (as indicated by the up-arrow, i.e., circumflx, character).

The asterisk preceding the module OVR2 indicates that the global symbol OVR2 is an autoload symbol and is referenced from the module ROOT through an autoload vector as shown by the @ character.

Down-tree references to the global symbol ROOT are made from modules OVRl and OVR2. These references are resolved directly.

GLOBAL CHOSS REFERENCE

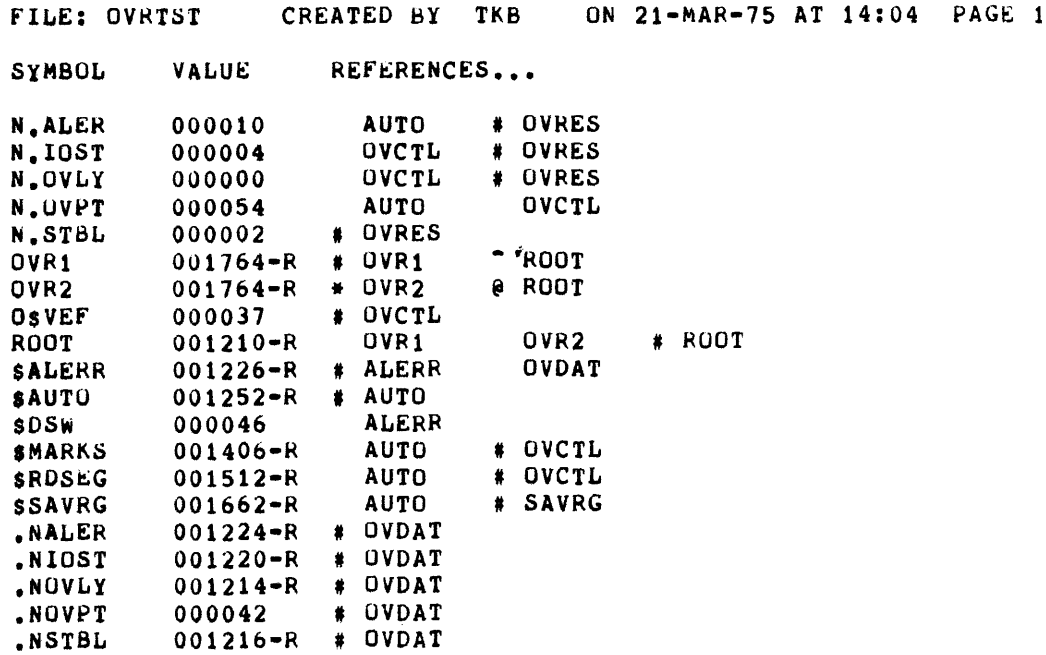

## CHAPTER 7

## SHARED REGIONS

This chapter describes the use of shared regions. A shared region is a block of data or code that can be shared by any number of tasks.

Shared regions are useful because they make more efficient use of memory:

- 1. Shared regions provide a way in which two or more tasks can communicate.
- 2. Shared regions provide a way in which a single copy of a data base or commonly used subroutines can be shared by several tasks.

Consider the first case, in which two tasks, Task A and Task  $B_{1}$  need to conununicate a large amount of data. A convenient method of transporting this data is the use of a shared region. Tasks can communicate independent of their time of execution. This case is illustrated by the following diagram:

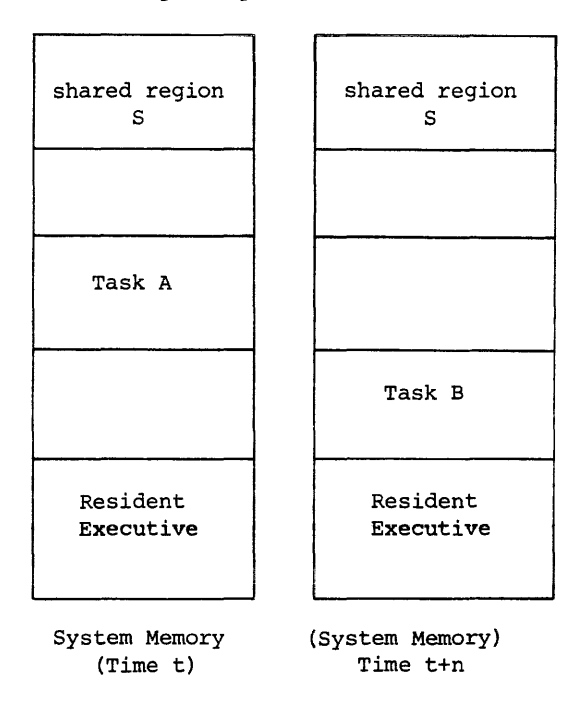

Task A and Task B communicate through the shared region. Any number of tasks can link to a shared region.

Consider the second case, in which tasks make use of common routines.<br>The common subroutines are not included in each task image; instead, The common subroutines are not included in each task image; they are included in a shared region so that a single copy is accessible to all tasks. This case is shown in the following diagram:

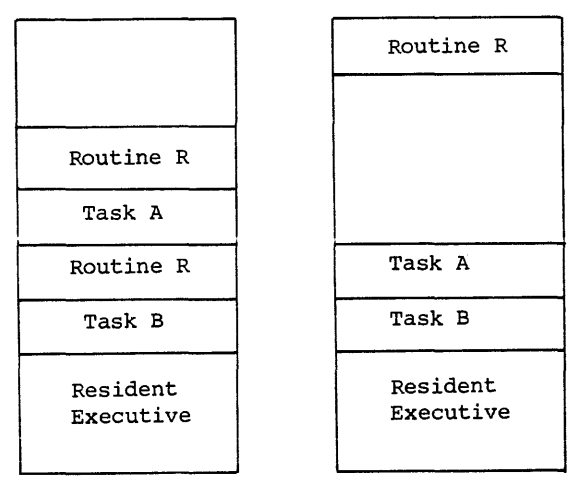

System Memory System Memory

A task can link to as many as three shared regions. A privileged task in a mapped system, however, can link to a maximum of two shared regions.

A shared region has associated with it a task image file and a symbol definition file. When a task links to a shared region the Task Builder uses the symbol definition file of the shared region to establish the linkages between the task and the shared region.

#### 7.1 USING AN EXISTING SHARED REGION

The user can link to any of the system shared regions by using the COMMON or LIBR keyword option and specifying the name of the shared region and the type of access he is requesting.

Suppose JRNAL is a system shared region and the user wants his task IMGl to link to that region and examine some relevant data. He specifies the name in the COMMON keyword with read-only access as follows:

)TKB TKB)IMG1,LP:=IN1,IN2,IN3 TKB>/ ENTER OPTIONS: TKB>COMMON=JRNAL:RO TKB)//

A task can link to any shared region on the disk. However, before the task can be activated, any shared region it uses must be resident in memory.

#### 7.2 CREATING A SHARED REGION

To create a shared region, the task image and symbol definition files must be built under UIC  $[1,1]$  on the system device.

In Chapter 4, runnable tasks were described. A shared region differs from a runnable task in that it does not have a header or a stack. The user must therefore specify that no header and stack are to be produced for the task image file in creating a shared region.

In swmnary, to create a shared region the following steps are taken:

- The task image file and symbol definition file are built under UIC  $[1,1]$  on the system device.
- The task image file or symbol definition file has the switch /-HD, indicating that no header is required.
- The option STACK=O is entered during option input to eliminate the stack.

Suppose the user wants to create a resident library, ZETA, from the files Z1, Z2, and Z3. He builds the shared region, as follows:

>TKB TKB>[l,l]ZETA/-HD,LP:,SY:[l,l]ZETA=Zl,Z2,Z3 TKB>/ ENTER OPTIONS : TKB)STACK=O TKB>//

A task can now link to the shared region. However, before the task can be installed and activated, the shared region must be made resident in memory. Space is allocated for the library and the library is loaded into memory by the following commands (see the RSX-llM Operator's Procedures Manual for a description of the commands).

>1 ALLOCATE SPACE FOR RESIDENT LIBRARY )SET /MAIN=ZETA:l40011001COM  $\overline{2}$ INS  $[1,1]$ ZETA/PAR=ZETA

#### 7.3 POSITION INDEPENDENT AND ABSOLUTE SHARED REGIONS

A shared region can be either position independent or absolute. Position independent shared regions can be placed anywhere in the task's virtual address space when the system on which the task runs has memory management hardware. Absolute regions must be fixed in the virtual address space.

The user must ensure that the region is position independent, if he applies the PI switch. The PI switch directs the Task Builder to treat the region as position independent, but the Task Builder can not determine whether or not the region is position independent. If the PI switch is applied to a region which is not truly position independent, the execution of a task linked to that region is unpredictable.

Data is always position independent. Code can be position independent, but the code produced as a result of compiling a FORTRAN program is not position independent. Furthermore, FORTRAN programs can not be used as shared libraries because these programs do not satisfy the re-entrancy requirements necessary for shared regions.

FORTRAN common blocks can be included in shared regions. However, the only way FORTRAN programs can communicate through the use of common blocks is by the common block name; to retain this name, the shared region must be declared position independent. If the region is not declared position independent, the name is not retained and no FORTRAN program can link to the common block.

Chapter 8 illustrates the use of a FORTRAN common block as a shared region on an unmapped system.

Absolute shared regions are used for code which satisfies the module bharea regions are about for code which backgrids and<br>re-entrancy requirements for a shared region but is not position<br>independent.

## 7.4 EXAMPLE: CALC76 BUILDING AND USING A SHARED REGION

Suppose the task CALC has been completely debugged and the user wants to replace the dwmny reporting routine RPRT by a generalized reporting program that operates as a separate task. This generalized reporting program GPRT was developed by another programmer in parallel with the development of CALC. Now both routines are ready and the user wants to create a shared region so that the two tasks can communicate.

In addition to creating the shared region, the user must modify his FORTRAN routine to replace the call to the dummy reporting routine by a call to REQUEST for the task GPRT and he must remove the dwmny routine from his ODL description for the task.

## 7.4.1 Building the Shared Region

The common block into which CALC places its results and from which GPRT takes its input is named OTA. The user wants to make OTA into a shared region so that the two tasks can communicate.

The user first creates a separate input file for OTA:

)EDI EDI)DTA.FTN [CREATING NEW FILE] INPUT [CREA<br>INPUT<br>C<br>C C GLOBAL COMMON AREA FOR 'CALC' AND<br>C REPORTING TASK 'GPRT' REPORTING TASK 'GPRT' BLOCK DATA \*EX COMMON /OTA/ A(200),I END

He then compiles OTA:

)FOR DTA,LP:=DTA

He then builds the task image and symbol definition file for the shared region OTA:

 $\gamma$ TKB TKB>[l,l]DTA/PI,LP:/SH,SYO:[l,l]DTA/-HD=DTA TKB>/ ENTER OPTIONS: TKB)STACK=O TKB>//

He marks the task image file for OTA as position independent in order to retain the name of the referenced common block, DTA.

As required, he creates the task image and symbol definition file on the system device under the User Identification Code  $[1,1,1]$ , applies the switch -HD to the symbol definition file to specify that the task has no header, and enters the option STACK=0 to eliminate the stack. It was necessary to specify the system device SYO for the symbol definition file; if the user does not specify a device, the last named device applies. In this case, failure to specify the system device would have resulted in the application of the device specification LP to the symbol definition file.

The shared region DTA now exists on the disk as an eligible candidate for inclusion in an active system. The user can now modify his task to link to that shared region. However, before the task can be executed, the shared region must be made resident in memory.

## 7.4.2 Modifying the Task to Use the Shared Region

The user now modifies the task CALC. He edits the file containing the program RDIN to include the name of the reporting task in radix-SO format:

## DATA RPTSK/6RGPRT /

And he replaces the call to the dmnmy reporting routine RPRT by the call:

## CALL REQUES (RPTSK)

The relevant part of the program RDIN is shown below:

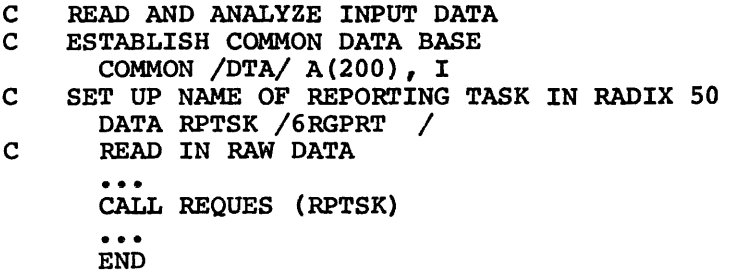

The user now modifies the ODL description of the task CALC to remove the file RPRT.OBJ. He changes the .ROOT directive from:

$$
* \text{ROOT} \quad \text{RDIN-RPRT-ADTA-} \quad (* \text{PROCl}_r * \text{PROC2}, \text{P3FCTR})
$$

to:

$$
\bullet
$$
 ROOT RDIN-ADTA- (\* $\bullet$  PROCI, \*PROC2, P3FCTR)

He then builds an indirect command file to include the COMMON keyword:

2EDI EDI)CALCBLD.CMD (CREATING NEW FILE] INPUT  $\overline{\text{CALC}}$ , LP: /SH=CALTR/MP PAR=PAR14K ACTFIL=l COMMON=DTA:RW  $II$  $E_{\rm EX}$ 

And then he builds the task with the single command referencing the indirect file:

)TKB @CALCBLD

The communication between established. When the tasks can run. the two tasks, CALC and GPRT, is now shared region DTA is made resident, the two

## 7.4.3 The Memory Allocation Files

Figure 7-1 gives the memory allocation file for the shared region DTA. The attribute list indicates that the task image was built with no header (NH) and is position independent (PI).

Figure 7-2 gives the memory allocation file for the task CALC after the shared region DTA was created and the dununy reporting routine removed from the task. The read-write memory limits for the root segment code have increased due to the call to REQUES. The read-write memory limits for the entire task have decreased because the common block DTA is now a shared region allocated at 160000 and no longer part of the task.

FILE DTA.TSK:2 MEMORY ALLOCATION MAP THIS ALLOCATION WAS DONE ON 25-JUL-74 AT 16:25 BY TASK BUILDER VERSION M06

\*\*\* ROOT SEGMENT: DTA

R/W MEM LIMITS: 000000 001443 001444 DIS BLK LIMITS: 000002 000003 000002 IDENTIFICATION: TASK ATTRIBUTES:NC,NH,PI

PROGRAM SECTION ALLOCATION SYNOPSIS:

<. BLK.>: 000000 000000 000000 (DTA >: 000000 001441 001442 <. ABS.>: 000000 000000 000000 <.\$\$\$\$.>: 001442 001442 000000 \*\*\* FILE: DTA.OBJ:2 TITLE: .DATA. IDENT: <.\$\$\$\$.>: 001442 001442 000000 (DTA >: 000000 001441 001442

Figure 7-1 Memory Allocation File for the Shared Region DTA (Mapped System)

FILE CALC.TSK:6 MEMORY ALLOCATION MAP THIS ALLOCATION WAS DONE ON 25-JUL-74 AT 16:20 BY TASK BUILDER VERSION M06 \*\*\* ROOT SEGMENT: RDIN R/W MEM LIMITS: 000000 033337 033340 LIMITS: 000214 001213 001000 DISK BLK LIMITS: 000002 000035 000034 IDENTIFICATION : \$FORT PRG XFR ADDRESS: 001214 TASK ATTRIBUTES: NC PROGRAM SECTION ALLOCATION SYNOPSIS: <. BLK.): 001214 024651 023436 (ADTA ): 024652 026311 001440  $\geq$ : 160000 161441 001442 (\$\$ALER): 026312 026335 000024 (\$\$AOTS): 026336 027113 000556 (\$\$DEVT): 027114 030323 001210 (\$\$FSR1): 030324 031343 001020 (\$\$FSR2): 031344 031445 000102 (\$\$IOR1): 031446 031651 000204 (\$\$IOB2): 031652 031652 000000 (\$\$0BF1): 031652 031761 000110 (\$\$0BF2): 031762 031762 000000 (\$\$0VOT): 000000 000000 000000 (\$\$RESL): 031762 033103 001122 (\$\$SGDF): 000000 000000 000000 (. ABS.): 000000 000000 000000 <.\$\$\$\$.>: 161442 161422 000000 \*\*\* FILE: DTA.STB;2 TITLE: OTA (DTA ); 160000 161441 001442 <. ABS.): 000000 000000 000000 N.OVPT 000054 \$DSW 000046 <.\$\$\$\$.>: 161442 161442 000000 IDENT: \$0TSV 000052 \*\*\* FILE: RDIN.OBJ;5 TITLE: .MAIN. IDENT: \$FORT <.\$\$\$\$.>: 161442 161442 000000 <.\$\$\$\$.>: 161442 161442 000000 .FSPRT 000050

> Figure 7-2 Memory Allocation File for CALC;6 (Mapped System)

## CHAPTER 8

#### HOST AND TARGET SYSTEMS

This chapter describes the construction of a task destined to run on another system.

## 8.1 BUILDING THE TASK FOR THE TARGET SYSTEM

The user can transfer a task fran the host system (the system on which the task is built) to the target system (the system on which the task will run) by following a few simple steps:

- 1. He builds the task image specifying a partition that has the base address and size of the partition in which the task will run on the target system.
- 2. He ensures that any shared regions accessed by the task are present in both systems under UIC[l,1].
- 3. If the target system and the host system do not have the same mapping status, he sets the Memory Management switch (MM) to reflect the mapping status of the target system.

## 8.1.1 Example

Suppose that in a given installation, there is one large computer system with mapping hardware and several smaller systems without mapping hardware. The programmers in this installation create and debug their tasks on the large host system and when the tasks are ready to go into production, they transfer them to the smaller systems. If the programmer is developing the task, TKl, in the default partition on the host system, his task building sequence is:

## )TKB TK1,LP:=SQ1,SQ2

When he is ready to move his task to a target system, he builds the task again, indicating the mapping status of the target system and naming the partition in which the task is to reside on the target system:

)TKB TKB>TKl/-MM,LP:=SQl,SQ2 TKB)/ ENTER OPTIONS: TKB)PAR=PART1:100000:40000 TKB)//

The resulting task image is ready to run on the unmapped target system.

## 8.2 EXAMPLE: CALC;7

Suppose the user has now completed checking out the interface between his task CALC and the generalized reporting routine and he is now ready to move the task to another system. The system on which he has been working has mapping hardware, but the system on which CALC is going to run does not have mapping hardware.

The user knows the configuration of the target system. He knows that there is a partition called PAR8K with base at 40000 in which the task CALC is going to run.

To move the tasks CALC and GPRT, he must also move the shared region<br>DTA. Therefore, he must rebuild the shared region task image for the Therefore, he must rebuild the shared region task image for the partition in which it will reside on the target system.

## 8.2.l Rebuilding the Shared Region

He builds the task image for the shared region again, this time for a partition in the target system:

>TKB TKB>[l,l]DTA/PI/-MM,LP:/SH,SYO:[l,l]DTA/-HD=DTA ENTER OPTIONS: TKB)STACK=O TKB)PAR=PARS1:156000:2000 TKB>//

## 8.2.2 Rebuilding the Task for the Target System

He modifies the indirect command file CALCBLD, so that it includes the memory mapping switch and the target partitions. He also adds memory mapping switch and the target partitions. comments to identify the task building sequence:

PROCESS ANALYSIS FOR SYSTEM M23  $\bullet$ VERSION 1 DATE: AUG 26, 1974 CALC/-MM,LP:/SH=CALTR/MP PAR=PAR8K: 40000: 40000<br>COMMON=DTA: RW ; COMMUNICATION WITH GPRT  $\prime\prime$ 

He then builds his task with the single command;

## \_?TKB @CALCBLD

His task is now ready to be installed and run on the target system. Before the task can be installed, the shared region must be made memory resident on the target system.

## 8.2.3 The Memory Allocation Files

Figure 8-1 gives the memory allocation file of the shared region DTA for an unmapped system. The shared region is bound to the partition base specified by the PAR keyword in the task build. Note that the shared region is declared position independent in the unmapped system shared region is declared position independent in the unmapped system<br>even though it is bound to the partition base 156000. The position even diodyn it is bound to the particion base 198888. The position<br>independent declaration is necessary to preserve the relocatable p-section DTA so that other FORTRAN tasks can link to the region.

Figure 8-2 gives the memory allocation file of the task CALC for an unmapped system. The task is bound to the specified partition base 40000 and linked to the shared region DTA bound at 156000.

FILE DTA.TSK; 1 MEMORY ALLOCATION MAP THIS ALLOCATION WAS DONE ON 20-AUG-74 AT 07:09 BY TASK BUILDER VERSION M06

\*\*\* ROOT SEGMENT: OTA

R/W MEM LIMITS: 156000 157443 001444 DISK BLK LIMITS: 000002 000003 000002 IDENTIFICATION: TASK ATTRIBUTES: NC,NH,PI

PROGRAM SECTION ALLOCATION SYNOPSIS:

<. BLK.): 156000 156000 000000 (DTA ): 156000 157441 001442 <. ABS.): 000000 000000 000000 <.\$\$\$\$.): 157442 157442 000000

\*\*\* FILE: DTA.OBJ;l TITLE: .DATA. IDENT: <.\$\$\$\$.): 157442 157442 000000

(OTA ): 156000 157441 001442

Figure 8-1 The Memory Allocation File for the Shared Region (Unmapped System)

FILE CALC. TSK; >: MEMORY ALLOCATION MAP THIS ALLOCATION WAS DONE ON 20-AUG-74 AT 08:25 BY TASK BUILDER VERSION M06

\*\*\* ROOT SEGMENT: RDIN

R.W MEM LIMITS: 040000 073337 033340 LIMITS: 040214 041213 001000 DISK BLK LIMITS: 000002 000035 000034 IDENTIFICATION : \$FORT PRG XFR ADDRESS: 041214 TASK ATTRIBUTES: NC

PROGRAM SECTION ALLOCATION SYNOPSIS:

<. BLK.): 041214 064661 023446 <ADTA ): 064662 066321 001440  $\rightarrow$ : 156000 157441 001442 (\$\$ALER): 066322 066345 000024 <\$\$AOTS): 066346 067123 000556 (\$\$DEVT): 067124 070333 001210 (\$\$FSR1): 070334 071353 001020 (\$\$FSR2): 071354 071445 000102 <\$\$IOB1): 071456 071661 000204 (\$\$IOB2): 071662 071662 000000 (\$\$0BF1): 071662 071771 000110 <\$\$0BF2): 071772 071772 000000 <\$\$0VDT): 000000 000000 000000 (\$\$RESL): 071772 073113 001122 (\$\$SGDF): 000000 000000 000000 <. ABS.): 000000 000000 000000 <.\$\$\$\$.> 157442 157442 000000

\*\*\* SEGMENT: PROCl

R/W MEM LIMITS: 073340 075023 001464 DISK BLK LIMITS: 000036 000037 000002

PROGRAM SECTION ALLOCATION SYNOPSIS:

<. BLK.): 073340 075023 001464

Figure 8-2 The Memory Allocation File for CALC:7 (Unmapped System)

\*\*\* SEGMENT, PROC2

R/W MEM LIMITS: 073340 074203 000644 DISK BLK LIMITS: 000040 000040 000001

PROGRAM SECTION ALLOCATION SYNOPSIS:

<. BLK.>: 073340 074203 000644

\*\*\* SEGMENT: PROC3

R/W MEM LIMITS: 073340 073673 000334 DISK BLK LIMITS: 000041 000041 000001

PROGRAM SECTION ALLOCATION SYNOPSIS:

<. BLK.>: 073340 073673 000334

\*\*\* SEGMENT: SUBl

R/W MEM LIMITS: 073674 074307 000414 DISK BLK LIMITS: 000042 000042 000001

PROGRAM SECTION ALLOCATION SYNOPSIS:

<. BLK.>: 073674 074307 000414

\*\*\* SEGMENT: SUB2

R/W MEM LIMITS: 073674 074307 000414 DISK BLK LIMITS: 000043 000043 000001

PROGRAM SECTION ALLOCATION SYNOPSIS:

<. BLK.): 073674 074307 000414

Figure 8-2 (Cont.) The Memory Allocation File for CALC; 7 (Unmapped System)

#### CHAPTER 9

## MEMORY DUMPS

## 9.1 POST-MORTEM DUMPS

The task PMD... generates a Post-mortem Dump of a task that is abnormally terminated. A task may be made eligible for a Post-Mortem dump in one of two ways:

- 1. At task build time by specifying the /PM switch on the task file. /-PM will disable dumps and is the default.
- 2. At task installation time the /PMD switch may be used to override the task built option. /PMD=YES will enable dumping; /PMD=NO will disable dumping.

The Post-mortem Dump task PMD... should be installed in a 4K partition in which all other tasks are checkpointable. This allows the dump to be generated in a timely manner and prevents the system from being locked up while the dump is being generated. The dump task is capable of dumping from memory or from the checkpoint image of the user's task. The Post-mortem Dump task is sensitive to the location of the aborted task. Thus, if the aborted task is checkpointed during the dump, the dump task will switch to reading the checkpoint image. If the aborted task returns to memory after being checkpointed, the Post-mortem Dump will switch to using the core image again.

Dumps are always generated on the system disk under UIC  $[1,4]$ . Thus, to avoid errors from PMD... the user must allocate a UFD for  $[1,4]$ before installing the task. When the dump task finishes generating the dump, it will attempt to queue it to the print spooler for subsequent printing. If no spooler is installed, the dump file will be left on the disk and may be printed at a later time using PIP.

NOTE

Dump files tend to be rather large. The dump of an 8K partition will average about 340 blocks. Therefore, if there is little space on the disk, it is important to print and delete the dump file without delay.

# 9.1.1 Description of a Dump Generated by PMD...

The following description of the contents of Post-Mortem and Snapshot dumps is keyed to Figure 9-1. Snapshot dumps are explained more fully in Section 9.2.

- Item Description
- 1 Type of dump Post-Mortem or Snapshot. If it is a Snapshot dump, the dump ID is printed.
- 2 The name of the task being dumped and the date and time the dump was generated.
- 3 The program counter at the time of the dump; and if it is a post-mortem dump, the reason the task was aborted.
- 4 The general registers, stack pointer, and processor status at the time of the dump.
- 5 The task status flags at the time of the dump. See the description of ATL or TAL in the RSX-llM Operator's Procedures Manual for the meaning of the flags.
- 6 The task event flag mask words at the time of the dump. If the dump is a Snapshot dump, the EFN specified in the SNAP macro will be ON.
- 7 The task UIC and the current value of the directive status word.
- 8 The task's priority, number of outstanding I/O requests, and the terminal from which the task was initiated (TI:).
- 9 The task load device and the logical block number of the start of the task image on the device.
- 10 The floating point unit (FPU) registers or the extended arithmetic element (EAE) registers if the task is using one of these pieces of hardware. If the task is not using the FPU or EAE, these registers will not be printed. If the task uses the FPU and doesn't specify /FP on the task image file, or if it uses the EAE unit and has not specified the /EA switch, the registers will not be printed. If the machine being used has both an FPU and an EAE, PMD will assume the user is using the FPU since it is the unit of choice for arithmetic computations.
- 11 The logical unit assignments at the time of the dump. UNIT is the logical unit number, and DEVICE is the device to which the logical unit is assigned. For Snapshot dumps, file status will display the file name of any open files. Postmortem dumps will not display this information since all of the files will have been closed as a result of the I/O rundown on the aborted task.

#### Item Description

- 12 The overlay segments loaded at the time of the dump, the relative block number of the segment, the base address, the length of the segment, and, for tasks using manual loads, the segment names are displayed. The block number may be used to determine which segment is loaded by reference to the memory allocation file generated by the Task Builder. The starting block number for each segment is the relative block number of the segment. By obtaining a match, the name of the segment in memory may be determined. Zero length segments are usually co-tree roots.
- 13 The task stack at the time of the dump. The address is displayed, along with the contents, in octal, ASCII, and RAD50. Each word on the stack is dumped. If the stack pointer is above the initial value of the stack (H.ISP), only one word will be dumped. The rest will be dumped as part of the task image.
- 14 The task image itself. The partition being dumped and the limits of interest are displayed. For post-mortem dumps, this is the entire task limit. For Snapshot dumps, this is the virtual task limits requested by the user. The dump routine rounds the requested low limit down to the nearest multiple of 8 bytes and rounds the requested high limit up to the nearest multiple of 8 bytes. The dump image displays the virtual starting address of a four-word block of memory, the data in both octal and RADSO on the first line, and byte octal and ASCII on the second line. A four-word block which is repeated in a contiguous region of memory will be printed once, and then noted by the message

\*\*\* DUPLICATE THROUGH xxxxxx \*\*\*

where xxxxxx indicates the last word which is duplicated. If the task was aborted, the task partition, and the libraries and common blocks it is linked to, will be dumped. If the dump is a Snapshot dump, up to four contiguous blocks of memory will be dumped, if requested.

**POST-MORTEM DUMP**  $\bigcirc$ TASK: SNPTST  $(2)$ TIME: 27-JUN-75 09:31 PC:  $000726$   $(3)$  10T EXECUTION  $\circled{3}$ REGSI R0 - 000353 R1 - 074400 R2 - 000120 R3 = 140130  $PS = 170000$   $(4)$ R4 - 900000 R5 - 000002 SP - 000312 TASK STATUS: DST MSG AST WOHK HLT  $\mathcal{L}(5)$ C01•16• 000001 EVENT FLAG MASKS:  $(6)$ <33=48> 000000 <49=64> 000000 CURRENT UIC: (200,200)  $DSW11. (7)$ PRIORITY: 50. I/O COUNT:  $a_x$  TI DEVICE  $\rightarrow$  TT10:  $\qquad \qquad$  8)  $L$ OAD DEVICE = SY01 LBN: 0,002265 (9) ~LOATJNG POINT UNIT STATUS • 044400 R0 - 000000 000000<br>R1 - 000000 000000 000!000 000000  $\Omega$ Rt = 000000 000000<br>R2 = 000000 000000 000000 000000 **ADADOO** R2 • 000000 000000<br>R3 • 000000 000000 aggaa R3 = 000000 000000<br>R4 = 000000 000000 000000 000000 R4 = 000000 000000<br>R5 = 000000 000000 000000 000000 **R5 • 000000** 000000 **000000** LOGICAL UNITS UNIT DEVICE FILE STATUS  $\Omega$ 1 sv01 2 sv01 3 sv01 e<br>|<br>|<br>|<br>|<br>|<br>|<br>|<br>| OVERLAY SEGMENTS LOADED BASE I 000000 STARTING RELATIVE BLOCK: 000002 LENGTH1  $\Omega$ BASEi 0014e4 LENGTH: 000264 ~TARTING RELATIVE 8LOCK1 0000041 )  $\left.\begin{matrix} \end{matrix}\right\} \quad \text{or} \quad$ TASK STACK ADDRESS CONTENTS ASCII RADSO<br>000312 000045 % 7 000312 000045 )

Figure 9-1 Sample Post-Mortem Dump

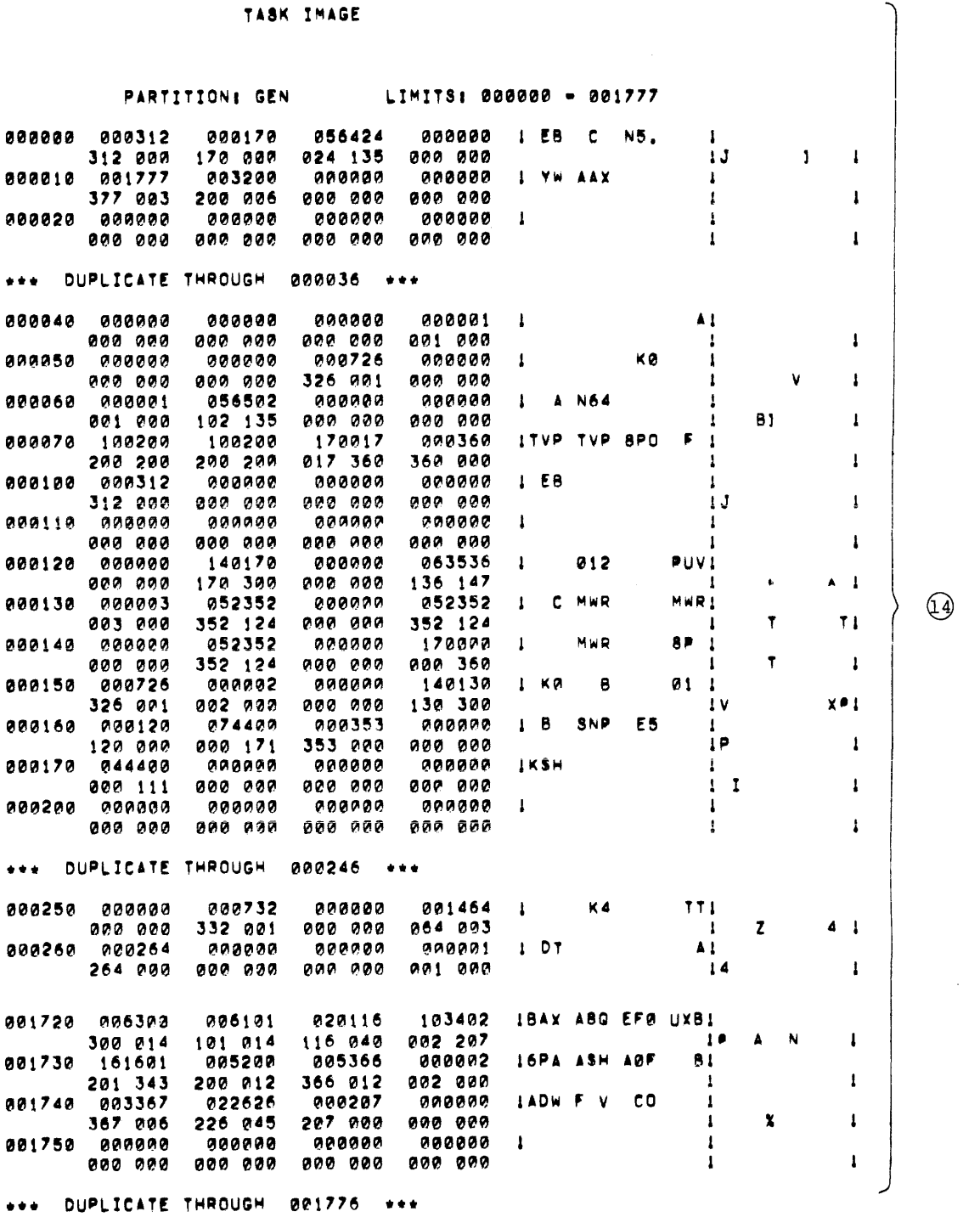

Figure 9-1 (Cont.) Sample Post-Mortem Dump

#### 9.2 SNAPSHOT DUMP

The task PMD... is also capable of producing edited dumps for running tasks. These dumps are called Snapshot Dumps, and they are useful as debugging aids. A Snapshot Dump may be requested any number of times during the execution of a task. The information generated is under the control of the programmer.

Snapshot Dumps are generated by the following macros:

- SNPDF\$ Defines offsets in the Snapshot Dump Control Block and control bits which control the format of the dump.
- SNPBK\$ Allocates the Snapshot Dump Control Block (see Figure 9-2).
- SNAP\$ Causes a Snapshot Dump to be generated.

SNPBK\$ and SNAP\$ issue calls to SNPDF\$, so, in most cases, the programmer does not have to explicitly issue the SNPDF\$ macro call.

## 9.2.1 Format of the SNPBK\$ Macro

The format of the SNPBK\$ macro call is as follows:

```
SNPBK$ 
dev,unit,ctl,efn,id,Ll,Hl,L2,H2,L3,H3,L4,H4
```
where:

- dev Is the 2 character ASCII name of the device to which the dump is directed. If it is a directory device, the UFD [1,4] must be on the volume. The dump will be written to the disk and then spooled to the line printer. If there is no print spooler, the file will be left on the disk. If the device is not a directory device, the dump will go directly to the device.
- unit Is the unit number of the device to which the dump is directed.
- ctl Are the flags which control the format of the dump and the data to be printed. The flags are:

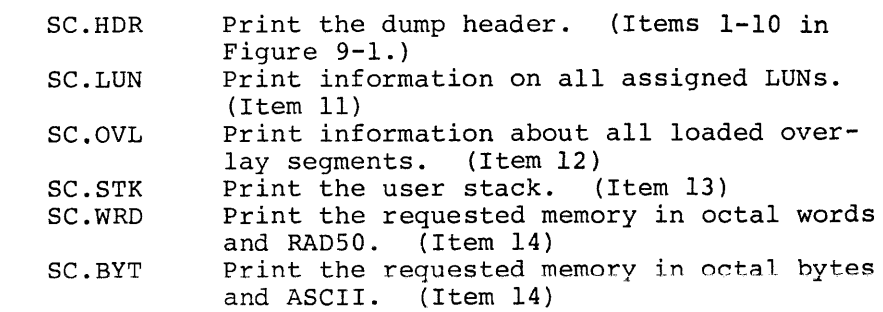

- efn Is the event flag to be used to synchronize the user program and the task PMD....
- id Is a number which identifies the Snapshot Dump. Since dumps can be requested at different times and under different conditions, this ID is used to identify the place or reason for the dump.
- Ll,L2 L3,L4 Are the starting addresses of the memory blocks to be dumped.
- Hl,H2, H3,H4 **Are the ending addresses cf the memory blocks to be**  dumped.

## NOTE

If no memory is to be dumped, each limit  $(L1,L2,L3,L4,H1,H2,H3,H4)$  should be zero.

Only one snap block is allowed. It generates the global label .. SPBK.

## NOTE

Since SNPBK\$ is used to allocate storage for the snap block, all arguments except dev must be valid arguments for .WORD or .BYTE directives.

## 9.2.2 Format of the SNAP\$ Macro

The format of the SNAP\$ macro is as follows:

SNAP\$ ctl,efn,id,Ll,Hl,L2,H2,L3,H3,L4,H4

where:

ctl

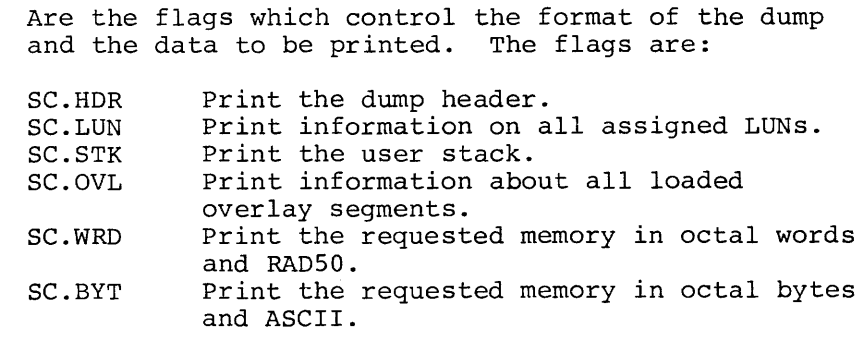

ef n Is the event flag to be used to synchronize the user program and the task PMD.... A wait for single event flag directive is always generated to perform synchronization.

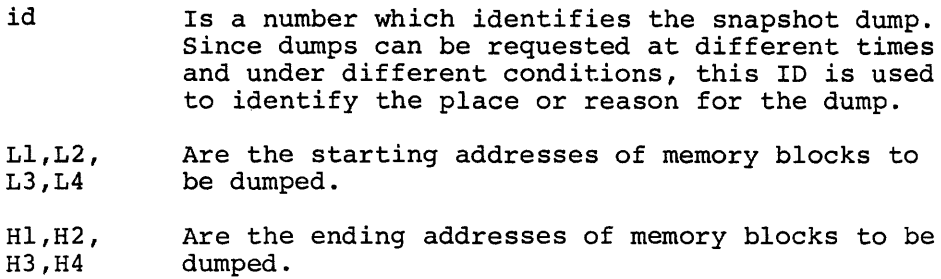

## NOTE

- 1. If no memory is to be dumped, each limit  $(L1,L2,L3,L4,HL,H2,H3,H4)$  should be zero.
- 2. The control flags may be set in any combination. They are NOT mutually exclusive. Thus, any number of options may be obtained; e.g., SC.HDR!SC.LUN!SC.WRD will print the header, LUNs, and the requested memory in word octal and RADSO mode.
- 3. Arguments should only be specified to override the information already in the snap control block.
- 4. Since SNAP\$ generates instructions to move data into the snap block, its arguments must be valid source operands for move commands.

9-8

| Symbol |      | Offset            | Description                                                                                                  |
|--------|------|-------------------|----------------------------------------------------------------------------------------------------|
| SB.CTL |      | $\Omega$          | Control Flags                                                                                                |
| SB.DEV |      | $\overline{2}$    | Device Mnemonic                                                                                              |
| SB.UNT |      | 4                 | Unit Number                                                                                                  |
| SB.EFN |      | 6                 | Event Flag                                                                                                   |
| SB.ID  |      | 10 <sup>°</sup>   | Snap Identification                                                                                          |
| SB.LM1 | (L1) | $12 \overline{ }$ | Memory Block 1<br>Limits<br>Memory Block 2<br>Limits<br>Memory Block 3<br>Limits<br>Memory Block 4<br>Limits |
|        | (H1) | 14                |                                                                                                    |
|        | (L2) | 16                |                                                                                                    |
|        | (H2) | 20                |                                                                                                    |
|        | (L3) | 22                |                                                                                                    |
|        | (H3) | 24                |                                                                                                    |
|        | (L4) | 26                |                                                                                                    |
|        | (H4) | 30                |                                                                                                    |
| SB.PMD |      | 32                | "PMD" in RAD50                                                                                               |
|        |      | 34                |                                                                                                    |

Figure 9~2 Format of Snapshot Dump Control Block

## 9.2.3 Example of a Snapshot Dump

The sample program shown in Figure 9-3 will cause two Snapshot dumps to be printed directly on LPO:. The first dump will use the parameters defined in the Snap Control Block. The header will be generated and the data in relative locations BLK to BLK+220 will be displayed in word octal and RAD50. The identification on the dump will be 1.

The second dump causes the data in the locations BLK to BLK+220 to be displayed in byte octal and ASCII. A header is also generated. The dump identification is 64 (100 octal). Figures 9-4 and 9-5 show the dumps generated by the sample program.

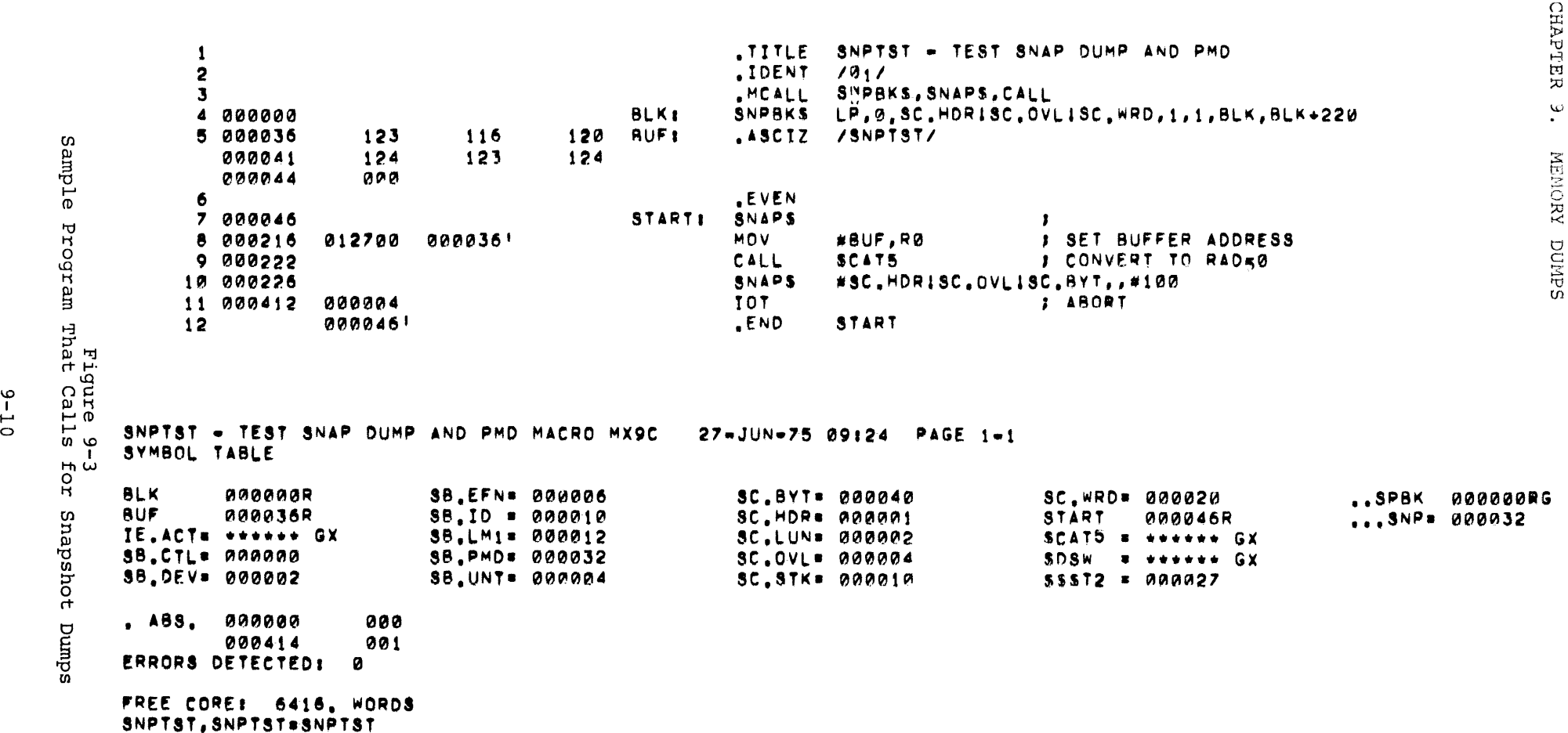

TITLE SNPTST = TEST SNAP DUMP AND PMD

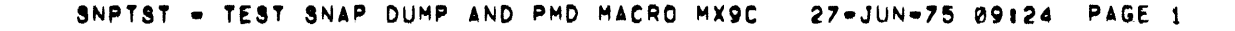

1

Sample Snapshot Dump (Words Octal and RAD50) Figure 9-4

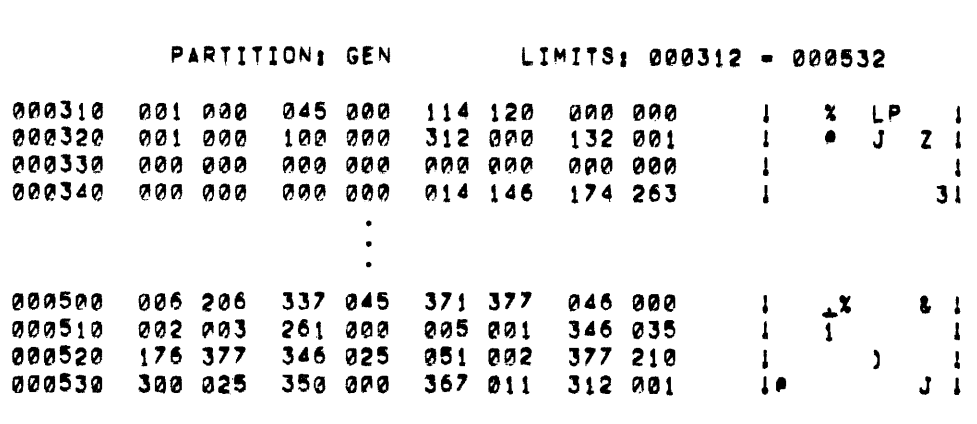

TASK IMAGE

~0 "" 00~0~0! 000000 <sup>000000</sup> 000000 R0 - 000000 000000 000000 000000<br>R1 - 000000 000000 000000 000000<br>R1 - 000000 000000 000000 ~2 • 0~0!0Hl!0 000000 ~00000 0QJ0Cll00 RJ 00000~ 0~0~~~ Ql00000 IU . 0ei0°'00 <sup>000000</sup>~00~00 \*\* • 000000 000000 000000 OVERLAY SEGMENTS LOADED STARTING RELATIVE BLOCK: 000002 Ql00000 0"'000~ 00Ql000 BASEi 000000 LENGTH: 001464

STARTING RELATIVE BLOCK: 000004 · BASE: 001464 · LENGTH: 000264

PRIORITY: 50.

FLOATING POINT UNIT STATUS • 044400

LOAD DEVICE - SY0: LBN: 0,002265

TASK STATUS: MSG +CHK WFR

SP • 000312 R5 - 000002 R4 - 000000

EVENT FLAG MASKSt <01•16> 000001 <17•32> 056502

CURRENT UIC: [200,200] DSW: 1,

REGS: R0 - 000353 R1 - 074400 R2 - 000120 R3 = 140130 PS - 170000

PC: 000724

TASK: SNPTST TIME: 27-JUN-75 09:31

SNAPSMOT DUMP ID; 64

<33=48> 000000 <49=64> 000000

I/O COUNTI 0, TI OEVICE • TT101

 $\cdot$ 

CHAPTER 9. MEMORY DUMPS

## SNAPSMOT DUMP IOI 1

TASK: SNPTST TIME: 27-JUN-75 09:31 PC: 000530 REGS: R0 = 000000 R1 = 000000 R2 - 000000  $R3 - 140130$  $R4 - 999999$ R5 = 000002  $SP - 999312$   $PS - 170000$ TASK STATUS: MSG .CHK WFR EVENT FLAG MASKSt «01•16> 000001 C17•32> 056502 <33-48> 000000 <49-64> 000000 CURRENT UIC: (200,200) DSW: 1. PRIORITY: 50. I/O cnuNTI 0, TI DEVICE - TT10: LBN: 0,002265 LOAD OEVICE • sv01 FLOATING POINT UNIT STATUS • 044400 R0 • 000004 000000 000000 000000<br>R1 • 000000 000000 000000 000000 Rt .. 000000 000000 000000 000000 R2 • 000000 000000 000000 000000<br>R3 • 00000 000000 000000 000000 A3 • 000000 000000 0000000 000000<br>R4 • 000000 000000 000000 000000 Q4 • HH00 000000 0~U00 0011000 RS = 000000 000000 000000 000000 OVERLAY SEGMENTS LOADED STARTING RELATIVE BLOCK: 000002 BASE: 000000 LENGTH: 001464 TASK IMAGE PARTITION: GEN LIMITS: 000312 - 000532 .<br>000310 000001 000025 050114 000000 ! A UL36<br>000320 000001 000001 000312 000532 ! A A FR 000310 000001 000025 050114 000000 LA UL36 1<br>000320 000001 000001 000312 000532 LA A F.B HZL<br>000330 000000 000000 000000 000000 L <sup>000340</sup>00000~ 000000 06301• 131674 PMO I t t ' <sup>1</sup> 000330 000000 000000 000000 000000<br>000340 000000 000000 063014 131574 000500 103006 022737 177771 000046 IUQ0 FBO 8I 8I<br>000510 001402 000261 000405 016746 ISJ DG FU-DINI 000510 001402 000261 000405 016746 ISJ DQ FU-DINI<br>000520 177576 012746 001051 104377 ISF-CTF M3-U611 000520 177576 012746 001051 104377 I 5F CTF M3 U611<br>000530 012700 000350 004767 000712 ICSH E2 Awi KRI 000712 ICSH E2 AW1 KRI

> Figure 9-5 Sample Snapshot Dump (Bytes Octal and ASCII)

## APPENDIX A

## ERROR MESSAGES

## A.l TASK BUILDER ERROR MESSAGES

The Task Builder produces diagnostic and fatal error messages. messages are printed in the following forms: Error

TKB -- \*DIAG\*-error-message

or

#### TKB -- \*FATAL\*-error-message

Some errors are dependent upon correction from the terminal. If the user is entering text at the terminal, a diagnostic error message can be printed, the error corrected, and the task building sequence continued. If the same error is detected by the Task Builder in an indirect file, the Task Builder cannot request correction and thus the error is termed fatal and the task build is aborted.

Some diagnostic error messages are simply informative and advise the user of an unusual condition. If the user considers the condition normal to his task, he can install and run the task image.

This appendix tabulates the error messages produced by the Task<br>Builder. Most of the error messages are self-explanatory. The Task Most of the error messages are self-explanatory. The Task Builder prints the text shown in this manual in upper case letters. In some cases, the Task Builder prints the line in which the error occurred, so that the user can examine the line which caused the problem and correct it.

O. ILLEGAL GET COMMAND LINE ERROR

System error. (no recovery.)

1. COMMAND SYNTAX ERROR invalid-line

The invalid-line printed has incorrect syntax.

2. REQUIRED INPUT FILE MISSING

At least one input file is required for a task build.

## 24. ALLOCATION FAILURE ON FILE file-name

The Task Builder could not acquire sufficient contiguous disk space to store the task image file. (If possible, delete unnecessary files on disk to make more room available.)

25. I/O ERROR ON OUTPUT FILE file-name

This error may occur *on* any of the three output files.

26. LOAD ADDR OUT OF RANGE IN MODULE module-name

An attempt has been made to store data in the task image outside the address limits of the segment.

27. TRUNCATION ERROR IN MODULE module-name

An attempt has been made to load a global value greater than +127 or less than -128 into a byte. The low-order eight bits are loaded.

28. nwnber UNDEFINED SYMBOLS SEGMENT seg-narne

The Memory Allocation File lists each undefined symbol by segment.

29. INVALID KEYWORD IDENTIFIER invalid-line

The invalid-line printed contains an unrecognizable keyword.

30. OPTION SYNTAX ERROR invalid-line

The invalid-line printed contains unrecognizable syntax.

31. TOO MANY PARAMETERS invalid-line

> The invalid-line printed contains a keyword with more parameters than required.

32. ILLEGAL MULTIPLE PARAMETER SETS invalid-line

> The invalid-line printed contains multiple parameters for a keyword which only allows a single parameter.

33. INSUFFICIENT PARAMETERS invalid-line

> The invalid-line contains a keyword with an insufficient number of parameters to complete the keyword meaning.
34. TASK HAS ILLEGAL MEMORY LIMITS

An attempt has been made to build a task whose size exceeds the partition boundary.

35. OVERLAY DIRECTIVE HAS NO OPERANDS invalid-line

All overlay directives except .END require operands.

36. ILLEGAL OVERLAY DIRECTIVE invalid-line

> The invalid-line printed contains an unrecognizable overlay directive.

37. OVERLAY DIRECTIVE SYNTAX ERROR invalid-line

The invalid-line printed contains a syntax error.

38. ROOT SEGMENT MULTIPLY DEFINED invalid-line

> The invalid-line printed contains the second .ROOT directive encountered. Only one .ROOT directive is allowed.

39. LABEL OR NAME IS MULTIPLY DEFINED invalid-line

> The invalid-line printed contains a name that has already appeared on a .FCTR, .NAME, or .PSECT directive.

40. NO ROOT SEGMENT SPECIFIED

The overlay description did not contain a .ROOT directive.

41. BLANK P-SECTION NAME IS ILLEGAL invalid-line

> The invalid-line printed contains a .PSECT directive that does not have a p-section name.

42. ILLEGAL P-SECTION ATTRIBUTE invalid-line

> The invalid-line printed contains a p-section attribute that is not recognized.

43. ILLEGAL OVERLAY DESCRIPTION OPERATOR invalid-line

> The invalid-line printed contains an unrecognizable operator in an overlay description.

44. TOO MANY NESTED .ROOT/.FCTR DIRECTIVES invalid-line

> The invalid-line printed contains a .FCTR directive that exceeds the maximum nesting level (32).

45. TOO MANY PARENTHESES LEVELS invalid-line

> The invalid-line printed contains a parenthesis that exceeds the maximum nesting level (32).

46. UNBALANCED PARENTHESES invalid-line

The invalid-line printed contains unbalanced parentheses.

- 47. not used.
- 48. ILLEGAL LOGICAL UNIT NUMBER invalid-line

The invalid-line printed contains a device assignment to a unit number larger than the number of logical units specified by the UNITS keyword or assumed by default if the UNITS keyword is not used.

49. ILLEGAL NUMBER OF LOGICAL UNITS invalid-line

> The invalid-line printed contains a number of logical unit greater than 250.

- SO. not used.
- 51. not used.
- 52. not used.
- 53. ILLEGAL DEFAULT PRIORITY SPECIFIED invalid-line

The invalid-line printed contains a priority greater than 250.

54. ILLEGAL ODT OR TASK VECTOR SIZE

SST vector size specified greater than 32 words.

55. ILLEGAL FILENAME invalid-line

> The invalid-line printed contains a wild card (\*) in a file specification. The use of wild cards is prohibited.

- 56. not used.
- 57. LOOKUP FAILURE ON FILE filename invalid-line

The invalid-line printed contains a filename which cannot be located in the directory.

58. ILLEGAL DIRECTORY invalid-line

The invalid-line printed contains an illegal UIC.

59. INCOMPATIBLE REFERENCE TO A LIBRARY P-SECTION p-sect-name

A task has attempted to reference more storage in a shared region than exists in the shared region definition.

60. ILLEGAL REFERENCE TO LIBRARY P-SECTION p-sect-name

A task has attempted to reference a p-sect-name existing in a resident library (shared region) but has not named the library in a COMMON or LIBR keyword.

61. RESIDENT LIBRARY MEMORY ALLOCATION CONFLICT keyword-string

One of the following problems has occurred:

- 1. More than three shared regions have been specified.
- 2. The same shared region has been specified more than once.
- 3. Shared regions whose memory allocations overlap have been specified.
- 62. LOOKUP FAILURE RESIDENT LIBRARY FILE invalid-line

No symbol table or task image file found for the shared region on SYO under UIC [1,1].

63. INVALID ACCESS TYPE invalid-line

Requested access to shared region was not RW or RO.

64. ILLEGAL PARTITION/COMMON BLOCK SPECIFIED invalid-line

User defined base or length not on 32 word boundary.

65. NO MEMORY AVAILABLE FOR LIBRARY library-name

Insufficient virtual memory available to cover total memory needed by referenced shared regions (mapped system only).

- 66. PIC LIBRARIES MAY NOT REFERENCE OTHER LIBRARIES invalid-line
- 67. ILLEGAL APR RESERVATION

APR specified on COMMON or LIBR keyword that is outside the range 0-7; or APR specified in an unmapped system.

68. I/O ERROR LIBRARY IMAGE FILE

An I/O error has occurred during an attempt to open or read the Task Image File of a shared region.

- 69. not used.
- 70. not used.
- 71. INVALID APR RESERVATION

APR specified on a LIBR or COMMON keyword for an absolute library.

72. COMPLEX RELOCATION ERROR module-name DIVIDE BY ZERO: MODULE

A divisor having the value zero was detected in a complex expression. The result of the divide was set to zero. (Probable cause- division by an undefined global symbol.)

73. WORK FILE I/O ERROR

I/O error during an attempt to reference data stored by the Task Builder in a work file.

74. LOOKUP FAILURE ON SYSTEM LIBRARY FILE

The Task Builder cannot find the system Library (SYO:[l,l]SYSLIB.OLB) file to resolve undefined symbols.

75. UNABLE TO OPEN WORK FILE

The work file is located on the same device as the Task Builder. (Work file device is not mounted or Task Builder UIC not present on the device.)

76. NO VIRTUAL MEMORY STORAGE AVAILABLE

Maximum permissible size of the work file exceeded (no recovery).

77. MODULE module-name NOT IN LIBRARY

The Task Builder could not find the module named on the LB switch in the library.

78. INCORRECT LIBRARY MODULE SPECIFICATION invalid-line

> The invalid-line contains a module name with a non-Radix-SO character.

79. LIBRARY FILE filename HAS INCORRECT FORMAT

A module has been requested from a library file that has an empty module name table.

80. RESIDENT LIBRARY IMAGE HAS INCORRECT FORMAT invalid-line

> The invalid-line specifies a shared region that has one of the following problems:

- 1. The library file image has a header.
- 2. The library references another library with invalid address bounds (i.e., not on 4K boundary in a mapped system).
- 3. The library has invalid address bounds.
- 81. PARTITION partition-name HAS ILLEGAL MEMORY LIMITS
	- 1. The partition-name defined in the host system has incompatible memory limits with respect to the target system.
	- 2. The user has attempted to build a privileged task in a partition whose length exceeds 12K.
- 82. INVALID PARTITION/COMMON BLOCK SPECIFIED invalid-line

Partition is invalid for one of the following reasons:

- 1. The Task Builder cannot find the partition name in the host system in order to get the base and length.
- 2. The system is mapped, but the base address of the partition is not on a 4K boundary for a non-runnable task or is not 0 for a runnable task.
- 3. The memory bounds for the partition overlap a shared region.
- 4. The partition name is identical to the name of a previously defined COMMON or LIBR shared region.

 $A-9$ 

- 5. The top address of the partition for a runnable task exceeds 32K-32 words for a mapped system or exceeds 28K-l for an un-mapped system.
- 6. A system-controlled partition was specified for an unmapped system.
- 83. ABORTED VIA REQUEST input-line

The input-line contains a request from the user to abort the task build.

#### A.2 CROSS REFERENCE ERROR MESSAGES

The following error messages are output by the Cross Reference Task. Each message is preceded by one of the following prefixes:

> CRF -- \*DIAG\* - < name of originating task> - MESSAGE CRF  $--$  \*FATAL\* - <name of originating task> - MESSAGE

1. CREF INPUT FILE <file name> HAS ILLEGAL FORMAT

A premature end-of-file was encountered on the CREF data file. This problem should be reported to the Digital Software representative.

2. FAILED TO DELETE FILE <file name>

Cross reference processor did not have delete privileges. Verify that the cross-reference task is installed to run under UIC [10,1].

3. FILE <file name> NOT FOUND

File <file name> could not be located.

4. ILLEGAL ERROR/SEVERITY CODE

The occurrence of this error indicates a software malfunction that should be reported to the Digital Software Representative.

5. INPUT FROM UNKNOWN TASK

Cross reference processing requested by the originating task is not supported by CREF.

6. I/O ERROR ON FILE <file name>

An error has been encountered while reading or writing the specified file. A possible hardware problem is indicated; or the device may have insufficient space to accommodate the CREF output file.

7. INVALID OUTPUT FORMAT SPECIFIED

This message indicates an inconsistency in the data file submitted for CREF processing. The occurrence of this error should be reported to your Digital software representative.

8. NO DYNAMIC STORAGE AVAILABLE

The Cross Reference task requires more working storage than is available within the area of memory owned by the task. If possible, install the task in a larger partition.

9. NO VIRTUAL MEMORY STORAGE AVAILABLE

The Cross-Reference processor work file storage requirements exceed 65,536 words. No recovery is possible from this error.

10. OPEN FAILURE ON FILE <file name>

The Cross-reference processor was unable to open the named file to append the cross-reference listing. Ensure that the cross-reference task is installed to run under UIC [10,1] to allow unrestricted access to all files.

11. SYMBOL TABLE SEARCH STACK OVERFLOW

Software error. Notify the DEC Software Representative.

12. UNABLE TO OPEN WORKFILE

Possible causes are:

- 1. Device not mounted
- 2. Device write protected

The workfile device is assigned to LUN 7 and is normally the device from which CRF was installed.

13. WORK FILE I/O ERROR

The Cross Reference Processor encountered an I/O error while reading or writing data on its workfile.

Possible causes:

- 1. Device full
- 2. Hardware error

## APPENDIX B

### TASK BUILDER DATA FORMATS

An object module is the fundamental unit of input to the Task Builder.

Object modules are created by any of the standard language processors  $(i.e., MACRO=11,$ definition file). combine a number file. FORTRAN, etc.) or the Task Builder itself (symbol The RSX-llM librarian (LBR) provides the ability to of object modules together into a single library

An object module consists of variable length records of information that describe the contents of the module. Six record (or block) types are included in the object language. These records guide the Task Builder in the translation of the object language into a task image.

The six record types are:

Type 1 - Declare Global Symbol Directory (GSD) Type 2 - End of Global Symbol Directory Type 3 - Text Information (TXT) Type 4 - Relocation Directory (RLD) Type 5 - Internal Symbol Directory (ISD) Type 6 - End of Module

Each object module must consist of at least five of the record types. The one record type that is not mandatory is the internal symbol

module follows a defined format. See Figure B-1. An object module must begin with a Declare GSD record and end with an end-of-module record. Additional Declare GSD records may occur anywhere in the file but before an end-of-GSD record. An end-of-GSD record must appear before the end-of-module record. At least one<br>relocation directory record must appear before the first text

relocation directory record must appear before the first

directory. The appearance of the various record types in an object

information record. Additional relocation directory and text information records may appear anywhere in the file. The internal symbol directory records may appear anywhere in the file between the symbor directory records may appear anywhere<br>initial declare GSD and end-of-module records.

Object module records are variable length and are identified by a object module records are variable rength and are identified by a additional information in the record is dependent upon the record type.

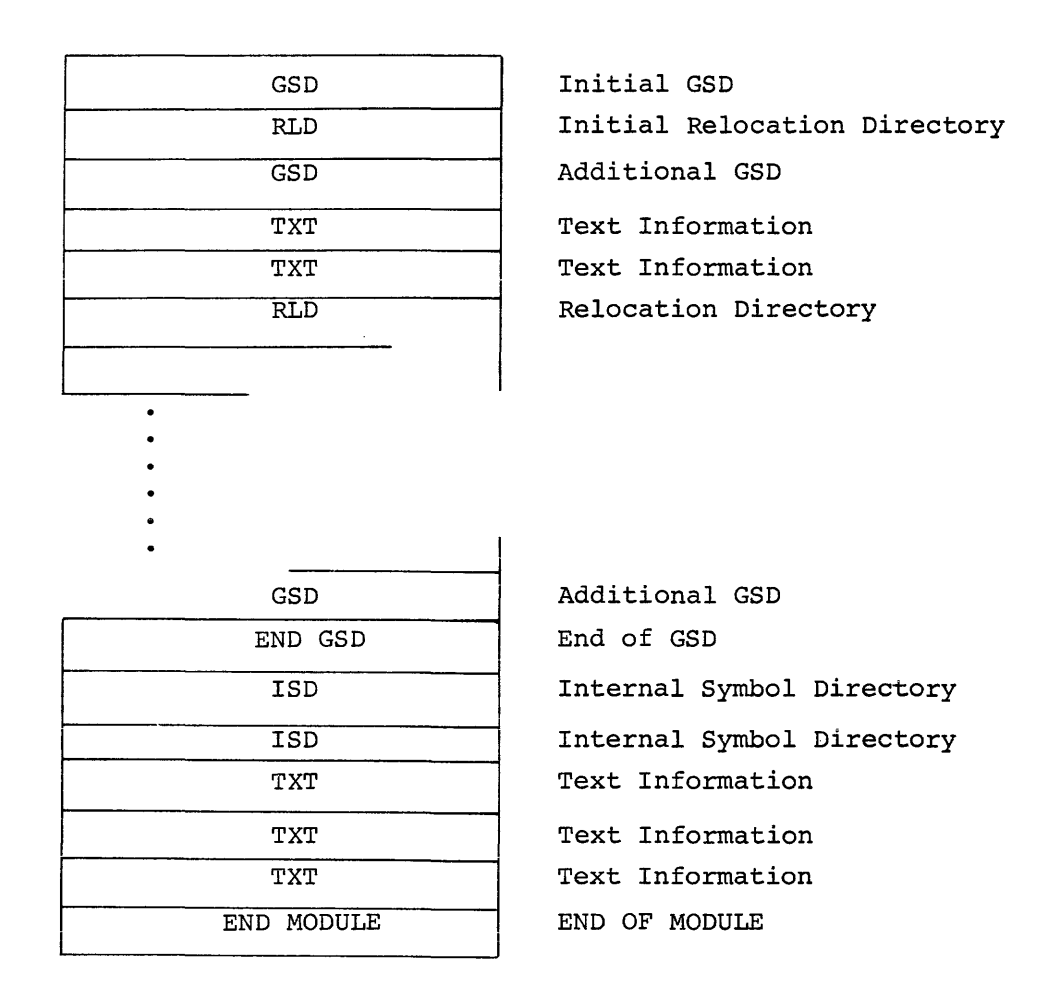

Figure B-1 General Object Module Format

#### B.l GLOBAL SYMBOL DIRECTORY (GSD)

Global symbol directory records contain all the information necessary to assign addresses to global symbols and to allocate the memory required by a task.

GSD records are the only records processed in the first pass, thus significant time can be saved if all GSD records are placed at the beginning of a module (i.e., less of the file must be read in phase 3) •

GSD records contain seven types of entries:

Type 0 - Module Name Type 1 - Control Section Name Type 2 - Internal Symbol Name Type 3 - Transfer Address Type 4 - Global Symbol Name Type 5 - Program Section Name Type 6 - Program Version Identification

Each entry type is represented by four words in the GSD record. The first two words contain six Radix-50 characters. The third word contains a flag byte and the entry type identification. The fourth word contains additional information about the entry. See Figure B-2.

 $B-4$ 

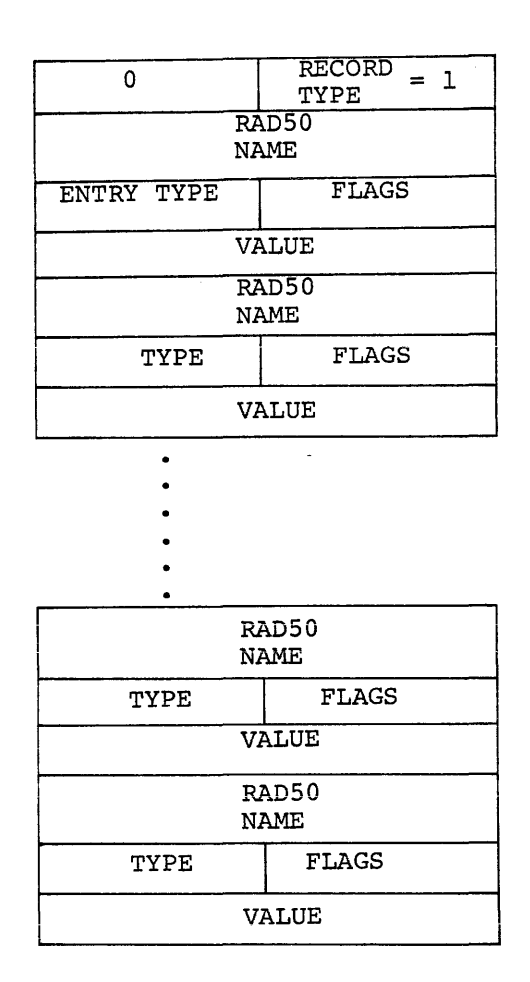

Figure B-2 GSD Record and Entry Format

# B.1.1 Module Name

The module name entry declares the name of the object module. The name need not be unique with respect to other object modules (i.e., mand note in the modules are identified by file not module name) but only one such declaration may occur in any given object module. See Figure B-3.

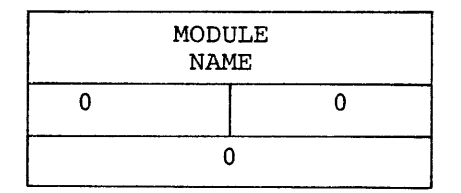

Figure B-3 Module Name Entry Format

### B.1.2 Control Section Name

Control sections, which include ASECTs, blank-CSECTS, and named-CSECTs are supplanted in RSX-llM by PSECTs. For compatibility, the Task Builder processes ASECTs and both forms of CSECTs. Section B.1.6 details the entry generated for a PSECT statement. In terms of a PSECT statement we can define ASECT and CSECT statements as follows:

For a blank CSECT, a PSECT is defined with the following attributes:

.PSECT ,LCL,REL,CON,RW,I,LOW

For a named CSECT, The PSECT definition is:

.PSECT name, GBL,REL,OVR,RW,I,LOW

For an ASECT, The PSECT definition is:

.PSECT .ABS.,GBL,ABS,I,OVR,RW,LOW

ASECTs and CSECTs are processed by the Task Builder as PSECTs with the fixed attributes defined above. The entry generated for a control The entry generated for a control section is shown in Figure B-4.

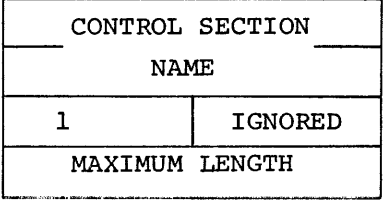

Figure B-4 Control Section Name Entry Format

#### B.1.3 Internal Symbol Name

The internal symbol name entry declares the name of an internal symbol (with respect to the module). TKB does not support internal symbol tables and therefore the detailed format of this entry is not defined (Figure B-5). If an internal symbol entry is encountered while reading the GSD, it is merely ignored.

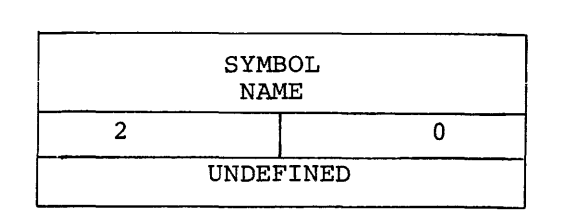

Figure B-5 Internal Symbol Name Entry Format

# B.1.4 Transfer Address

The transfer address entry declares the transfer address of a module relative to a P-section. The first two words of the entry define the name of the P=section and the fourth word the relative offset from the had of the P-section. If no transfer address is declared in a module, a transfer address entry either must not be included in the GSD or a transfer address of 000001 relative to the default absolute P-section (. ABS.) must be specified. See Figure B-6.

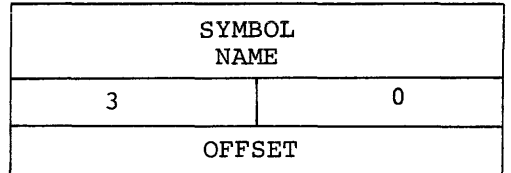

Figure B-6 Transfer Address Entry Format

### NOTE

If the P-section is absolute, then OFFSET is the actual then Offsar is the actual<br>transfer address if not 000001.

#### B.1.5 Global Symbol Name

The global symbol name entry (Figure B-7) declares either a global reference or a definition. All definition entries must appear after the declaration of the P-section under which they are defined and before the declaration of another P-section. Global references may appear anywhere within the GSD.

The first two words of the entry define the name of the global symbol. The flag byte declares the attributes of the symbol and the fourth word the value of the symbol relative to the P-section under which it is defined.

The flag byte of the symbol declaration entry has the following bit assignments.

Bits  $0 - 2 -$  Not used.

Bit 3 - Definition

 $0 =$  Global symbol references.

<sup>1</sup>= Global symbol definition.

Bit 4 - Not used

#### Bit 5 - Relocation

 $0 =$  Absolute symbol value.

1 = Relative symbol value

Bit  $6 - 7 -$  Not used.

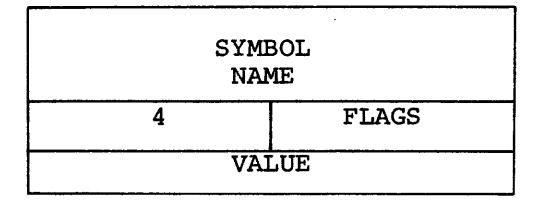

Figure B-7 Global Symbol Name Entry Format

#### B.1.6 Program Section Name

The P-section name entry (Figure B-8) declares the name of a P-section and its maximum length in the module. It also declares the attributes of the P-section via the flag byte.

GSD records must be constructed such that once a P-section name has been declared all global symbol definitions that pertain to that P-section must appear before another P-section name is declared. Global symbols are declared via symbol declaration entries. Thus the normal format is a P-section name followed by zero or more symbol declarations, followed by another P-section name followed by zero or more symbol declarations, and so on.

The flag byte of the P-section entry has the following bit assignments:

Bit 0 - Memory Speed

- $0 = P$ -section is to occupy low speed (core) memory.
- $1 = P$ -section is to occupy high speed (i.e., MOS/Bipolar) memory.

#### Bit 1 - Library P-section

- 0 = Normal P-section.
- 1 = Relocatable P-section that references a core resident library or common block.
- Bit 2 Allocation
	- 0 = P-section references are references to the same allocated to the section. to be concatenated with other P-section to form the total memory
	- 1 = P-section references are to be overlaid. The total memory allocated to the P-section is the largest request made by individual references to the same P-section.

Bit 3 - Not used but reserved.

- Bit  $4 -$  Access
	- $0 = P$ -section has read/write access.
	- 1 P-section has read-only access.
- Bit 5 Relocation
	- 0 = P-section is absolute and requires no relocation.

- l = P-section is relocatable and references to the control section must have a relocation bias added before they become absolute.
- Bit  $6 -$  Scope
	- 0 = The scope of the P-section is local. References to the same P-section will be collected only within the segment in which the P-section is defined.
	- $1$  = The scope of the P-section is global. References to the  $P$ -section are collected across segment boundaries. The P-section are collected across segment boundaries. segment in which a global P-section is allocated storage is determined either by the first module that defines the P-section on a path or by direct placement of a P-section in<br>a segment via the Overlav Description Language .PSECT segment via the Overlay Description Language .PSECT directive.
- Bit  $7 Type$ 
	- O = The P-section contains instruction (I) references.
	- 1 = The P-section contains data (D) references.

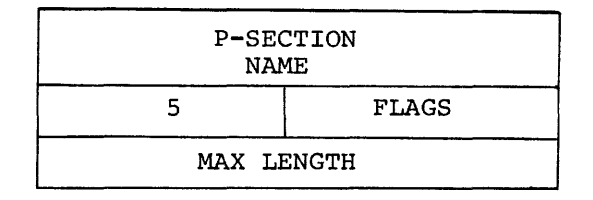

Figure B-8 P-Section Name Entry Format

NOTE

The length of all absolute sections is zero.

# B.1.7 Program Version Identification

The program version identification entry (Figure B-9) declares the version of the module. TKB saves the version identification of the first module that defines a nonblank version. This identification is then included on the memory allocation map and is written in the label block of the task image file.

The first two words of the entry contains the version identification. The flag byte and fourth words are not used and contain no meaningful information.

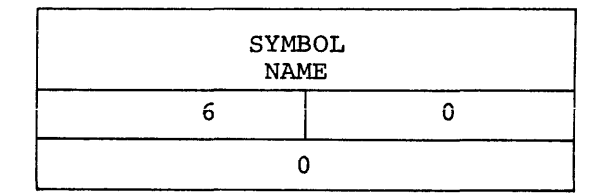

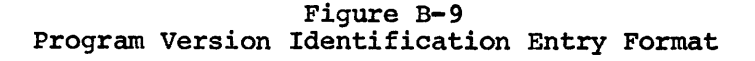

# B.2 END-OF-GLOBAL-SYMBOL-DIRECTORY

The end-of-global-symbol-directory record (Figure B-10) declares that no other GSD records are contained further on in the file. Exactly one end-of-GSD-record must appear in every object module and is one word in length.

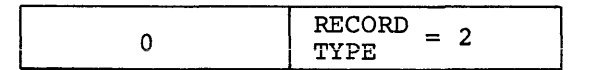

Figure B-10 End of GSD Record Format

#### B.3 TEXT INFORMATION

The text information record (Figure B-11) contains a byte string of information that is to be written directly into the task image file. The record consists of a load address followed by the byte string.

Text records may contain words and/or bytes of information whose final contents are yet to be determined. This information will be bound by a relocation directory record that inunediately follows the text record (see B.4 below). If the text record does not need modification, then no relocation directory record is needed. Thus multiple text records may appear in sequence before a relocation directory record.

The load address of the text record is specified as an offset from the current P-section base. At least one relocation directory record must precede the first text record. This directory must declare the current P-section.

TKB writes a text record directly into the task image file and computes the value of the load address minus four. This value is stored in anticipation of a subsequent relocation directory that modifies words and/or bytes that are contained in the text record. When added to a relocation directory displacement byte, this value yields the address of the word and/or byte to be modified in the task image.

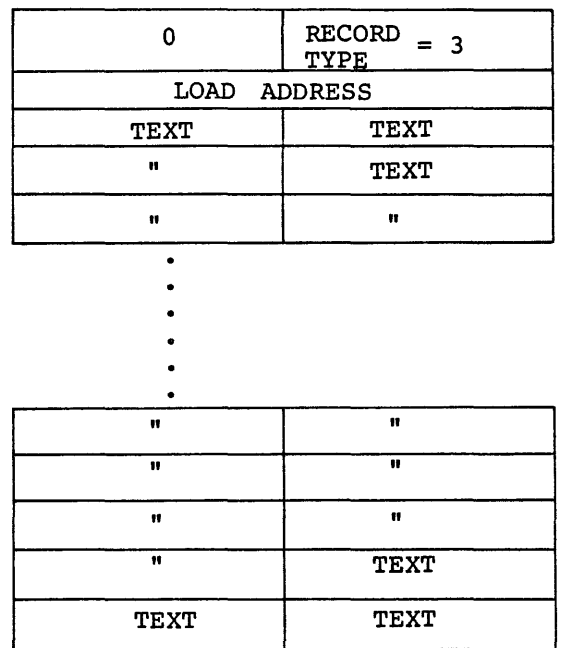

Figure B-11 Text Information Record Format

### B.4 RELOCATION DIRECTORY

Relocation directory records (Figure B-12) contain the information necessary to relocate and link a preceding text information record. Every module must have at least one relocation directory record that precedes the first text information record. The first record does not modify a preceding text record, but rather it defines the current P-section and location. Relocation directory records contain 13 types

of entries. These entries are classified as relocation or location modification entries. The following types of entries are defined:

Type 1 - Internal Relocation

Type 2 - Global Relocation

- Type 3 Internal Displaced Relocation
- Type 4 Global Displaced Relocation
- Type 5 Global Additive Relocation
- Type 6 Global Additive Displaced Relocation
- Type 7 Location Counter Definition
- Type 10 Location Counter Modification
- Type 11 Program Limits
- Type 12 P-Section Relocation
- Type 13 Not used
- Type 14 P-Section Displaced Relocation
- Type 15 P-Section Additive Relocation
- Type 16 P-Section Additive Displaced Relocation
- Type 17 Complex Relocation

Each type of entry is represented by a command byte (specifies type of entry and word/byte modification), followed by a displacement byte, followed by the information required for the particular type of entry. The displacement byte, when added to the value calculated from the load address of the previous text information record, (see B.3 above) yields the virtual address in the image that is to be modified. The command byte of each entry has the following bit assignments.

Bits O - 6 Specify the type of entry. Potentially 128 command types may be specified although only 15(decimal) are implemented.

Bit - 7 Modification

- $0 =$  The command modifies an entire word.
- 1 = The command modifies only one byte. The Task Builder checks for truncation errors in byte modification commands. If truncation is detected (i.e., the modification value has a magnitude greater than 255), an error is produced.

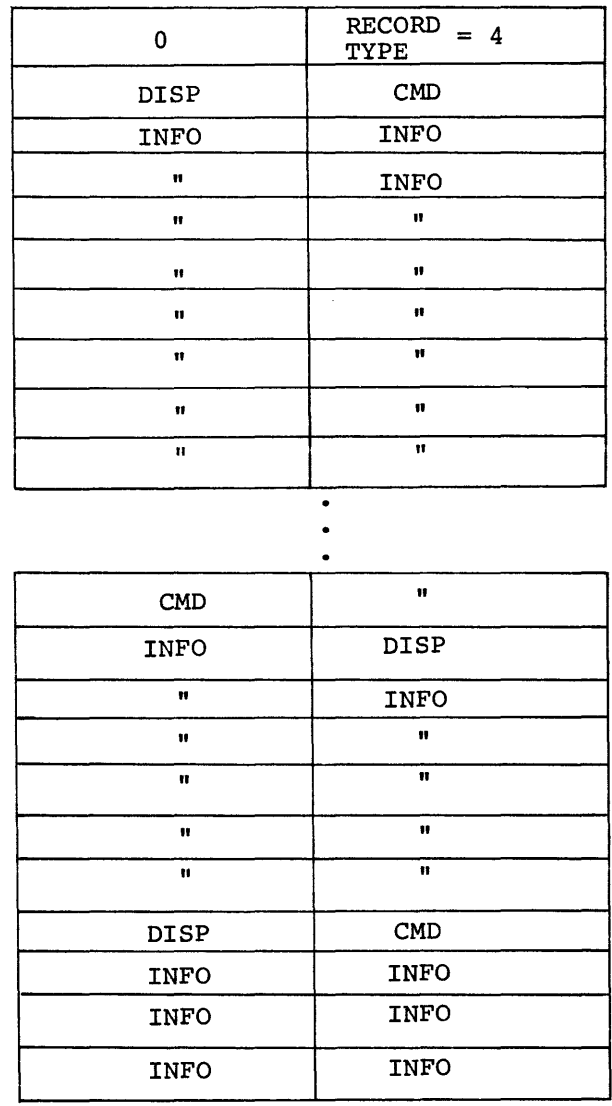

Figure B-12 Relocation Directory Record Format

### B.4.1 Internal Relocation

This type of entry (Figure B-13) relocates a direct pointer to an address within a module. The current P-section base address is added to a specified constant and the result is written into the task image file at the calculated address (i.e., displacement byte added to value calculated from the load address of the previous text block).

Example:

A: MOV #A,RO

or

.WORD A

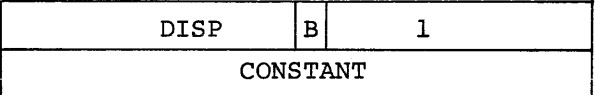

Figure B-13 Internal Relocation Command Format

# B.4.2 Global Relocation

This type of entry (Figure B-14) relocates a direct pointer to a global symbol. The definition of the global symbol is obtained and the result is written into the task image file at the calculated address.

Example.:

MOV #GLOBAL, RO

or

.WORD GLOBAL

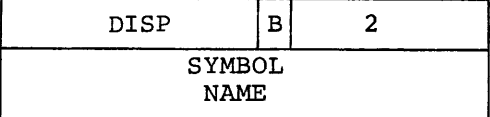

Figure B-14 Global Relocation

# B.4.3 Internal Displaced Relocation

This type of entry (Figure B-15) relocates a relative reference to an absolute address from within a relocatable control section. The address plus 2 that the relocated value is to be written into is subtracted from the specified constant. The result is then written into the task image file at the calculated address.

Example

CLR 177550

or

MOV 177550.RO

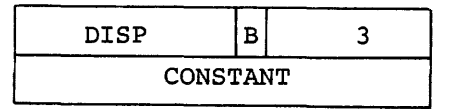

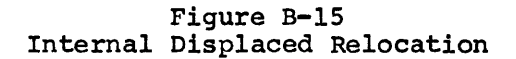

## B.4.4 Global Displaced Relocation

This type of entry (Figure B-16) relocates a relative reference to global symbol. The definition of the global symbol is obtained and the address plus 2 that the relocated value is to be written into is subtracted from the definition value. This value is then written into the task image file at the calculated address.

Example:

CLR GLOBAL

or

MOV GLOBAL, RO

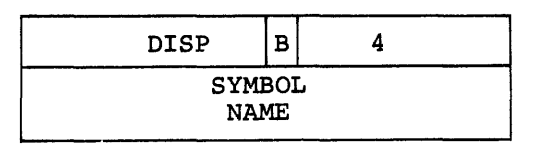

Figure B-16 Global Displaced Relocation

## B.4.5 Global Additive Relocation

This type of entry (Figure B-17) relocates a direct pointer to a global symbol with an additive constant. The definition of the global symbol is obtained, the specified constant is added, and the resultant value is then written into the task image file at the calculated address.

Example:

MOV #GLOBAL+2,RO

or.

.WORD GLOBAL-4

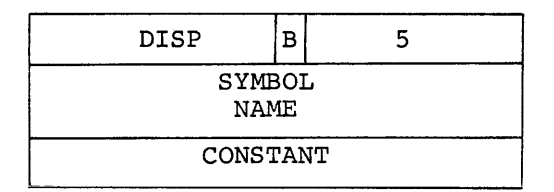

Figure B-17 Global Additive Relocation

# B.4.6 Global Additive Displaced Relocation

This type of entry (Figure B-18) relocates a relative reference to a global symbol with an additive constant. The definition of the global symbol is obtained and the specified constant is added to the definition value. The address plus 2 that the relocated value is to<br>be written into is subtracted from the resultant additive value. The be written into is subtracted from the resultant additive value. resultant value is then written into the task image file at the calculated address.

Example:

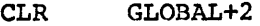

or

MOV GLOBAL-5,RO

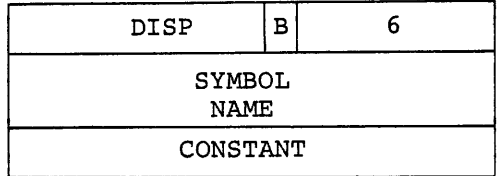

Figure B-18 Global Additive Displaced Relocation

### B.4.7 Location Counter Definition

This type of entry (Figure B-19) declares a current P-section and location counter value. The control base is stored as the current control section and the current control section base is added to the specified constant and stored as the current location counter value.

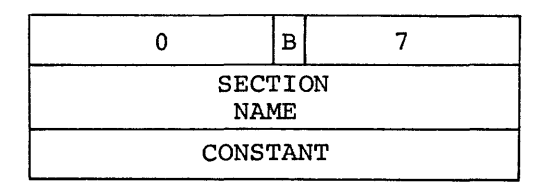

Figure B-19 Location Counter Definition

# B.4.8 Location Counter Modification

This type of entry (Figure B-20) modifies the current location counter. The current P-section base is added to the specified constant and the result is stored as the current location counter.

Example:

 $, = . +N$ 

or

.BLKB N

| CONSTANT |  |  |
|----------|--|--|

Figure B-20 Location Counter Modification

### B.4.9 Program Limits

This type of entry {Figure B-21) is generated by the .LIMIT assembler directive. The first address above the header (normally the beginning of the stack) and highest address allocated to the tasks are obtained and written into the task image file at the calculated address and at the calculated address plus 2 respectively.

## Example:

.LIMIT

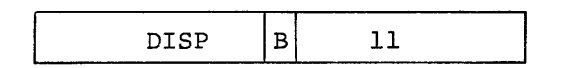

Figure B-21 Program Limits

## B.4.10 P-Section Relocation

This type of entry (Figure B-22) relocates a direct pointer to the beginning address of another P-section (other than the P-section in which the reference is made) within a module. The current base address of the specified P-section is obtained and written into the task image file at the calculated address.

Example:

B:

.PSECT A PSECT HOV or c #B,RO

.WORD B

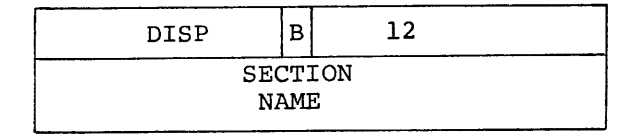

Figure B-22 P-Section Relocation

# B.4.11 P-Section Displaced Relocation

This type of entry (Figure B-23) relocates a relative reference to the beginning address of another P-section within a module. The current base address of the specified P-section is obtained and the address plus 2 that the relocated value is to be written into is subtracted from the base value. This value is then written into the task image file at the calculated address.

Example:

.PSECT A B: .PSECT C<br>MOV B B,RO

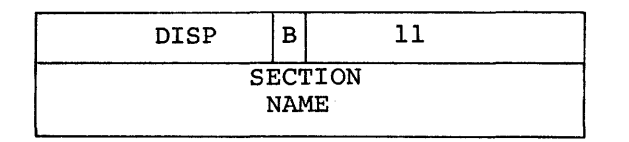

Figure B-23 P-Section Displaced Relocation

# B.4.12 P-Section Additive Relocation

The type of entry (Figure B-24) relocates a direct pointer to an address in another P-section within a module. The current base address of the specified P-section is obtained and added to the specified constant. The result is written into the task image file at the calculated address.

Example:

.PSECT A B: C: PSECT D iB+lO ,RO MOV MOV  $\#C$ , RO or .WORD B+10<br>.WORD C  $.WORD$ DISP 15  $\, {\bf B}$ SECTION

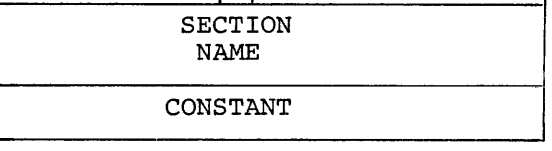

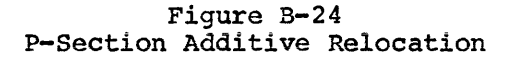

# B.4.13 P-Section Additive Displaced Relocation

This type of entry (Figure B-25) relocates a relative reference to an address in another P-section within a module. The current base address in another P-section within a module. address of the specified P-section is obtained and added to the specified constant. The address plus 2 that the relocated value is to be written into is subtracted from the resultant additive value. This value is then written into the task image file at the calculated address.

#### Example:

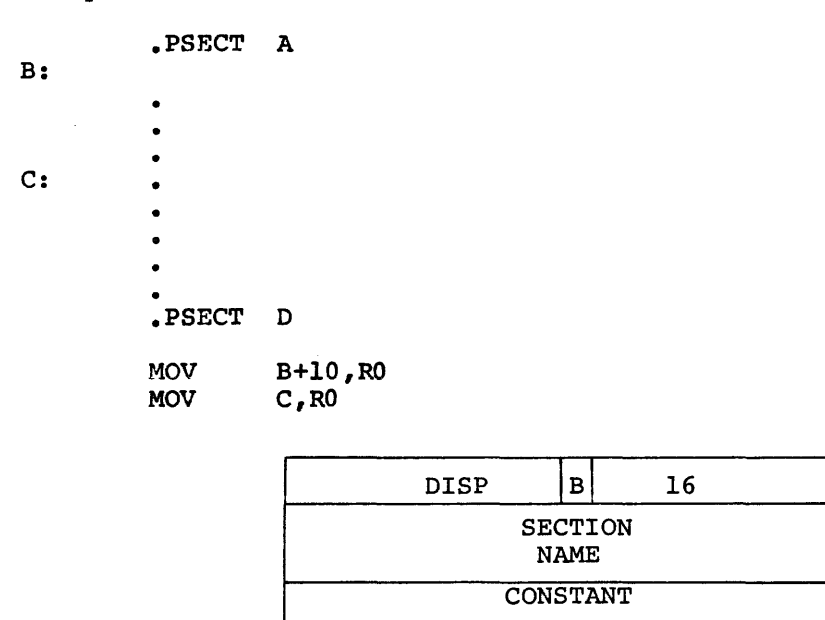

Figure B-25 P-Section Additive Displaced Relocation

# B.4.14 Complex Relocation

This type of entry (Figure B-25A) resolves a complex relocation<br>expression. Such an expression is one in which any of the MACRO-11 Such an expression is one in which any of the MACRO-11 binary or unary operations are permitted with any type of argument, regardless of whether the argument is unresolved global, relocatable<br>to any P-section base, absolute, or a complex relocatable to any P-section base, subexpression.

The RLD command word is followed by a string of numerically-specified operation codes and arguments. All of the operation codes occupy one<br>byte. The entire RLD command must fit in a single record. The byte. The entire RLD command must fit in a single record. following operation codes are defined.

- 0 No operation
- $1 -$  Addition  $(+)$
- <sup>2</sup> Subtraction (-)
- 3 Multiplication (\*)
- $4$  Division  $\langle \rangle$

- $5 -$  Logical AND  $(x)$
- 6 Logical inclusive OR (1)

 $10 - Neqation (-)$ 

- 11 Complement (tC)
- 12 Store result (conunand termination)
- 13 Store result with displaced relocation (command termination)
- 16 Fetch global symbol. It is followed by four bytes containing the symbol name in RADIX-50 representation.
- 17 Fetch relocatable value. It is followed by one byte containing the sector number, and two bytes containing the offset within the sector.
- 20 Fetch constant. It is followed by two bytes containing the constant.

The STORE commands indicate that the value is to be written into the task image file at the calculated address.

All operands are evaluated as 16-bit signed quantities using two's complement arithmetic. The results are equivalent to expressions that are evaluated internally by the assembler. The following rules are to be noted.

- 1. An attempt to divide by zero yields a zero result. The task Builder issues a nonfatal diagnostic.
- 2. All results are truncated from the left in order to fit into All lesuits are truncated from the fert in order to fit find<br>16 bits. No diagnostic is issued if the number was too large. If the result modifies a byte, the Task Builder checks for truncation errors as described in Section 3.4.
- 3. All operations are performed on relocated (additive) or absolute 16-bit quantities. PC displacement is applied to the result only.

Example:

A:

B:

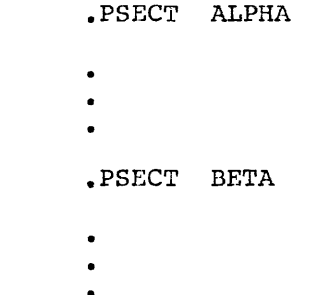

#### MOV #A+B-Gl/G2&<1C<177120!G3>>,Rl

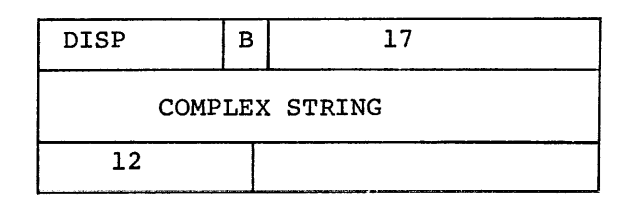

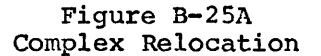

## B.5 INTF.RNAL SYMBOL DIRECTORY

Internal symbol directory records (Figure B-26) declare definitions of syrnhols that are local to a module. This feature is not supported by TRE and therefore a detailed record format is not specified. If TKB encounters this type of record, it will ignore it.

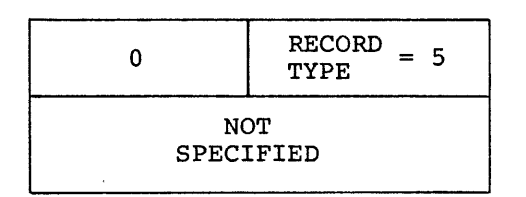

Figure D-26 Internal Symbol Directory Record Format

## B.6 END OF MODULE

The end-of-module record (Figure  $B-27$ ) declares the end-of-an object module. Exactly one end of module record must appear in each ohject module and is one word in length.

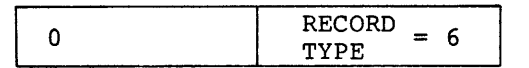

Figure B-27 End-of-Module Record Format

## APPENDIX C

### TASK IMAGE FILE STRUCTURE

The task image as it is recorded on the disk appears in Figure C-1.

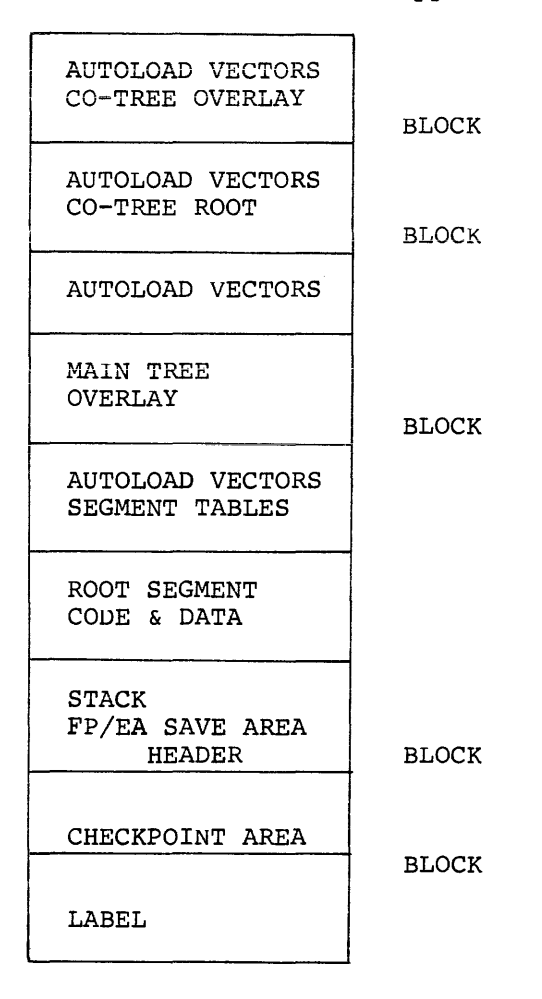

Figure C-1 Task Image on Disk

APPENDIX C. TASK IMAGE FILE STRUCTURE

# C.l LABEL BLOCK GROUP

The label block group, shown in Figure C-2, precedes the task on the disk, and contains data that need not be resident during task execution, and up to two blocks containing device assignment data for LUNs 1-255. The task label blocks (first block in group) are read and verified by Install. The information in these blocks is used to fill in the task header.

# APPENDIX C. TASK IMAGE FILE STRUCTURE

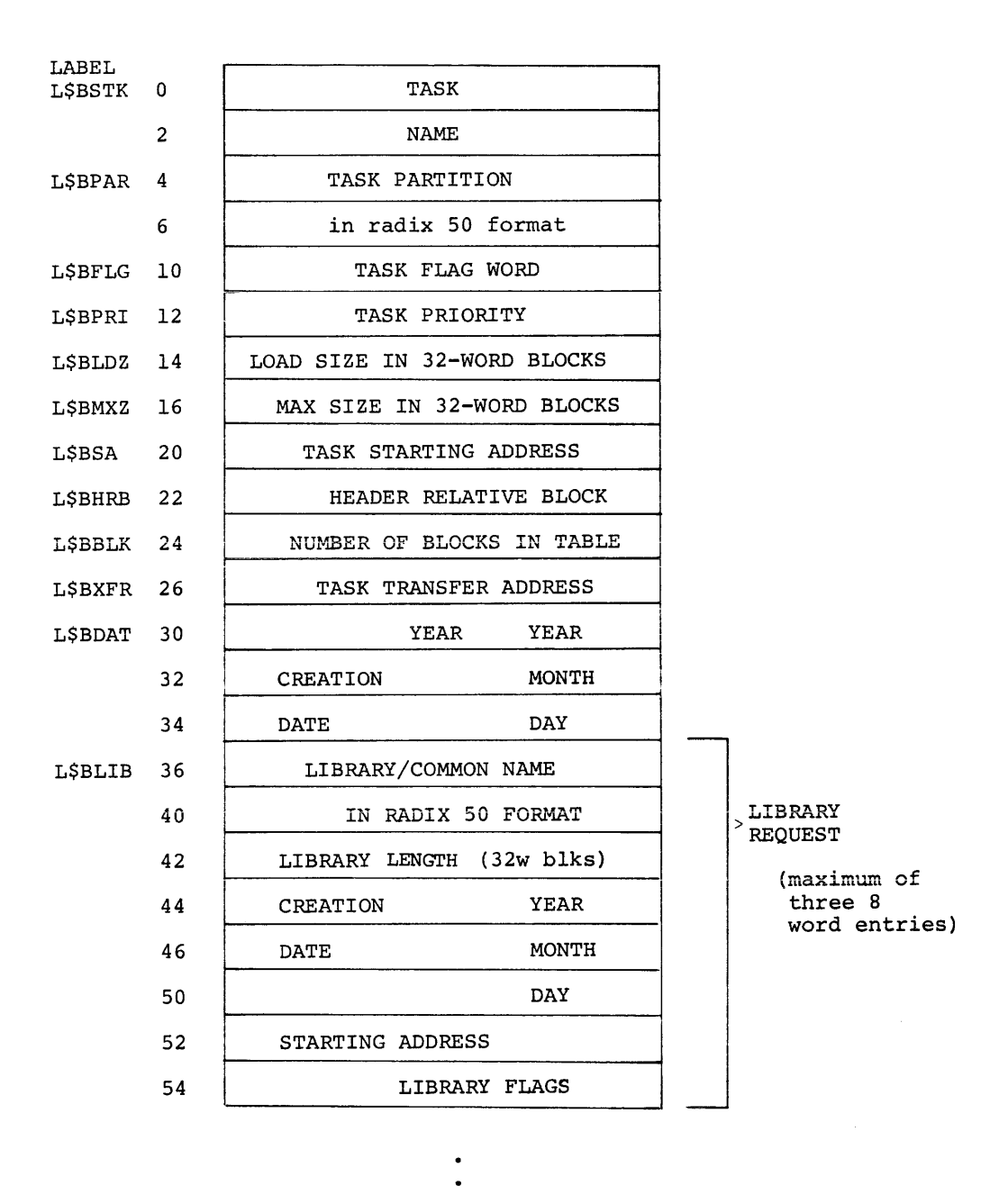

L\$BEXT 116

TASK EXTENSION

{In increments of 32 words)

Figure C-2 Label Block Group

# APPENDIX C. TASK IMAGE FILE STRUCTURF

 $\sim$ 

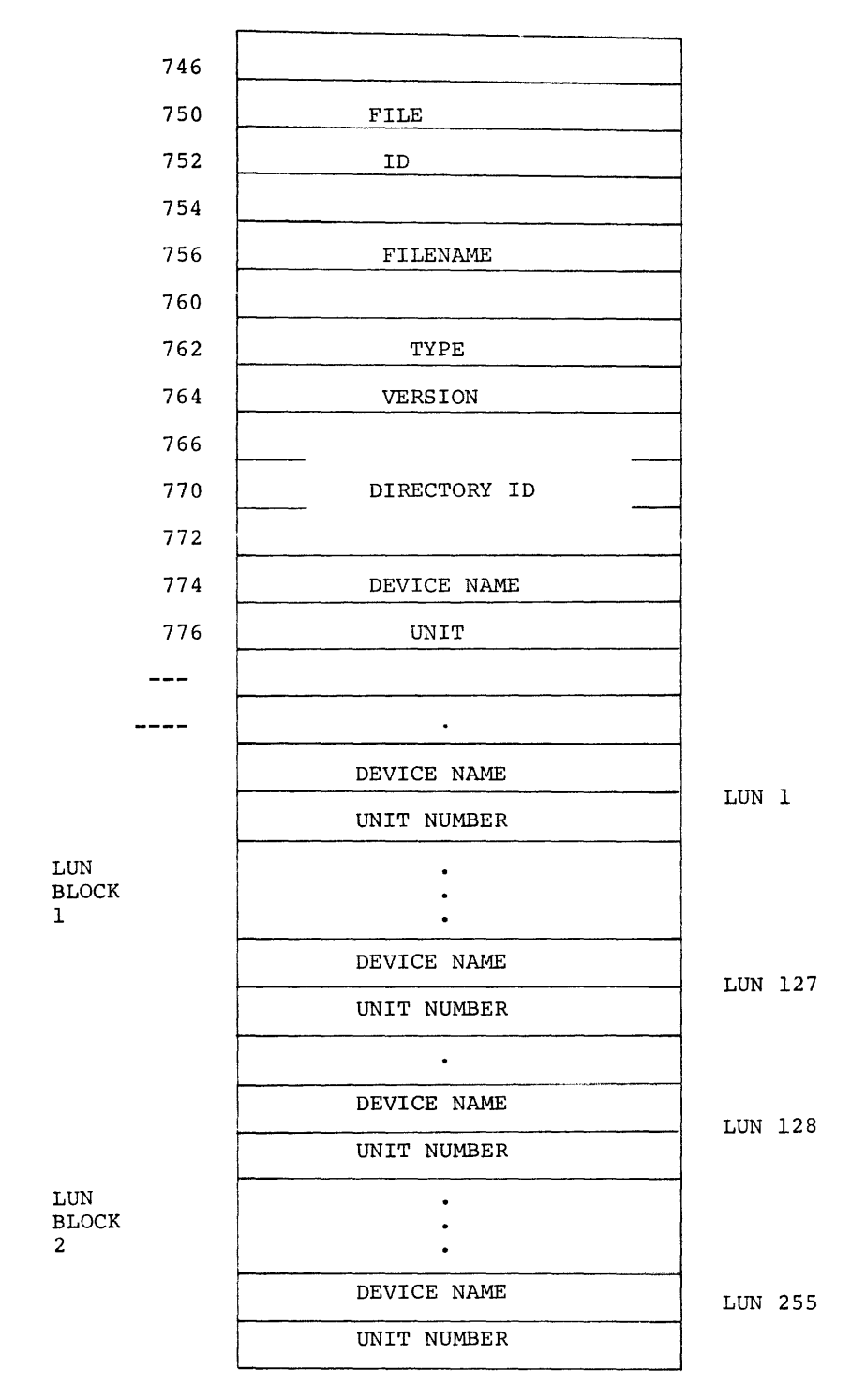

Fiqure C-2 (Cont.) Label Block Group APPENDIX C. TASK IMAGE FILE STRUCTURE

#### C.1.1 Label Block Details

The information contained in the label block is verified by the install task in creating a system task directory entry for the task, and in linking the task to resident shared regions.

- L\$BTSK Task name, consisting of two words in Radix-50 format. The value of this parameter is set by the TASK keyword.
- L\$BPAR Partition name, consisting of two words in Radix-SO format. Its value is set by the PAR keyword.
- L\$BFLG Task flag word containing bit values that are set or cleared depending on defined task attributes. Attributes are established by appending the appropriate switches to the task image file specification.

Bit Attribute if Bit=l

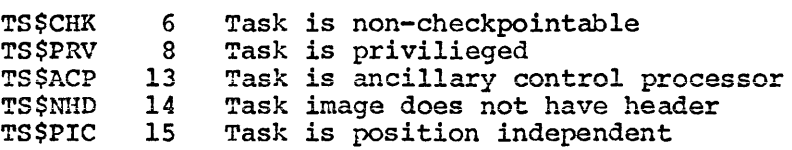

- L\$BPRI Default priority, set by the PRI keyword.
- L\$BLDZ Load size of the task, expressed in multiples of 32-word blocks. The value of L\$BLDZ is equal to the size of the root segment, in multi-segment tasks.
- L\$BMXZ Maximum size of the task, expressed in multiples of 32=word blocks. The header size is included.

L\$BMXZ is used by Install to verify that the task fits into the specified partition.

- L\$BSA Starting address of task. Marks the base address of the Task image in the addressing space.
- L\$BHRB Relative block of the header with respect to the first block in the task file.
- L\$BBLK Number of blocks in the Label Block group.
- L\$BXFR Transfer address of the task. Used by BOOT to load and a bootable core image; for example: resident executive.
L\$BDAT Three words, containing the task creation date as 2-digit integer values, as follows:

> YEAR (since 1900) MONTH OF YEAR DAY OF MONTH

L\$BEXT Task extension size in 32 word blocks. The value of this parameter is set by means of the EXTTSK keyword.

The following paragraphs describe components of the Resident Library Name Block. An 8-word block is generated for each Resident Library referenced by the task. Because shared regions need not be resident in the system, the Task Builder builds the block from the region's disk image, using information in the header and label blocks.

- Library Name A 2-word Radix-SO name specified in the LIBR or COMMON keyword.
- Length Length of the shared region in 32 word blocks. The INSTALL routine verifies that this value does not exceed the size of the resident common block area.
- Creation Date Obtained from the creation date in the library image label block.
- Starting Address First address used to map the Library into the task addressing space.

Flag Word Bits 2, 14 and 15 are used as follows:

Bit Value Meaning

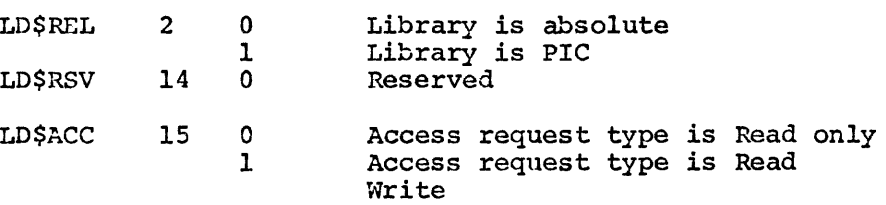

## C.2 HEADER

The task is read into memory starting Since the root segment is a contiguous with a single disk access. Figure C-3 fixed part, and Figure c-4 the Logical Save Area is storage for the PDP-11/45 this option is requested. at the base of the Header. set of disk blocks it is loaded illustrates the format of the Unit Table. The Floating Point floating point registers when

The task header starts on a block boundary and is immediately followed by the task image.

In an unmapped system, the header is fully accessible to the task. In a mapped system, the Executive copies the header of an active task to protected memory and restores the header contents when the task is completed or checkpointed.

| $H_{\bullet}CSP$ | 0              | CURRENT STACK POINTER        |             |
|------------------|----------------|------------------------------|-------------|
| H.HDLN           | $\overline{2}$ | LENGTH OF HEADER (bytes)     |             |
| $H$ . $PCBT$     | 4              | TASK PCB                     |             |
|                  | 6              |                              |             |
|                  | 10             |                              |             |
|                  | 12             |                              |             |
| H.PCBC           | 14             | COMMON/LIBR PCB#1            |             |
|                  | 16             |                              |             |
|                  | 20             |                              |             |
|                  | 22             |                              |             |
|                  | 24             | COMMON/LIBR PCB#2            |             |
|                  | 26             |                              |             |
|                  | 30             |                              |             |
|                  | 32             |                              |             |
|                  | 34             | COMMON/LIBR PCB#3            |             |
|                  | 36             |                              |             |
|                  | 40             |                              |             |
|                  | 42             |                              |             |
|                  | 44             | END OF PCB DESCRIPTORS       |             |
| H.DSW            | 46             | DSW CONTEXT SAVE             |             |
| $H$ . FCS        | 50             | FCS CONTEXT SAVE/PTR         |             |
| $H$ . FOR        | 52             | FORTRAN OTS CONTEXT SAVE/PTR | Impure Area |
| H.OVLY           | 54             | OVERLAY RUNTIME SYSTEM PTR   | Pointers    |
| H.RSVD           | 56             | <b>RESERVED</b>              |             |
|                  |                |                              |             |

Figure C-3 Task Header Fixed Part

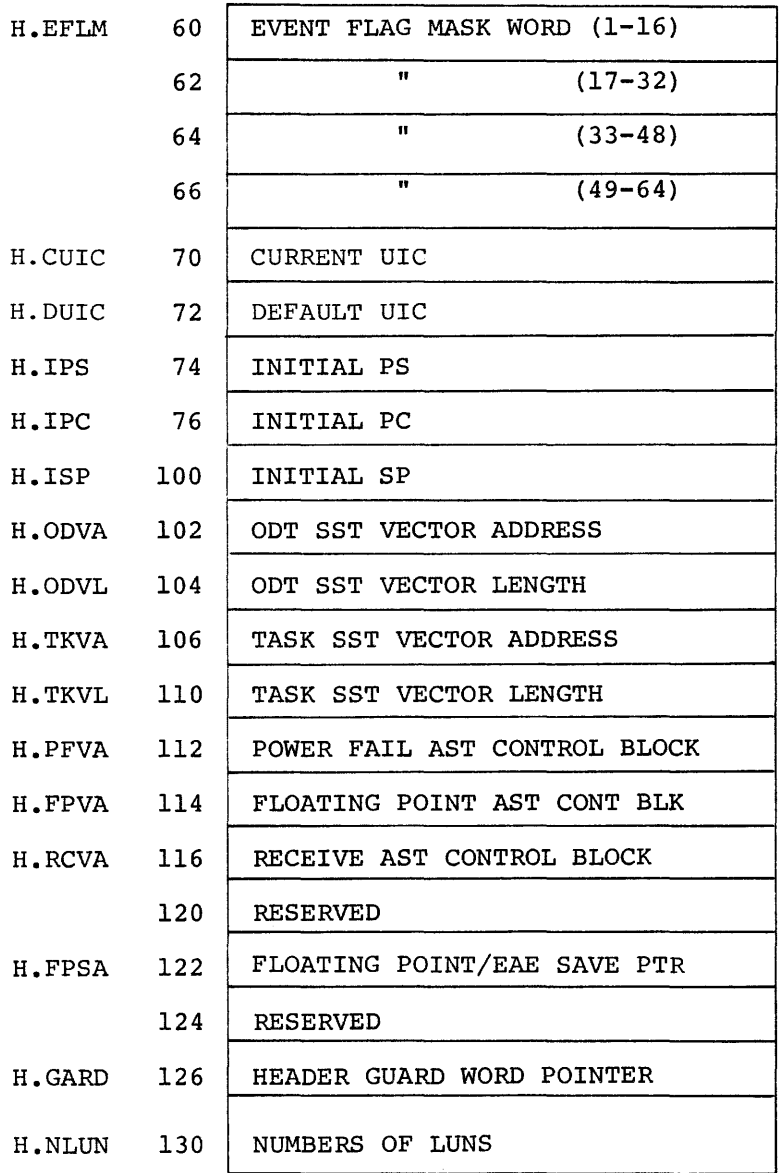

Figure C-3 (Cont.) Task Header Fixed Part

 $\mathcal{L}^{\text{max}}_{\text{max}}$  ,  $\mathcal{L}^{\text{max}}_{\text{max}}$ 

 $H$ .LUN

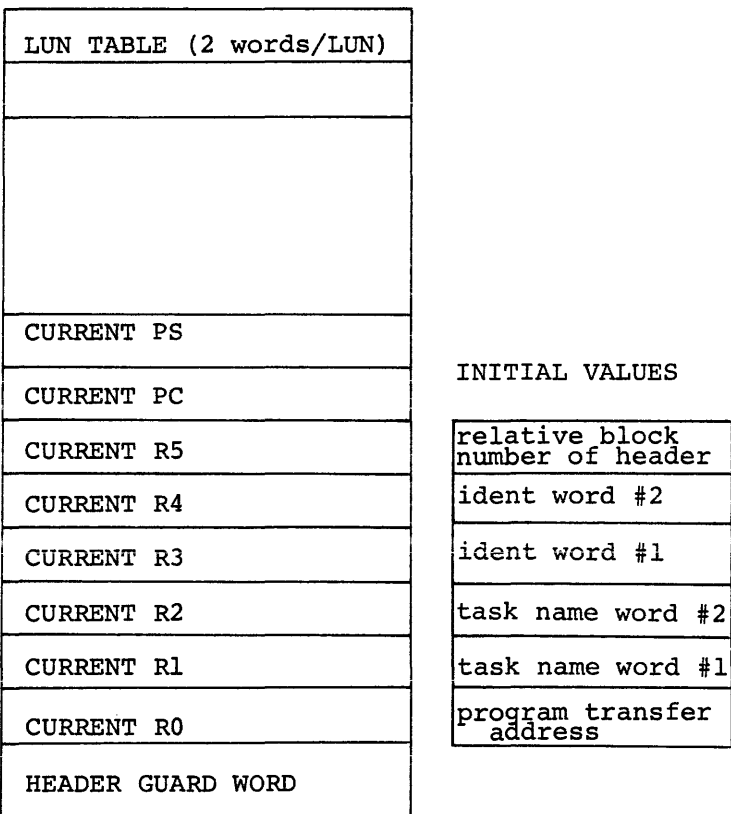

IAL VALUES

 $\sim$ 

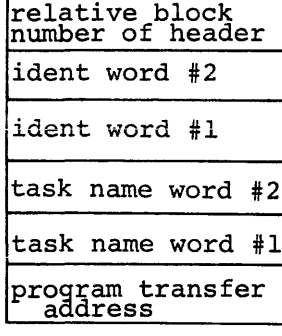

 $\sim$ 

Figure c-4 Task Header Variable Part

#### NOTE

To save the identification, the initial value set by the Task Builder should be<br>moved to local storage. When the moved to local storage. program is fixed in memory and being restarted without being re-loaded, it is necessary to test the reserved program<br>words for their initial values to words for their initial determine whether the contents of R3 and R4 should be saved.

The contents of RO, R1 and R2 are only set when a debugging aid is present *in*  the task image.

# c.2.1 Low Core Context

The low core context for a task consists of the Directive Status Word and the Impure Area Pointers. The Task Builder predefines the symbolic reference names as follows:

- \$DSW Directive Status Word
- .FSRPT File Control Services work area and buffer pool Pointer
- \$OTSV FORTRAN OTS work area Pointer
- N.OVPT Overlay Runtime System work area Pointer

The only proper reference to these pointers is by symbolic name. The pointers are read-only. If they are written into, the result will be lost on the next context switch.

The Directive Status Word is a one word area used to report the results of an Executive Directive.

The Impure Area Pointers are necessary to satisfy the re-entrancy requirements of the associated routines.

## C.2.2 Logical Unit Table Entry

Each entry in the Logical Unit Table has the form shown in Figure c-s.

UCB ADDR

WINDOW BLOCK POINTER

Figure c-s Logical Unit Table Entry

The first word contains the address of the device unit control block<br>in the Executive system tables that contains device dependent the Executive system tables that contains device dependent information.

The second word is a pointer to the window block if the device is file-structured.

The UCB address is set at install-time if a corresponding ASG parameter is specified at task-build-time. This word can also be set at run-time with the Assign Lun Directive to the Executive.

The window block pointer is set when a file is opened on the device whose UCB address is specified by word 1. The window block pointer is cleared when the file is closed.

## C.3 SEGMENT TABLES

The Segment Table contains a segment descriptor for every segment in the task. The segment descriptor is formatted as shown in Figure C-6. If the autoload method is used, the segment descriptor is six words in length. If the manual load method is used, the segment descriptor is expanded to be eight words in length to include the segment name.

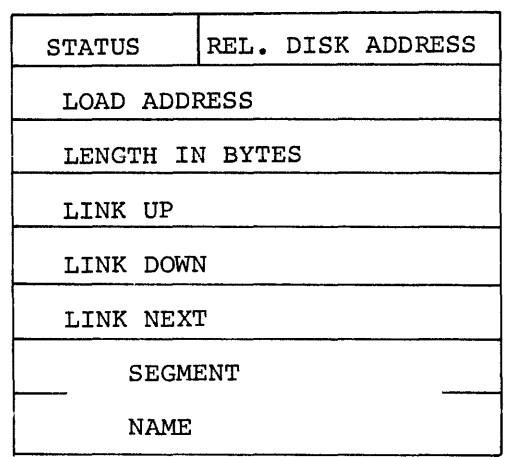

Figure C-6 Segment Descriptor

#### C.3.1 Status

The status bit is used in the autoload method to determine if an overlay is in memory, that is:

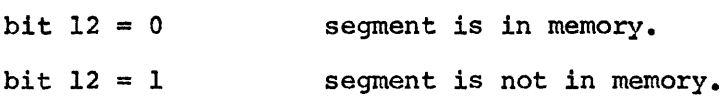

## C.3.2 Relative Disk Address

Each segment begins on a block boundary and occupies a contiguous disk area to allow an overlay to be loaded by a single device access. The relative disk address is the relative block nwnber of the overlay segment from the start of the task image. The maximum relative block number can not exceed 4096 since twelve bits are allocated for the relative disk address.

# C.3.3 Load Address

The load address contains the address into which the loading of the overlay segment starts.

# C.3.4 Segment Length

The segment length contains the length of the overlay segment in bytes and is used to construct the disk read.

# C.3.5 Link Up

The link up is a pointer to a segment descriptor away from the root.

## C.3.6 Link Down

The link down is a pointer to a segment nearer the root.

# C.3.7 Link Next

The link next is a pointer to the adjoining segment descriptor. When a segment is loaded, the loading routine follows the link next to a segment is iodued, the loading fourine follows the fink heat to<br>determine if a segment in memory is being overlaid and should therefore be marked out-of-memory.

The link next pointers are linked in a circular fashion: Consider the tree:

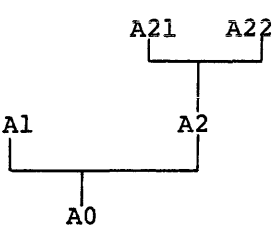

The segment descriptors are linked in the following way:

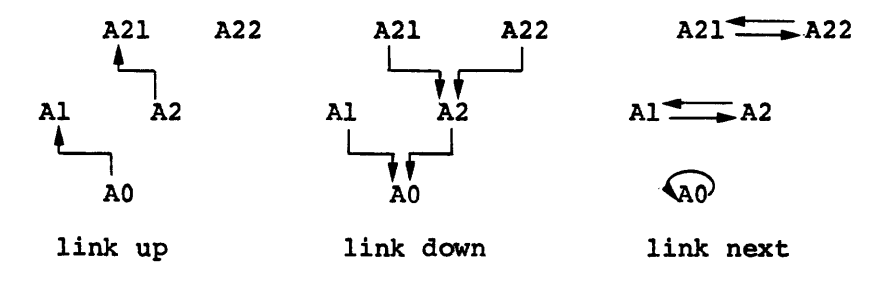

If there is a co-tree, the link next of the segment descriptor for the root points to the segment descriptor for the root segment of the co-tree.

## C.4 AUTOLOAD VECTORS

Autoload vectors appear in every entry points in segments that referencing segment. segment that references autoload are farther from the root than the

The autoload vector table consists of one entry per autoload entry point in the form shown in Figure C-7.

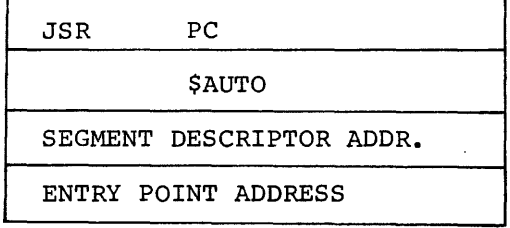

# Figure C-7 Autoload Vector Entry

#### C.5 ROOT SEGMENT

The root segment is written as a contiguous number of blocks.

## C.6 OVERLAY SEGMENTS

Each overlay segment begins on a block boundary. The relative block number for the segment is placed in the segment table. Note that a given overlay segment occupies as many contiguous disk blocks as it needs to supply its space request - the maximum size for any segment, including the root, is 32K-32 words.

 $\sim$ 

#### APPENDIX D

#### RESERVED SYMBOLS

Several global symbol and p-section\* names are reserved for use by the Task Builder. Special handling occurs when a definition of one of Special handling occurs when a definition of one of these names is encountered in a task image.

The definition of a reserved global symbol in the root segment causes a word in the Task Image to be modified with a value calculated by the Task Builder. The relocated value of the symbol is taken as the modification address.

The following global symbols are reserved by the Task Builder:

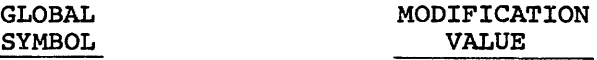

- MOLUN Error message output device.
- .NLUNS The number of logical units used by the task, not including the Message Output and Overlay units.
- NOVLY The overlay logical unit number.
- .NSTBL The address of the segment description tables. Note that this location is modified only when the number of segments is greater than one.
- TRLUN The trace subroutine output logical unit number.
- ODTLl Logical unit number for the ODT terminal device TI:.

• ODTL2 Logical unit number for the ODT line printer device CL: .

<sup>\*</sup> P-sections are created by .ASECT, .CSECT, or .PSECT directives. The .PSECT directive obviates the need for either the .ASECT or .CSECT directives, these being retained for compatibility only. In this document all sections will be referred to as p-sections unless the specific characteristics of .ASECTS or .CSECT apply.

APPENDIX D. RESERVED SYMBOLS

The definition of a reserved p-section causes that p-section to be extended if the appropriate option input is specified (see section 3.2.3.4).

The following p-section names are reserved by the Task Builder:

keyword.

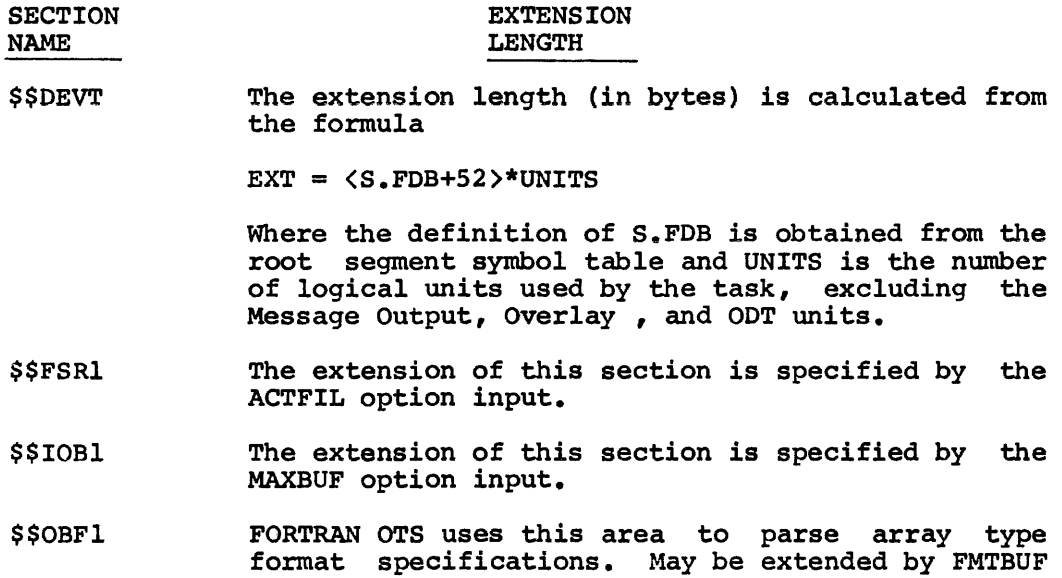

 $D-2$ 

## APPENDIX E

#### TAILORING THE TASK BUILDER

There are several ways in which the performance of the Task Builder can be improved by making use of the resources of a given system.

Like most system programs, the Task Builder is heavily overlaid. There are two versions of the Task Builder available: BIGTKB, which occupies more storage and runs faster than TKB and TKB, which has more overlays, occupies less storage and runs slower.

In order to minimize storage requirements, the Task Builder uses a work file for storing symbol definitions and other tables. The work file is organized as a virtual memory file. When tables exceed the available memory, the information is displaced to the work file and retrieved when it is required. The work file and the Task Builder usually exist on the same device, namely: SYO.

The following techniques are available for improving the performance of the Task Builder based on the resources of the system on which the Task Builder is to run.

- 1. The appropriate version of the Task Builder should be chosen; that is, one which conserves space or time depending on the system's requirements.
- 2. If a device with a faster response time is available, the Task Builder should be moved to that device.
- 3. If additional memory is available, the Task Builder should be installed in a larger partition so that it can make use of the extra memory as dynamic storage.
- 4. If two moving head disks are available the Task Builder should be moved to one disk and the work file to another by re-assigning LUN 8. There will be less head movement in this case and the disks can, therefore, respond faster.

If the user has the resources to rebuild the Task Builder, he can alter some parameters at build time which affect the Task Builder's performance.

#### APPENDIX E. TAILORING THE TASK BUILDER

- 1. W\$KEXT defines the number of blocks by which the work file is extended when an extension is required. If W\$KEXT is increased, the access to the work file will be faster.
- 2. N\$MPAG defines a threshold which determines whether a fast or slow work file page search is used. The fast page search saves about 15% of the execution time, but requires 256 words of the Task Builder's dynamic storage. This threshold defines the minimum page storage capacity of dynamic memory required for the fast search method. It is currently set at 20.

# APPENDIX F

# INCLUDING A DEBUGGING AID

If the user wants to include a program which controls the execution of the task he is building, he can do so by naming the appropriate object module as an input file and applying the /DA switch.

When such a program is input, the Task Builder causes control to be passed to the program when the task execution is initiated.

Such control programs might trace a task, printing out relevant debugging information, or monitor the task's performance for analysis.

The switch has the following effect:

- 1. The transfer address in the debugging aid overrides the task transfer address.
- 2. On initial task load, the following registers have the indicated value:
	- RO Transfer address of task  $Rl$  - Task name in Radix-50 format (word #1)  $R2$  - Task name (word  $#2$ )

## APPENDIX G

#### RSX-llM TASK BUILDER GLOSSARY

AUTOLOAD - The method of loading overlay segments, in<br>which the Overlay Runtime System Overlay Runtime automatically loads overlay segments when they are needed and handles any unsuccessful load requests.

- CO-TREE-An overlay tree whose segments, including the root segment, are made resident in memory through calls to the Overlay Runtime System.
- GLOBAL COMMON BLOCK -An area of memory reserved for library or common block. a resident
- GLOBAL CROSS REFERENCE A list of global symbols, in alphabetical order, accompanied by the name of each referencing module.
- GLOBAL SYMBOL A symbol whose definition is known outside the defining module.

HOST SYSTEM - The system on which the task is built.

MAIN PARTITION - A partition whose memory may be subdivided into fixed-length sub-partitions or dynamically allocated to Executive (system-controlled partitions).

- MAIN TREE-An overlay tree whose root segment is loaded by the Monitor when the task is made active.
- MANUAL LOAD The method of loading overlay segments in which the user includes explicit calls in his<br>routines to load overlays and handles routines to load overlays unsuccessful load requests.
- MEMORY ALLOCATION FILE The output file created by the Task Builder that describes the allocation of task memory.

OVERLAY DESCRIPTION LANGUAGE - A language that describes the overlay structure of a task.

APPENDIX G. RSX-llM TASK BUILDER GLOSSARY

OVERLAY RUNTIME SYSTEM - A set of subroutines linked as part of an overlaid task that are called to segments into memory. load

OVERLAY SEGMENT - A segment that shares storage with other segments and is loaded when it is needed.

OVERLAY TREE -A tree structure consisting of a root segment and optionally one or more overlay segments.

- PARTITION -An area of memory reserved for the execution of tasks.
- PATH A route that is traced from one segment in the overlay tree to another segment in that tree.

PATH-DOWN - A path toward the root of the tree.

PATH-UP - A path away from the root of the tree.

- PATH-LOADING The technique used by the autoload method to load all segments on the path between a calling segment and a called segment.
- PRIVILEGED TASK A task that has privileged memory access rights. A privileged task can access the Executive and the I/O page in addition to its own partition and referenced shared regions.
- P-SECTION A section of memory that is a unit of the<br>total allocation. A source program is total allocation. A source program is translated into object modules that consist<br>of p-sections with attributes describing p-sections with attributes describing access, allocation, relocatability, etc.
- ROOT SEGMENT -The segment of an overlay tree that, once loaded, remains in memory execution of the task. during the
- RUNNABLE TASK A task that has a header and stack and that can be installed and executed.
- SHARED REGION -An area of system memory whose contents can be shared by any number of tasks.
- SEGMENT -A group of modules and/or p-sections that occupy memory simultaneously and that can be loaded by a single disk access.
- SUB-PARTITION A partition partition. that resides within a main
- SYMBOL DEFINITION FILE The output file created by the Task Builder that contains the global symbol definitions and values in a format suitable for reprocessing by the Task Builder. Symbol definition files are used to link tasks to shared regions.

APPENDIX G. RSX-llM TASK BUILDER GLOSSARY

SYSTEM-CONTROLLED PARTITION - A partition whose memory may be dynamically allocated by the Executive to several concurrently active, resident tasks.

TARGET SYSTEM - The system on which the task executes.

TASK IMAGE FILE - The output file created by the Task Builder that contains the executable portion of the task.

USER-CONTROLLED PARTITION - A partition that can accommodate only one active, resident task.

# APPENDIX H

#### CROSS REFERENCE PROCESSING AND DATA FORMATS

#### H.l CROSS REFERENCE PROCESSOR

The Cross Reference Processor is an independent task that is invoked by the Task Builder to convert an input file of the specified format by the fash barract to convert an inpactific of the specifica format

Input to the cross reference file consists of the following:

- . A text file to which the cross reference listing is to be appended. The file must reside on a random access filestructured device.
- . A cross reference input file having the format shown in The file is assumed to reside on the same device and have the same UIC and filename as the text file. The input file, however, has an extension of .CRF.
- . A "SEND" packet having the format shown in Figure H-2.

Normally the output file will reside on the input device; however, by means of the appropriate flags within the send packet, the cross reference task can be instructed to dispose of this file in one of the following ways:

The text file may be submitted to the print symbiont for output.

The file may be copied to a record-oriented device, then deleted from the system device.

Requesting a global cross-reference listing via the /CR switch causes the Task Builder to perform the additional processing outlined below .

- . If the output device is sequential; or record-oriented; i.e., LP:, a temporary memory allocation file is created on SYO:. The target device and unit are recorded .
- . After the memory allocation file has been written, another pass is made over the object files to create the cross reference input file.

- . The SEND packet is always constructed regardless of the target device. The spooling flag is set if the target device is a random access device .
- . The packet is sent to the cross-reference task .
- . The cross reference task is requested to run.

# H.2 CREF INPUT FILE FORMAT

The cross-reference input file consists of a single header record followed by data records as shown in Figure H-1.

The header record consists of the name of the originating task (in RADIX-50) , followed by a numeric value that identifies the task. The value is used to access internal cross-reference tables that contain information describing the CREF output format.

The next 5 words contain the creation time and date for the text file.

Subsequent data records contain the information used by CRF to create the body of the listing. The first two words comprise the symbol name (in RADIX-50). The second two words consist of information that identifies the reference. For a global cross-reference, these words contain the module name (in RADIX-50). The symbol value is an octal quantity associated with the symbol name.

The last word in the data record is subdivided into the attributes flag byte and the format number byte. The contents of the flag byte cause specific characters to be printed to the left of each reference, and within the value field. For the Task Builder the flags and related symbols are:

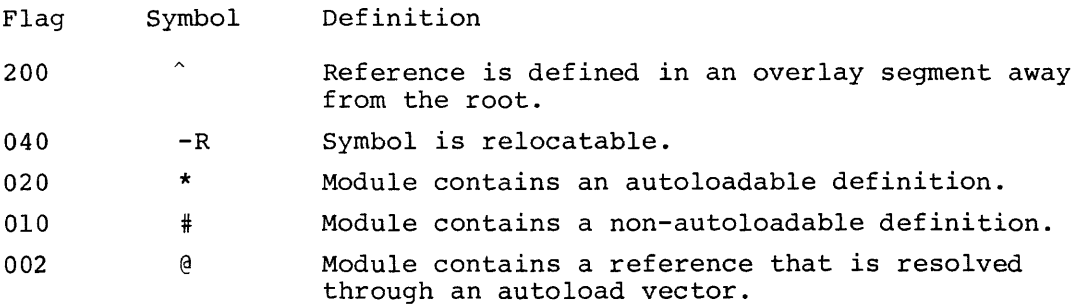

The format byte defines the table to which the data record belongs. This allows several types of cross-reference listings to be generated by a single originating task. The Task Builder always sets this value to zero. The format number identifies the cross-reference list to which the data record belongs. Currently, only one type of cross-reference is created by the Task Builder and the value is always zero.

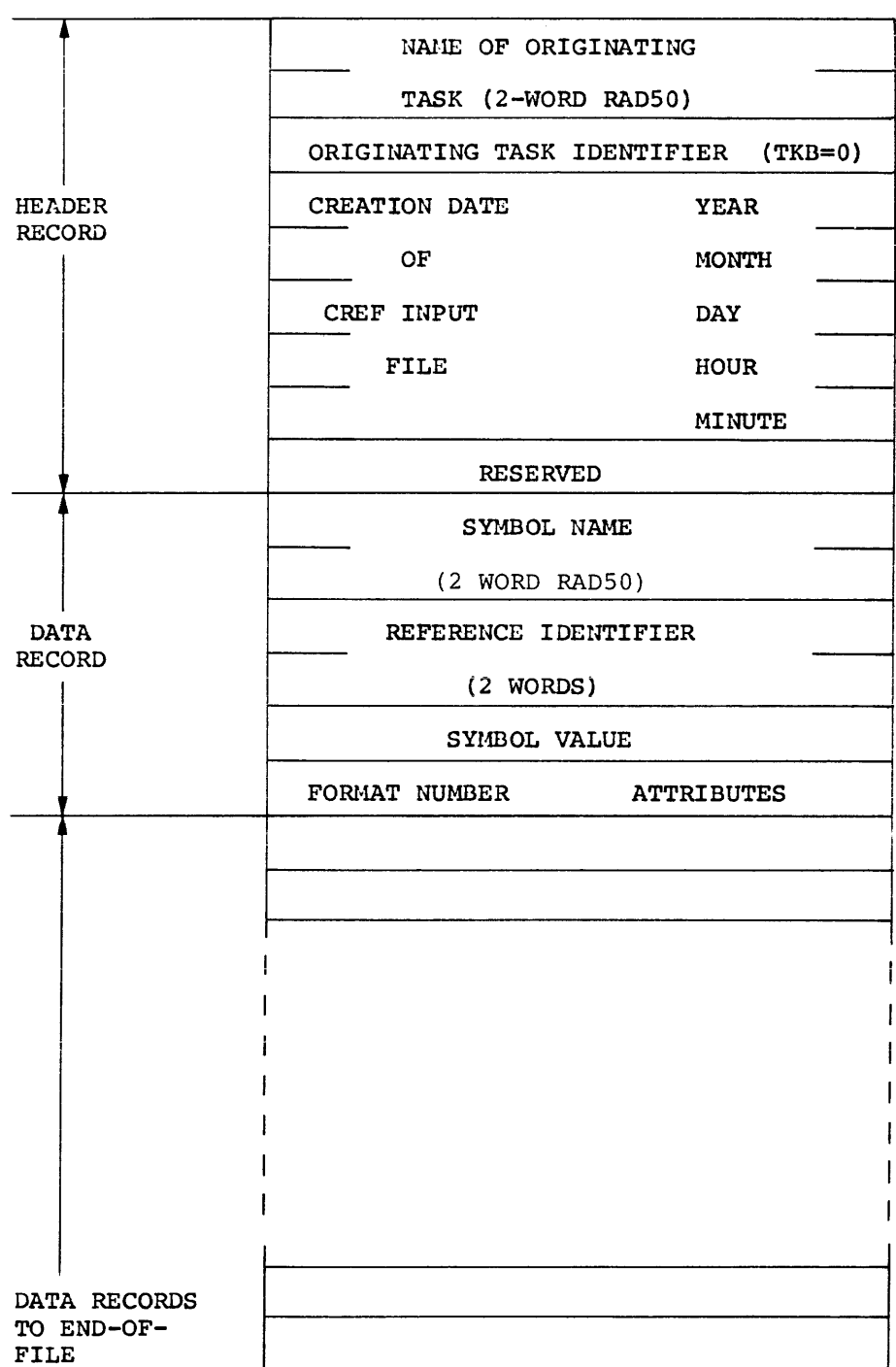

Figure H-1 CREF Input File Format

## H.3 SEND PACKET FORMAT

The format of the send packet is shown in Figure H-2. The contents of the packet are as follows.

Words 1 through 10 contain information describing the text output file name, directory file identification, device name and unit, and a flags byte. A value of 1 in bit 0 of the flags byte instructs CREF to submit the text file to the print symbiont after processing.

The remaining three words specify the CREF input data file version and the device to receive the text output after processing (if a record-oriented device was specified in the map file portion of the Task Builder command line).

Using the above information, CREF constructs the data input file name as follows:

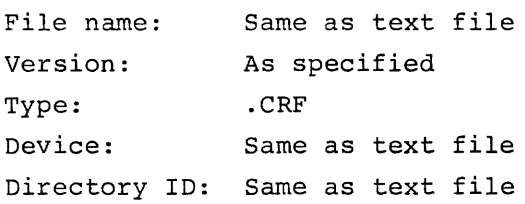

 $\mathcal{L}^{\text{max}}_{\text{max}}$ 

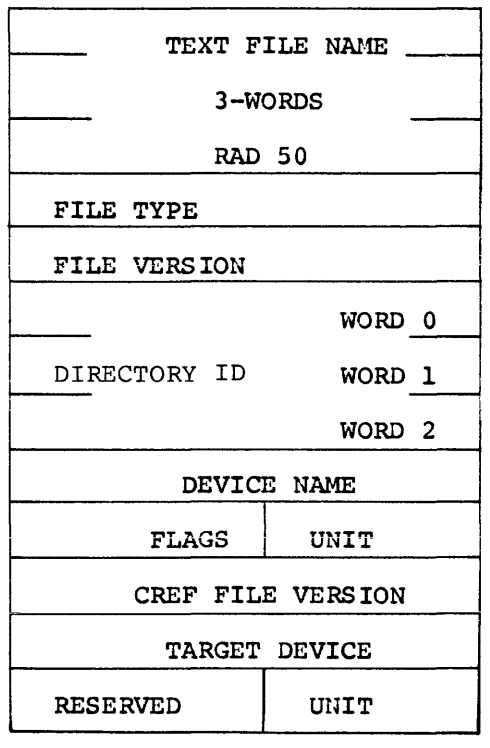

Figure H-2 Send Packet Format

# H.4 ADJUSTING THE CROSS-REFERENCE LINE FORMAT

The user may adjust the cross-reference output format for either 132-column or 72-column printers by revising the build file CRFBLK.CMD under UFD [1,24] (mapped) or [l,20] (unmapped) and rebuilding the task as follows.

To obtain the narrow format (default), the user should edit the build file and insert a semi-colon in front of the command:

EXTSCT=\$\$RCB0:204

a series de la

 $\sim$ 

Conversely, the wide format is obtained by removing the semi-colon preceding the above command.

 $H-6$ 

ABORT, 3-13 Absolute patch, 3-21 Absolute shared regions, position independent and, 7-4 ABSPAT, 3-21 AC switch, 3-3 ACTFIL, 3-15, 4-22 Active files, 3-15 Allocation options, 3-10, 3-15 Allocation of p-sections, 4-4 Ancillary control processor switch, 3-3 Arithmetic element, extended, 3-4 ASG, 3-20 Assignment, device, 3-20 Attributes, p-section, 4-3 Autoload, 1-2, 6-1 Autoload indicator, 6-2 Autoload vectors, 5-14, 6-6, C-14

Building shared region, 7-5 Building task, 2-11, 3-24, 5-16 Building task for target system, 8-1 Buffer size, format, 3-16 Buffer size, maximum record, 3-16

CC switch, 3-3 Checkpointable switch, 3-4 Checkpoint area, 4-10 Code, user identification, 2-8 Comma operator, 5-11 Command line, task, 2-2 Commands, 2-1 task building, 2-12 Comment lines, 2-7 Comments, 2-7 COMMON, 3-18 Common block, resident, 3-18 Compiling FORTRAN programs, 2-11 Complex relocation, B-22 Concatenated object modules switch, Extend task memory, 3-15 3-3 EXTSCT, 3-17 Content altering options, 3-10 Control option, 3-13 Control section name, B-6 Core image, overlay, 5-13 Co-tree, 5-24 Co-trees, 5-12 Co-tree overlay region, 5-14 CP switch, 3-4 Cross reference switch, 3-4 CR switch, 3-4

DA switch, 3-4

Data formats, task builder, B-1 Debugging aid switch, 3-4, F-1 Defining a multiple tree structure, 5-11 Defining ODL file, 5-15 Default, 2-15 Default assumptions, 2-8 Default type, 2-8 Defaults, 1-1 Device, 2-14 Device assignment, 3-20 Device options, 3-10 Device specifying options; 3-20 Diagnostic, exit on, 3-8 Directive, . END, 5-7, 5-23 .FCTR, 5-8, 5-23 .NAME, 5-9, 5-24 .PSECT, 5-10, 5-23 . ROOT, 5-7, 5-23 Directory, end of global symbol, B-11 internal symbol, B-24 relocation, B-12 Directory, global symbol, B-3 Disk address, relative, C-12 Dumps, post-mortem, 9-1 snapshot, 9-6

EA switch, 3-4 Editor, text, 2-10 .END directive, 5-7, 5-23 End of module, B-24 **Entering source language, 2=10**  Error handling, 6-10 Error messages, cross-reference, A-10 task builder, A-1 Existing shared region, 7-3 Exit on disgnostic switch, 3-9 Extended arithmetic element switch,  $3 - 4$ EXTTSK, 3-17

.FCTR directive, 5-8, 5-23 File, memory allocation, 4-10, 4-15 task image, 4-9 File contents, 4-19 Filename, 2-14 File, output, 2-13 File storage region, 4-22 File specifications, 2-7, 2-14

File structure, task image, C-1 Files, memory allocation, 1-2, 5-16, 7-7, 8-3 Floating point switch, 3-5 FMTBUF, 3-16 Format buffer size, 3-16 FORTRAN, 6-8 FORTRAN programs, compiling, 2-11 FP switch, 3-5

GBLDEF, 3-21 GBLPAT, 3-22 GDS, 8-3 Global additive displaced relocation, B-17 Global additive relocation, B-17 Global cross-reference format, H-1 Global displaced relocation, B-16 Global relative patch, 3-22 Global relocation, B-15 Global symbol definition, 3-21 Global symbol directory, B-3 Global symbol directory, end of, B-11 Global symbol name, B-8 Glossary, G-1 Group, 2-14

HD switch, 3-5 Header switch, 3-5, C-6 Heading, 4-18 Host and target systems, 8-1

Identification options, 3-12 Indirect conunand file facility, 2-5 Multiple tree structures, 5-10 Input, multiple line, 2-3 Internal display relocation, B-16 Internal relocation, B-15 Internal symbol directory, B-24 Internal symbol name, B-7 a, 5-11

Label block, C-5 Label block group, C-2 LB switch, 3-5 LIBR, 3-19 Library file switch, 3-5 Library, resident, 3-19 Library, system, 1-1 Line, input, 2-13 option, 2-13 task command, 2-13 Lines, comment,  $2-7$ Link down, C-13 Link next, C-13

Link up, C-13 Load address, C-12 Loading mechanism, 5-4, 6-1 Location counter definition, B-18 Location counter modification, B-18 Logical unit table entry, C-10 Low core context, C-10

Manual load, 1-2, 6-1, 6-6 Manual load calling sequence, 6-7 Manual load request, 6-8 Map, short, 3-8 Mapped and unmapped systems, 4-8 MAXBUF, 3-16 Maximum record buffer size, 3-16 Memory, system, 4-7 task, 4-1 Memory allocation, 4-1 Memory allocation file, 1-2, 4-10, 4-15, 5-16, 7-7, 8-3 Memory allocation file format, 7-7 Memory dumps, 9-1 Memory management switch, 1-2, 3-6 Messages, error, A-1 MM switch, 3-6 Modifying the task to use the shared region, 7-6 Module, end of, B-24 Module name, B-5 Module, object, 1-1 MP switch, 3-6 Multiple line input, 2-3 Multi-segment task, 5-4, 5-6 Multiple task specification, 2-4 Multiple tree, 5-12 Multiple tree structure, defining

.NAME directive, 5-9, 5-24

Object module, 1-1 Object modules, concatenated, 3-3 ODL, 5-7 ODL file, defining, 5-15 ODT SST vector, 3-23 ODTV, 3-23 Operators, tree structure, 5-22 Option, 2-14 Options, 2-3, 3-10 ABORT, 3-13 ABSPAT, 3-21 ACTFIL, 3-15 allocation, 3-10, 3-15 ASG, 3-20 COMMON, 3-18

Options (cont.) , content altering, 3-10<br>control, 3-10, 3-13 device, 3-10 device specifying, 3-20 EXTSCT, 3-17 EXTTSK, 3-17 FMTBUF, 3-16 GBLDEF, 3-21 GBLPAT, 3-22 identification, 3-10, 3-13 LIBR, 3-19 MAXBUF, 3-16 ODTV, 3-23 PAR, 3-14 PRI, 3-14 STACK, 3-18 storage altering, 3-21 storage sharing, 3-10, 3-18 synchronous trap, 3-10, 3-23 TASK, 3-14 TSKV, 3-23 UIC, 3-14 UNITS, 3-20 Options, switches and, 3-1 Output file, 2-13 Overlay, 1-2, 5-1 Overlay core image, 5-13 Overlay description switch, 3-6, 5-1 Overlay description language, 5-7, 5-22 Overlay region, co-tree, 5-14 Overlay segments, c-14 Overlay structure, 5-2 Overlay tree, 5-4 Overriding switch, 3-9 Owner, 2-14 PAR, 3-14 Partition, 3-14 Patch, absolute, 3-21 Patch, global relative, 3-22

Path-loading, 6-4 Performance of task builder, E-1 PI switch, 3-7 PM switch, 3-7 Position independent switch, 3-7 Position independent and absolute shared regions, 7-4 Post mortem dump, 9-1 Post mortem dump switch, 3-7 PR switch, 3-7 PRI, 3-14 Priority, 3-14 Privileged switch, 3-7 Privileged tasks, 4-8 Program limits, B-19 Program section, 4-2 Program section allocation, 4-19 Program section extension, 3-17

Program section name, B-9 Program version identification, B-10 .PSECT directive, 5=10, 5-23 P-section additive displaced relocation, B-21 P-section additive relocation, B-20 P-section,allocation of, 4-4, 4-5 P-section attributes, 4-3 P-section displaced relocation,  $B-20$ P-section relocation, B-19 P-sections, 4-2

Rebuilding shared region, 8-2 Rebuilding task for target system, 8-3 Relative disk address, C-12 Relocation, global, B-15 global additive, B-17 global additive displaced, B-17 global displaced, B-16 internal, B-15 internal displaced, B-16 P-section, B-19 P-section additive, B-20 P-section additive displaced, complex, B-21, B-22 P-section displaced, B-12 Relocation directory, B-12 Reserved symbols, D-1 Resident common block, 3-18 Resident library, 3-19 Resolution of global symbols, 4-6,  $5 - 4$ Resolution of p-sections, 5-6 .ROOT directive, 5-7, 5-23 Root segment, C-14

Segment description, 4-18 Segment length, C-13 Segment tables, C-11 Selective search switch, 3-8 Sequential, 3-8 SH switch, 3-8 Shared region, building, 7-5 Shared region, existing, 7-3 Shared region, modifying the task to use the, 7-6 Shared region, rebuilding, 8-2 Shared regions, 1-2, 7-1 Shared regions, position independent and absolute, 7-4 Short map, 3-8 Snapshot dump, 9-6 Source language, entering, 2-10 SP switch, 3-8 Spool map output switch, 3-8 SQ switch, 3-8

SS switch, 3-8 SST vector, task, 3-23 STACK, 3-18 Stack size, 3-18 Status, C-12 Storage altering options, 3-21 Storage sharing options, 3-10, 3-18 Traceable switch, 3-9 Switch, 2-8, 2-14, 3-2 Switch, overriding, 3-9 Switches,  $AC, 3-3$ cc, 3-3 CP, 3-4 CR, 3-4 DA, 3-4 EA, 3-4 FP, 3-5  $HD, 3-5$  $LB, 3-5$ MM, 3-6  $MP, 3-6$ PI, 3-7 PM, 3-7 PR, 3-7 SH, 3-8 SP, 3-8 SQ, 3-8 SS, 3-8 TP., 3-9 XT, 3-9 Switches and options, 3-1 Symbol definition, global, 3-21 Symbol directory, global, B-3 Symbol directory, internal, B-24 Symbol name, global, B-8 Symbol name, internal, B-7 Symbols, reserved, D-1 Symbols, resolution of global, 4-6, 5-4 Synchronous trap options, 3-10, 3-23 Syntax rules, 2-11 System library, 1-1 System memory, 4-7 Systems, host and target, 8-1 Systems, mapped and unmapped, 4-8 Tables, segment, C-11 Target system, building task for, 8-1 Target system, rebuilding task for, 8-3 Target systems, host and, 8-1 TASK, 3-14 Task, building, 2-11, 3-24, 5-16 Task builder data formats, B-1 Task builder, performance of, E-1 Task command line, 2-2 Task image, 1-1 Task image file, 4-9 Task image file structure, C-1 Task memory, 4-1 Task, multi-segment, 5-4, 5-6 Task specification, multiple, 2-4 Task SST Vector, 3-23 Text editor, 2-10 Transfer address, B-7 Tree structures, multiple, 5-10 Tree structure operators, 5-22 Tree, overlay, 5-4 TSKV, 3-23 Type, 2-14 Type, default, 2-8 UIC, 2-15, 3-14 UNITS, 3-20 Unmapped systems, mapped and, 4-8 User identification code, 2-8, 2-15, 3-14 Version, 2-14 Version identification program, B-10 XT switch, 3-9

RSX-llM Task Builder Reference Manual DEC-11-0MTBA-B-D

#### READER'S COMMENTS

NOTE: This form is for document comments only. Problems with software should be reported on a Software Problem Repcrt (SPR) form

Did you find errors in this manual? If so, specify by page.

Did you find this manual understandable, usable, and well-organized? Please make suggestions for improvement.

<u> 1989 - An t-Alban an t-Alban an t-Alban an t-Alban an t-Alban an t-Alban an t-Alban an t-Alban an t-Alban an</u> 

<u> 1980 - Jan Barnett, amerikan basar dan basar dalam basa dalam basar dalam basar dalam basar dalam basar dala</u>

Is there sufficient documentation on associated system programs required for use of the software described in this manual? If not, what material is missing and where should it be placed?

Please indicate the type of user/reader that you most nearly represent.

<u> 1986 - Antonio Alemania, prima mendebat dan personal di provincia del provincia del provincia del provincia d</u>

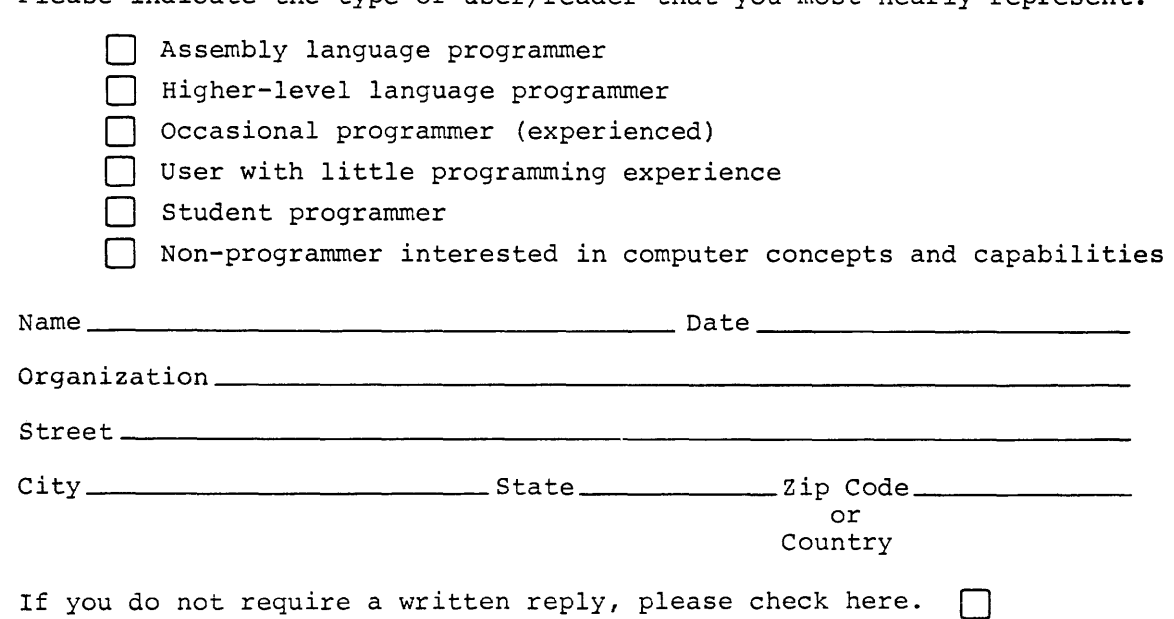

 $\mathbf{I}$  $\mathbf{I}$ 

 $\mathbf{I}$ 

 $\mathbf{1}$  $\mathbf{1}$ 

 $\mathbf{1}$  $\mathbf{I}$  $\mathbf{I}$ 

 $\mathbf{1}$ 

Software Communications P. o. Box F Maynard, Massachusetts 01754

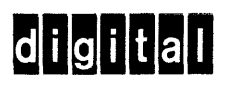

 $\sim$ 

ostage will be paid by:

USINESS REPLY MAIL 0 POSTAGE STAMP NECESSARY IF MAILED IN THE UNITED STATES

FIRST CLASS PERMIT NO. 33 MAYNARD, MASS.

·-----------------------------------------.. - Do Not Tear • Fold llere and Staple -----------------------------------------------

----------------------------------------------------------Fold llere------------------------------------------------------------

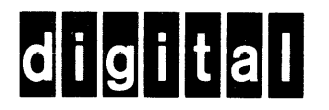

DIGITAL EQUIPMENT CORPORATION MAYNARD, MASSACHUSETTS 01754